# intelbro*r* **AMT 2008 RF**

Central de Alarme AMT 2008 RF Intelbras

Parabéns, você acaba de adquirir um produto desenvolvido com a qualidade e segurança Intelbras.

A central de alarme AMT 2008 RF é compacta e de fácil programação, possui 8 memórias para telefone, função pânico, função emergência, zona 24 horas, carregador de bateria inteligente com proteção contra curto-circuito ou inversão de polaridade, temporização e função de teste de sensores. Pode ser conectada a sensores de abertura, infravermelho, impacto, etc. Possui duas partições que permitem a utilização da central como se fossem duas centrais independentes.

## Índice

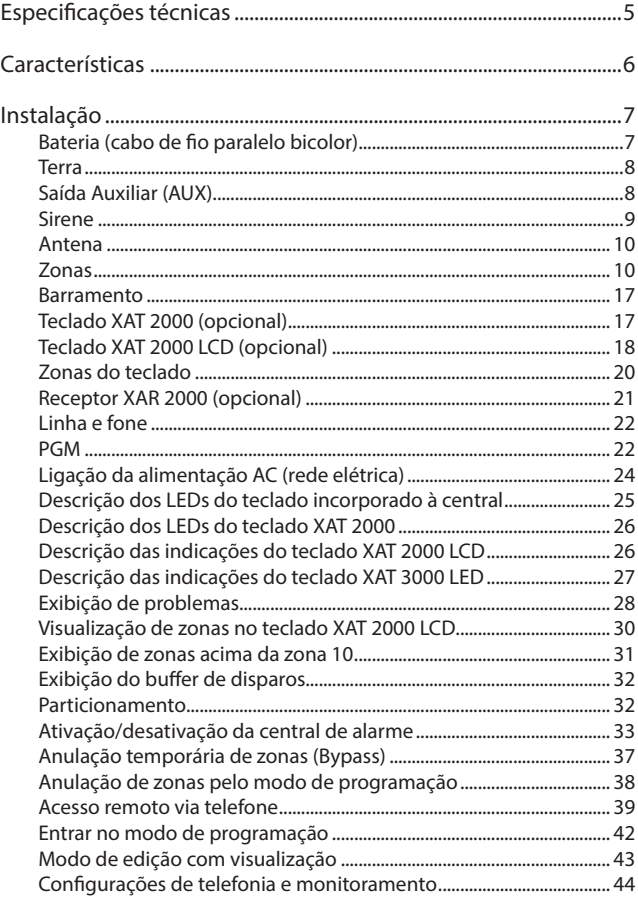

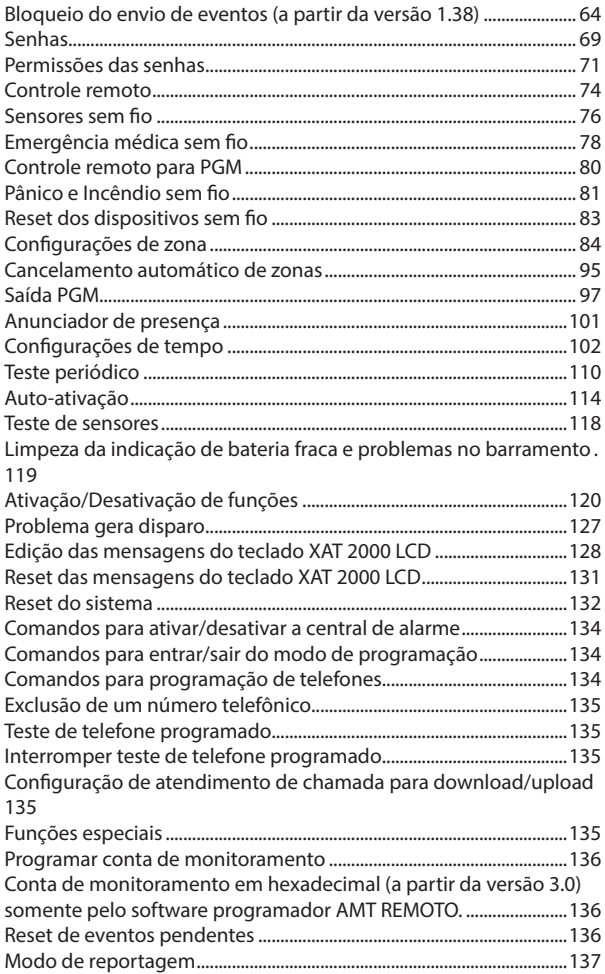

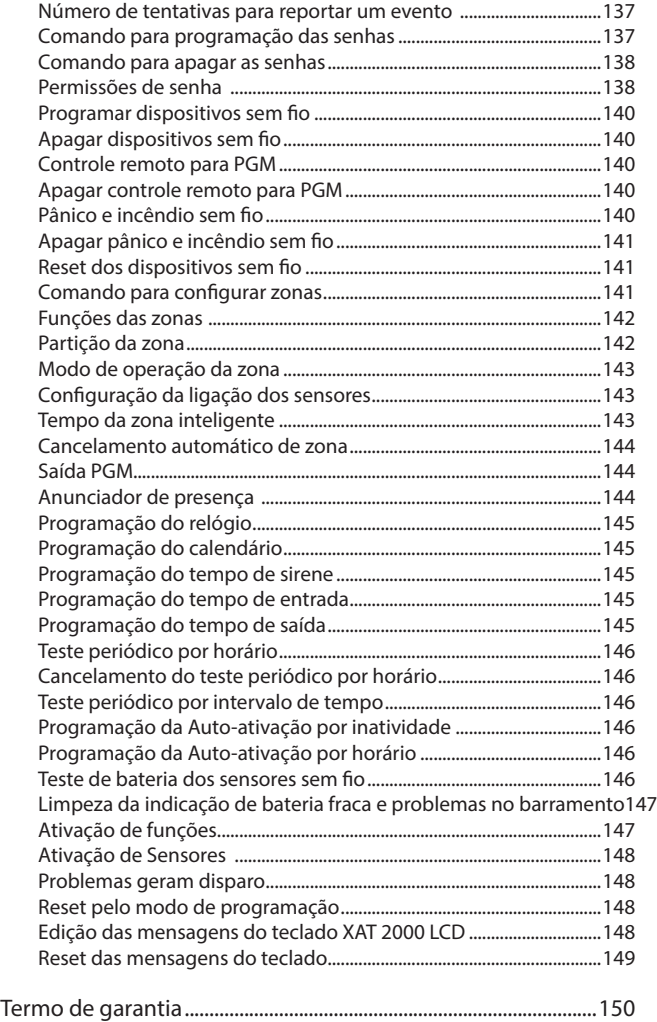

## Especificações técnicas

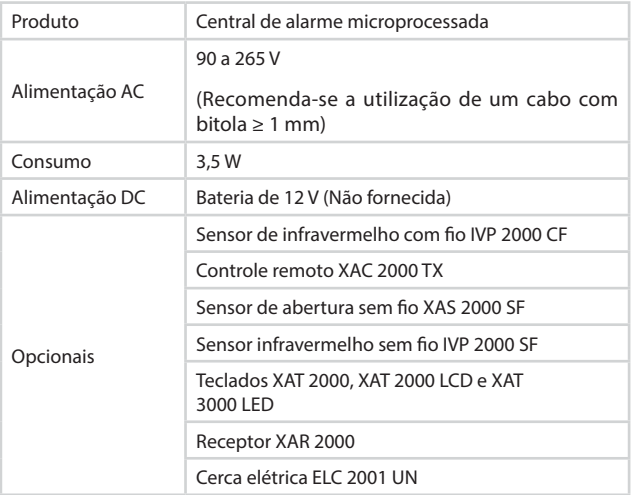

## Características

- Até 24 zonas;
- 8 zonas com fio e 8 zonas sem fio, mais duas zonas por teclado adicional (8 zonas com 4 teclados);
- Receptor integrado de controle remoto e sensores sem fio;
- Aceita até 128 dispositivos sem fio;
- Controle remoto com identificação de usuário;
- 64 senhas;
- Discagem em DTMF;
- Buffer interno para 256 eventos;
- 1 saída programável (PGM);
- Download e upload através de modem comercial;
- Monitorável pelos protocolos Contact-id e Adenco Express;
- Barramento que permite a instalação de até 4 teclados e 4 receptores adicionais;
- Detecção e teste de bateria baixa de sensores sem fio;
- Visualização de problemas pelo teclado.

A central de alarme AMT 2008 RF armazena seu programa em memória EEPROM que não se apaga mesmo com falta total de energia (rede elétrica e bateria), garantindo assim, a segurança do código de acesso e dos parâmetros programados.

Também ficam armazenados na memória EEPROM, todas as condições de setup da central. Se o seu sistema de alarme não possuir bateria ou a bateria estiver descarregada e for interrompido o fornecimento de energia elétrica, quando este se restabelecer, a central assumirá a mesma condição anterior.

Por exemplo:

- Se a central estava ativada, ela retornará ativada.
- Se alguma zona estava desativada, ela retornará desativada.

## Instalação

Após abrir a caixa da central, é possível visualizar um cabo para conexão da bateria, bornes de conexão por parafusos para conexão da sirene e alimentação auxiliar (AUX) para periféricos (infravermelho, cerca elétrica, etc.), saída programável (PGM) sensores e telefone.

A AMT 2008 RF possui 8 zonas com fio e 8 zonas sem fio programáveis e independentes com a possibilidade de dividir a central em duas partições.

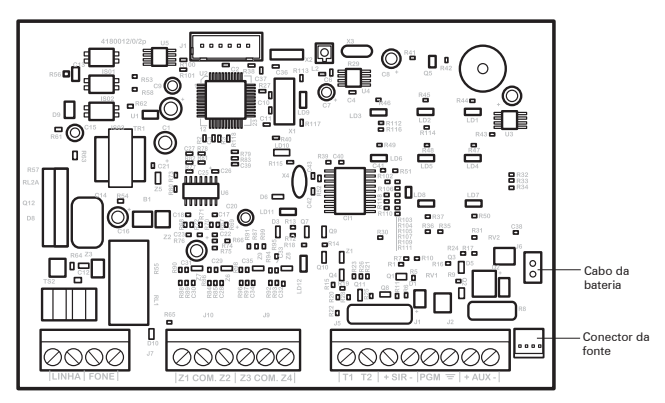

AMT 2008 RF

## Bateria (cabo de fio paralelo bicolor)

Esta saída é utilizada para ligar a bateria do sistema de alarme. Durante o funcionamento normal, esta saída é um carregador para a bateria, na falta de energia na rede elétrica, a bateria fornecerá energia para o sistema. Ligue o fio preto no pólo negativo da bateria e o outro no pólo positivo. A bateria deve ser alojada dentro da caixa da central.

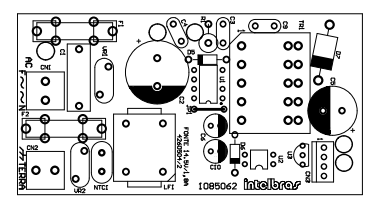

Conecte este terminal ao "terra" de sua instalação elétrica.

Caso a sua instalação elétrica não possua aterramento, instale uma barra de aterramento e conecte o terminal a ela.

Atenção: é muito importante que se faça esta conexão para que sua central tenha uma maior proteção contra raios e sobrecarga pela rede elétrica e/ou linha telefônica. Caso você não faça esta conexão, a central funcionará normalmente, mas ficará desprotegida contra estas sobrecargas. A garantia não cobre possíveis danos provocados por raios.

#### Saída Auxiliar (AUX)

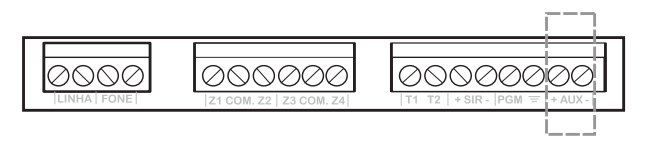

(Recomenda-se a utilização de um cabo com bitola ≤ 26 AWG)

Esta saída é utilizada para alimentar acessórios tais como, interface para cerca elétrica, sensores de infravermelho, teclado remoto, etc.

Atenção: ao ligar, observe a polaridade (+/-). Corrente máxima permitida: 1,1 A.

Terra

### Sirene

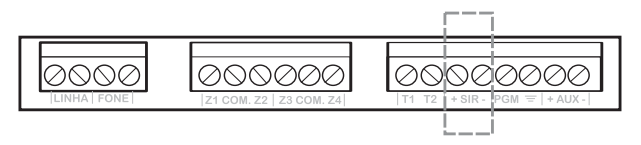

Esta saída é utilizada para ligar a sirene do sistema de alarme. Podem ser ligadas uma ou mais sirenes, desde que a corrente total seja:

- Sem bateria: 200 mA.
- Com bateria: 1 A.

Obs.: Para ligar mais de uma sirene, o sistema deve estar equipado com bateria.

Atenção:

Lique o resistor de 2K2  $\Omega$  (fornecido com a central) em paralelo com o fio da sirene para evitar que a sirene faça barulho enquanto estiver desligada.

Este barulho é gerado pelo circuito de detecção de corte ou curto-circuito do fio da sirene e não gera nenhum dano ao equipamento.

O resistor deve ser ligado junto da sirene conforme a figura a seguir.

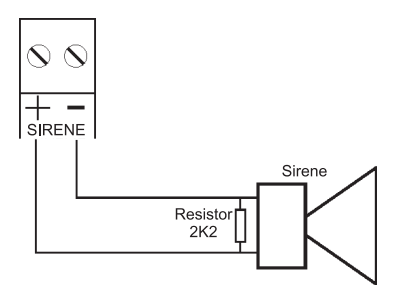

Para que a central de alarme reconheça o corte ou curto-circuito do fio da sirene, é necessário ativar esta função no modo de programação.

#### Antena

Insira a antena na caixa conforme a figura a seguir.

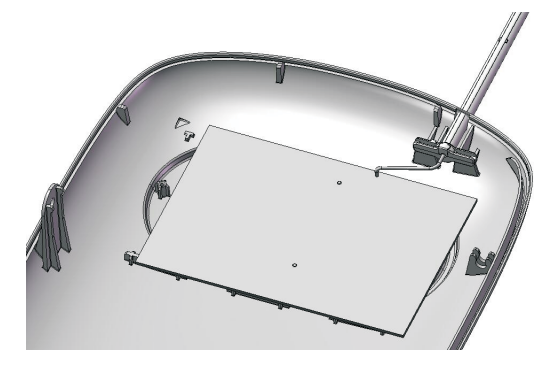

#### Zonas

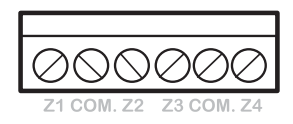

A ligação dos sensores com fio nos bornes das zonas da central de alarme deve ser feita com cabo 4x26 AWG ou superior, com comprimento máximo de 100 m e resistências total de 10 Ω.

Estes bornes estão divididos em grupos de três terminais sendo o do meio comum e os dos lados, entradas para zonas. Se estiver usando zonas simples, o número da zona é o número do lado da palavra COM. Por exemplo, no último borne temos Z3 COM Z4, ou seja, zona 3 e zona 4. Se estiver usando zonas duplas, utilize a tabela a seguir para identificar as zonas altas.

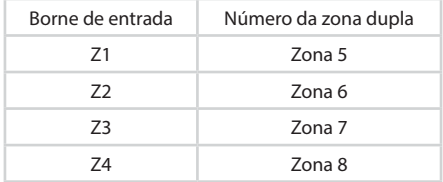

A AMT 2008 RF possui diversas funções para aumentar a segurança do sistema contra sabotagens ou para aumentar o número de zonas.

- Zona simples: é o modo de ligação convencional, ou seja, uma zona de alarme por entrada. Nesse modo a central fica com 4 zonas no painel e mais duas zonas por teclado adicional.
- Zona dupla: quando a função Zona dupla é ativada é possível duplicar a quantidade de zonas do painel, pois cada entrada irá reconhecer duas zonas distintas. Desse modo, teremos 4+4 zonas no painel (8 zonas) e mais duas zonas por teclado adicional.
- Resistor de final de linha: o resistor de final de linha representa uma segurança a mais para o sistema de alarme. Em uma instalação com resistor de final de linha, se o fio de algum sensor for colocado em curto-circuito, o sistema reconhecerá o problema e poderá disparar a sirene ou apenas reportar o evento para a empresa de monitoramento, dependendo da configuração escolhida.
- Verificação de tamper: se a verificação estiver ativada, o sistema reconhecerá a abertura da chave tamper dos sensores e poderá disparar a sirene mesmo com a central de alarme desativada ou apenas enviar o evento correspondente, dependendo da configuração escolhida (o sensor deve possuir este recurso).
- Verificação de curto-circuito: se ativada, monitora as condições da fiação dos sensores e se houver curto-circuito poderá disparar a sirene mesmo com a central de alarme desativada ou apenas enviar o evento correspondente, dependendo da configuração escolhida.

A AMT 2008 RF suporta oito combinações diferentes das funções descritas acima. Essas combinações são numeradas de 0 a 7 e são escolhidas através de programação, ver seção Configuração da ligação de sensores. A configuração escolhida vale para todas as zonas do painel exceto para as zonas do teclado. Para cada uma das combinações é necessário seguir um esquema de ligação dos sensores como o descrito a seguir.

#### (0) Zona simples - sem resistor de final de linha

Este modo de ligação padrão é o mais simples, porém o mais vulnerável a sabotagens, pois, se o fio do sensor for colocado em curtocircuito, a central de alarme não irá reconhecer o problema. Neste modo, a central fica com 4 zonas com fio e 8 zonas sem fio.

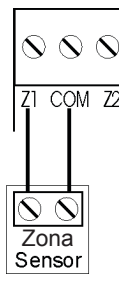

#### (1) Zona simples - com detecção de tamper

Este modo de ligação traz mais segurança que o anterior, pois, oferece detecção de abertura de tamper (contato normalmente fechado presente em alguns modelos de sensores infravermelho). Se houver tentativa de abertura da caixa do sensor, este contato se abrirá indicando que houve violação. Se a função Falhas geram disparo da sirene estiver ativada, a sirene irá disparar mesmo se a central de alarme estiver desativada, ver seção Ativação/desativação de funções. Este modo de ligação não detecta curto-circuito da fiação. Neste modo a central fica com 4 zonas com fio e 8 zonas sem fio. O modo de ligação vale para todas as zonas. Veja a seguir, a forma de ligação para sensores que possuem tamper e para sensores que não possuem tamper, por exemplo, sensores de abertura.

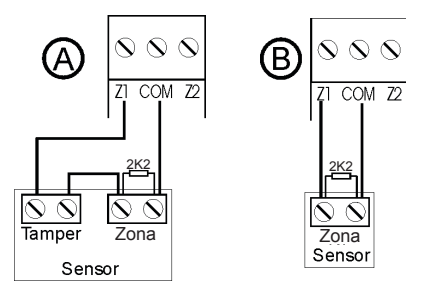

- Figura A: ligação para sensores que possuem tamper.
- Figura B: ligação para sensores sem tamper.

Obs.: Este modo de ligação não detecta curto-circuito da fiação.

(2) Zona simples - com resistor de final de linha e detecção de curto-circuito

Este modo de ligação detecta se o fio do sensor foi colocado em curto-circuito. O resistor de 2K2 Ω deve ser instalado junto com o sensor e não deve ser instalado diretamente no borne da zona, pois este não terá nenhuma utilidade. Neste modo não há detecção de tamper, a central fica com 4 zonas com fio e 8 zonas sem fio.

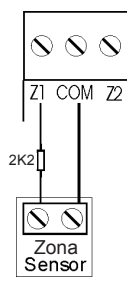

(3) Zona simples - com resistor de final de linha, detecção de tamper e curto-circuito

É o modo de ligação mais completo para zonas simples. Neste modo, a central fica com 4 zonas com fio e 8 zonas sem fio. Como o modo de ligação vale para todas as zonas, consulte a seguir a forma de ligação para sensores que possuem tamper e para sensores que não possuem tamper, como por exemplo, sensores de abertura:

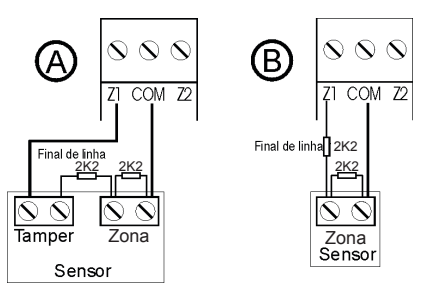

- Figura A: ligação para sensores que possuem tamper.
- Figura B: ligação para sensores sem tamper.

#### (4) Zona dupla - com detecção de corte da fiação

Com a função Zona dupla habilitada, o sistema reconhece duas zonas por borne de entrada (as zonas do teclado só funcionam como zona simples), neste caso, a central fica com 8 zonas com fio e 8 zonas sem fio. Esta configuração é a menos segura para zonas duplas, pois não reconhece curto-circuito da fiação.

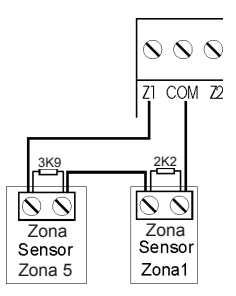

#### (5) Zona dupla - com detecção de tamper

Com a função Zona dupla habilitada, o sistema reconhece duas zonas por borne de entrada (as zonas do teclado só funcionam como zona simples), neste caso, a central fica com 8 zonas com fio e 8 zonas sem fio. Como o modo de ligação vale para todas as zonas, consulte a seguir a forma de ligação para sensores com tamper e para sensores sem tamper:

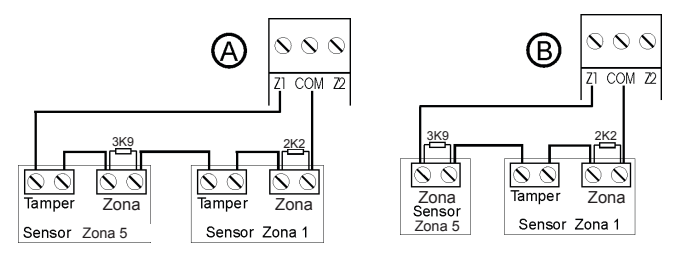

- Figura A: ligação para sensores que possuem tamper.
- Figura B: ligação para um sensor com tamper (Zona 1) e um sensor sem tamper (Zona 5).

#### (6) Zona dupla - com resistor de final de linha, detecção de tamper e curto-circuito

Este é o modo mais completo. Detecta curto-circuito na fiação e abertura de tamper. Neste modo, a central fica com 8 zonas com fio e 8 zonas sem fio. Recomendamos o uso desta configuração, pois, apesar de ser o modo mais complexo de se ligar os sensores, é também o que oferece mais segurança para o sistema de alarme. Como o modo de ligação vale para todas as zonas, consulte a seguir os esquemas para ligação de sensores com tamper e de sensores sem tamper:

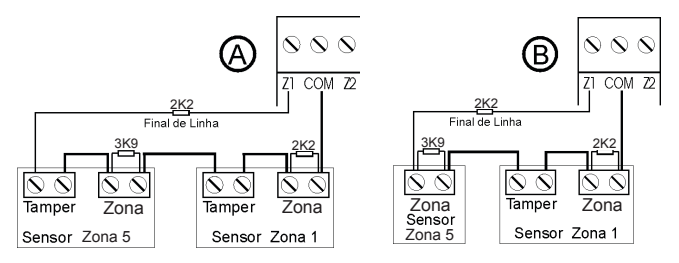

- Figura A: ligação para sensores que possuem tamper.
- Figura B: ligação para um sensor com tamper (Zona 1) e um sensor sem tamper (Zona 5).

#### (7) Duplicação em paralelo

Neste modo de ligação, os sensores são ligados em paralelo na entrada da zona como se fossem duas entradas independentes e o resistor é ligado em série com o sensor. Para maior segurança, sempre ligue o resistor junto do sensor. O sensor ligado no resistor de 2K2 Ω corresponde à zona 01, o sensor ligado ao resistor de 3K9 Ω corresponde à zona 05.

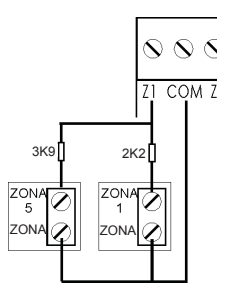

## Barramento

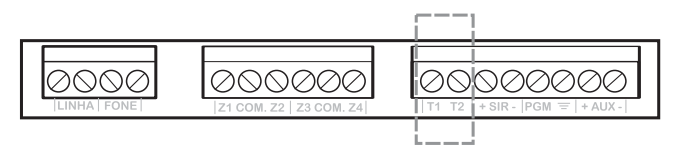

Este borne é o barramento digital utilizado para controlar os teclados e receptores de dispositivos sem fio.

## Teclado XAT 2000 (opcional)

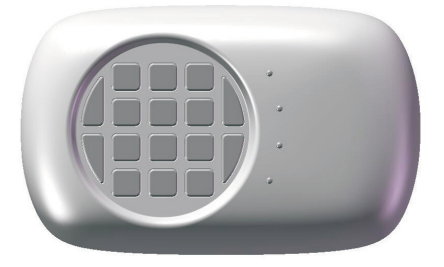

Nos teclados, existem quatro jumpers nomeados TEC.1, TEC.2, TEC.3, TEC.4.Todos saem de fábrica com o jumper na posição TEC.1. Se for utilizar mais de um teclado, o segundo teclado deve ficar com o jumper na posição TEC.2. A ligação deve ser feita com cabo 4X26 AWG ou superior, com comprimento máximo de 100 m e resistência total de até 10  $\Omega$ . Este dispositivo é ligado em paralelo com a fiação do receptor, ou seja, ligue o terminal T1 do teclado no terminal T1 da central e o T2 do teclado no T2 da central. A alimentação é ligada na saída auxiliar da central.

Obs.: Se o fio de comunicação do teclado for cortado ou a chave tamper for aberta, a sirene irá disparar caso a função Falhas geram disparo estiver habilitada ou a central estiver ativada.

Teclado XAT 2000 LCD (opcional)

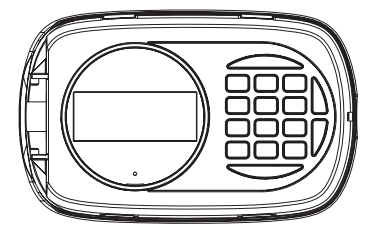

No teclado versão 1.3.0 há um jumper denominado CN2 onde é possível configurar qual o teclado que está sendo utilizado (de 1 a 4). Para configurá-lo consulte a descrição a seguir:

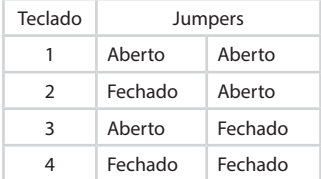

Todos saem de fábrica com o jumper na posição Teclado 1. Se for utilizar mais de um teclado, o segundo teclado deve ficar com o jumper na posição Teclado 2. A ligação deve ser feita com cabo 4X26 AWG ou superior, com comprimento máximo de 100 m e resistência total de até 10  $\Omega$ .

Há também o teclado versão 2.0.0 ou superior com o jumper denominado CN3 onde é possível configurar qual teclado que está sendo utilizado (de 1 a 4). Para configurá-lo veja as duas figuras abaixo:

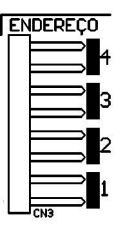

Todos os teclados saem de fábrica com o jumper na posição 1. Se for utilizar mais de um teclado (até 4 teclados), o segundo teclado deve ficar com o jumper na posição 2, conforme mostrado abaixo e assim por diante.

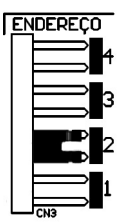

O Teclado XAT 2000 LCD é ligado em paralelo com a fiação do receptor, ou seja, ligue o fio verde (T1) do teclado no terminal T1 da central e o fio amarelo (T2) do teclado no T2 da central. A alimentação é ligada na saída auxiliar da central através dos fios vermelho (+) e preto (-).

Obs.: se o fio de comunicação do teclado for cortado ou a chave tamper for aberta, a sirene irá disparar caso a função Falhas geram disparo estiver habilitada ou a central estiver ativada.

## Zonas do teclado

As zonas do teclado são configuradas como zonas simples. Esta configuração é fixa e independente da configuração das zonas do painel.

Cada teclado adicional acrescenta duas zonas no sistema seguindo a ordem descrita a seguir:

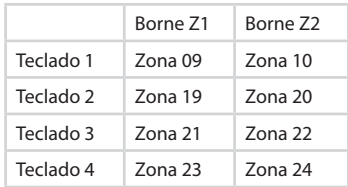

A figura a seguir mostra o esquema de ligação:

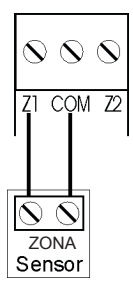

Obs.: Se estiver utilizando o teclado XAT 2000 LCD ou XAT 3000 LED, utilize o fio azul para a zona 1 do teclado, o fio branco para a zona 2 e o comum do sensor (COM) deve ser conectado ao fio preto.

### Receptor XAR 2000 (opcional)

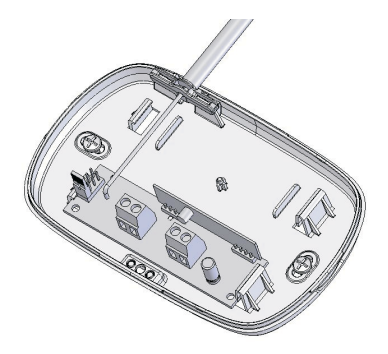

A figura anterior mostra o receptor XAR 2000 (opcional). Quando instalado, aumenta o raio de cobertura para dispositivos RF. Use-o quando houver a necessidade de instalação de sensores sem fio ou controles remoto em longas distâncias cujo o alcance na central fique comprometido. A ligação deve ser feita com cabo 4X26 AWG ou superior, com comprimento máximo de 100 m e resistência total de até 10  $\Omega$ . Este dispositivo é ligado em paralelo com a fiação do teclado, ou seja, ligue o terminal T1 do receptor no terminal T1 da central e o T2 do receptor no T2 da central. A alimentação é ligada na saída auxiliar da central.

Há quatro jumpers nos receptores: REC.1, REC.2, REC.3, REC.4. Todos saem de fabrica com o jumper na posição REC.1. Se for utilizar mais de um receptor, o segundo receptor deve ficar com o jumper na posição REC.2.

Obs.: Se a função Falhas geram disparo estiver habilitada ou a central estiver ativada, em caso de corte no fio de comunicação do receptor, a sirene irá disparar.

## Linha e fone

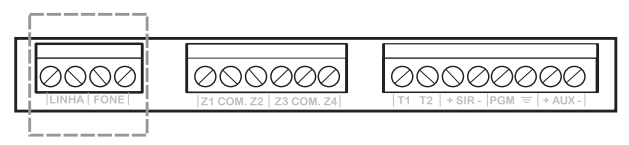

O borne LINHA é a entrada da linha telefônica, ligue aqui os dois fios da linha telefônica pública.

O borne FONE é a saída da linha telefônica, ligue aqui os fios que vão para os aparelhos telefônicos instalados no local.

#### PGM

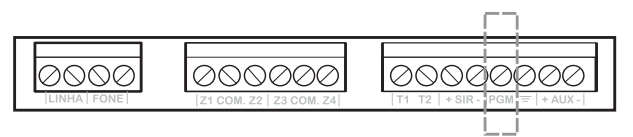

A saída programável PGM pode ser acionada por diversos eventos como, por exemplo, ativação/desativação da central de alarme, disparo, corte da linha telefônica, etc. Para conhecer todas as possibilidades, veja o item Saída PGM.

Esta saída funciona como um contato normalmente aberto e é acionada quando o evento programado ocorrer, podendo trabalhar nos seguintes modos:

- Liga/desliga: quando o evento ocorrer, a PGM será ligada e só será desligada quando o evento cessar. Por exemplo, a PGM é acionada quando ocorrer um disparo e só é desligada quando o disparo cessar.
- Pulsado: quando ocorrer o evento programado, a PGM ficará ligada por tempo programável de 1 a 8 segundos e depois será desligada, independentemente do evento ter cessado ou não.

• Pelo tempo de sirene: se a sirene estiver desligada, o funcionamento será igual ao modo Liga/desliga. Se a sirene estiver ligada, a saída permanecerá ligada durante o disparo da sirene.

A saída PGM tem capacidade de fornecer no máximo 50 mA a 13 VCC, sendo que o negativo do equipamento que será acionado, deve ser ligado na saída PGM e o positivo no (+) da saída AUX. Se for utilizar um equipamento que necessite de maior corrente ou tensão, é necessário o uso de um relé.

As figuras seguintes mostram algumas possibilidades de ligação:

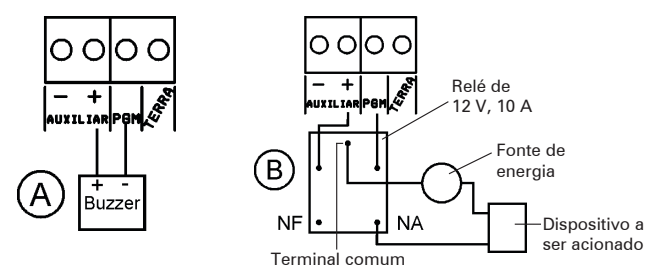

- Figura A: ligação de um dispositivo que funcione em 12 V e consuma no máximo 50 mA, por exemplo, um Buzzer ou um LED (para ligar um LED é necessário colocar um resistor de 1 kΩ em série para limitar a corrente).
- Figura B: ligação com um relé de 12 V/10 A para dispositivos que precisem de tensão maior que 13 V ou corrente maior que 50 mA. Esse tipo de relé possui um terminal Normalmente Aberto (NA) e outro Normalmente Fechado (NF) para serem utilizados de acordo com a necessidade da instalação.
- Fonte de energia: rede elétrica 110 ou 220 V, bateria do sistema e etc.

## Ligação da alimentação AC (rede elétrica)

A central de alarme é equipada com uma fonte chaveada full range. Ou seja, trabalha com tensão de entrada entre 90 e 265 VCA sem a necessidade de chave seletora de tensão. Desse modo, mesmo que ocorra alguma variação de tensão na rede elétrica, a central continuará funcionando normalmente.

A capacidade máxima é de 1,8 A, atendendo às necessidades da maior parte das instalações.

Nesta placa, há um fusível de proteção da central. Caso necessite trocá-lo, faça a troca por outro de mesmo valor (1,0 A).

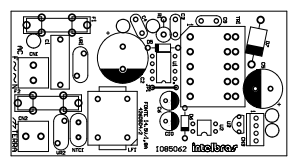

Fonte AC

## Operação

Terminada a instalação e fiação, ligue a central, primeiro na rede elétrica e depois na bateria.

## Descrição dos LEDs do teclado incorporado à central

Após ligada, a condição dos LEDs deverá ser a seguinte:

- Ambiente A e Ambiente B: deverão estar apagados. Estes LEDs indicam se o sistema está ativado ou desativado. O LED Ambiente A corresponde à Partição A e o LED Ambiente B corresponde à Partição B. Em sistemas não particionados, caso o sistema esteja ativado, os dois LEDs estarão acesos. No modo Programação, os dois LEDs permanecerão piscando.
- Cerca: deverá estar apagado.
- Problema: pisca caso ocorra algum problema (bateria baixa, corte do fio da sirene, etc.). Indica que a tecla Prog foi pressionada, neste caso fica aceso até que a digitação seja finalizada ou a tecla Apagar seja pressionada.
- Teclas de 1 a 8: com o sistema fora do modo Programação, estas teclas indicam o estado das zonas de 1 a 8:
	- Tecla acesa = zona aberta.
	- $\cdot$  Tecla apagada = zona fechada.
	- $\cdot$  Tecla piscando = ocorreu disparo na zona.

Se todos os LEDs estiverem piscando ao mesmo tempo, o teclado está bloqueado. Isso pode ocorrer em duas situações:

1. Se o processo de download estiver em execução;

2. Se um teclado entrar no modo Programação. Todos os outros serão bloqueados.

## Descrição dos LEDs do teclado XAT 2000

Os LEDs de indicação do teclado XAT 2000 tem praticamente as mesmas funções dos LEDs do teclado integrado da AMT 2008 RF, com as seguintes diferenças:

- Tecla Prog: indica que a tecla Prog foi pressionada, neste caso a tecla permanece acesa até que a digitação seja finalizada ou a tecla Apagar seja pressionada.
- Tecla F1: fica acesa se alguma zona acima da zona 10 estiver aberta ou piscando se uma zona acima da zona 10 foi violada.
- Problema: se estiver piscando indica a ocorrência de problemas.

## Descrição <del>das i</del>ndicações do teclado XAT 2000 LCD

Na parte superior do visor LCD estão localizados os ícones de indicação descritos a seguir:

- ABCD: as letras A e B representam as partições A e B, a letra C representa a cerca elétrica para barramento modelo ELC 2000 MT (lançamento futuro) e a letra D também é reservada para uso futuro. Se a letra estiver visível, a sessão correspondente está ativada, se estiver apagada a partição está desativada.
- $\cdot$   $\triangle$ : se este ícone estiver piscando, indica que algum problema foi detectado. Se estiver aceso, o teclado está no modo de exibição de problemas.
- P: se o ícone da letra P estiver aceso, a central está em modo de programação.
- Bateria: indica o estado da bateria conforme a tabela a seguir:

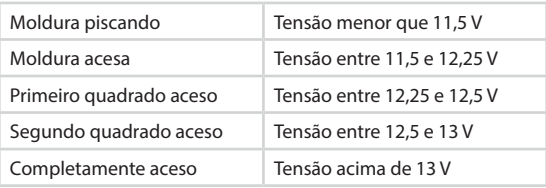

• Led abaixo do visor: indica que a central está ativada.

## Descrição das indicações do teclado XAT 3000 LED

Teclado XAT 3000 LED- Alterações para manuais de usuário

LED PROBLEMA (ícone  $\Box$ ): permanece apagado ou pisca indicando problemas, ver item Exibição de

problemas.

LED SIRENE (ícone  $\triangle$ ): permanece apagado ou pisca indicando que houve disparo da sirene da central de alarmes.

LED PROGRAMAÇÃO (ícone P): permanece apagado ou pisca quando a central de alarmes está no modo de programação.

LED ZONAS ACIMA DE 10 (ícone 10+): são ativados quando houver ativação das zonas a partir de 11.

Para centrais com até 10 zonas, este LED nunca é ativado (aceso).

LED BYPASS (ícone BYP): indica se há alguma zona desabilitada para centrais monitoradas. Para

centrais não monitoradas este LED não é usado.

LEDs DE PARTIÇÃO (ícones A, B, C e D): Qualquer um deles aceso indica ativação da central de

alarmes. Cada um isoladamente indica ativação de uma partição.

LEDs DE ZONAS (ícones de 1 a 0): piscam quando uma zona é aberta. Indicam também parâmetros

diversos conforme comandos de programação enviados à central.

Obs.: Para uso das centrais de alarme com teclados XAT 3000 LED, a tecla Prog deve ser substituída

pela tecla Enter e a tecla F1 deve ser substituída pela tecla Seta para Cima

## Exibição de problemas

Há duas formas possíveis para indicação da ocorrência de problemas conforme a descrição a seguir:

- 1. No teclado integrado da AMT 2008 RF ou no teclado XAT 2000, o LED problema ficará piscando
- 2. No teclado XAT 2000 LCD o ícone **A** Problema ficará piscando.
- 3. No teclado XAT 3000 LED o ícone **A** Problema ficará piscando.

Caso algum problema seja detectado, pressione F1+F1 no teclado integrado da AMT 2008 RF ou no teclado XAT 2000. No teclado XAT 2000 LCD, pressione a tecla seta para cima por 3 segundos. No último caso, será exibido um texto descrevendo o problema. Caso haja mais de um problema, estes serão exibidos seqüencialmente. No teclado integrado da AMT 2008 RF ou no teclado XAT 2000 a tecla correspondente ao problema fica acesa indicando a categoria do problema. Os problemas serão exibidos por 1 minuto. Para cancelar a exibição antes deste tempo, pressione a tecla Apagar.

Obs.: No teclado XAT 3000 LED a visualização de problemas pode ser feita ao pressionar a tecla F1 + F1 (F1 duas vezes).

Obs.: Se as funções Indicação de problemas pela sirene na ativação/desativação e Bip da sirene na ativação/desativação estiverem habilitadas e se algum problema for detectado, serão emitidos 4 bipes curtos na ativação e 2 bipes curtos na desativação.

A seguir, observe a descrição dos problemas exibidos no teclado integrado da AMT 2008 RF ou no teclado XAT 2000. As teclas acesas indicam a categoria do problema, para visualizar outros problemas pressione novamente F1+F1. No teclado XAT 3000 LED os LEDs numéricos indicam

a categoria do problema.

• Tecla 1: problemas na alimentação. Para visualizar o problema específico pressione 1+Enter. As teclas acesas indicarão o problema:

tecla 1 = falta de rede elétrica tecla 2 = bateria baixa tecla 3 = bateria ausente ou invertida tecla 4 = bateria em curto-circuito

• Tecla 2: problema no teclado. Para visualizar qual teclado está com problemas, pressione 2+Enter. As teclas acesas indicarão o dispositivo:

tecla 1 = problema teclado 01 tecla 2 = problema teclado 02 tecla 3 = problema teclado 03 tecla 4 = problema teclado 04 tecla 5 = tamper teclado 01 tecla 6 = tamper teclado 02 tecla 7 = tamper teclado 03 tecla 8 = tamper teclado 04

• Tecla 3: problema no dispositivo do barramento. Para visualizar qual dispositivo está com problemas pressione 3+Enter. As teclas acesas indicarão o dispositivo:

tecla 1 = problema receptor 01 tecla 2 = problema receptor 02 tecla 3 = problema receptor 03 tecla 4 = problema receptor 04 tecla 5 = problema cerca elétrica • Tecla 4: problema em sirene e/ou linha telefônica. Para visualizar o problema específico pressione 4+Enter, as teclas acesas indicarão o problema:

tecla  $1 =$  corte do fio da sirene tecla 2 = curto-circuito do fio da sirene tecla 3 = corte de linha telefônica tecla 4 = falha ao comunicar evento

• Tecla 5: bateria baixa em sensores sem fio. Para visualizar a zona do sensor pressione 5+ Enter As teclas acesas indicarão a zona:

```
tecla 1 = zona 11
tecla 2 = 70na 12
tecla 3 = zona 13
tecla 4 = 70na 14
tecla 5 = zona 15
tecla 6 = zona 16
tecla 7 = zona 17
tecla 8 = zona 18
```
• Tecla 6: tamper na zona. Para visualizar qual zona pressione 6+Enter. As teclas acesas indicarão a zona:

teclas 1 a 8 = zonas de 1 a 8

• Tecla 7: curto-circuito na zona. Para visualizar qual zona pressione 7+Enter. As teclas acesas indicarão a zona:

teclas 1 a  $8 = 70$ nas de 1 a  $8$ 

### Visualização de zonas no teclado XAT 2000 LCD

No modo de operação normal, o teclado XAT 2000 LCD exibe a data e hora do sistema. Para visualizar as zonas abertas no momento e a última ativação/desativação do sistema é necessário pressionar a tecla seta para baixo ou seta para cima, se houver alguma zona aberta será exibida a mensagem "Abertura" na primeira linha e o nome da zona na segunda linha, continue pressionando as teclas seta para cima ou seta para baixo até que tenha visualizado todas as zonas.

Existe também a possibilidade de emular a visualização das zonas como em um teclado de LEDs. Pressionando a tecla seta para baixo por 3 segundos, serão exibidos no visor os números de 1 a 0 representando as zonas de 1 a 10. Abaixo de cada número será exibido um quadrado indicando o estado de cada zona: quadrado vazio  $(\Box)$  zona fechada, quadrado preenchido  $(\Box)$  zona aberta. Se houver alguma zona acima da zona 10 aberta, será exibido o caractere \* no lado esquerdo do visor. Para visualizar zonas acima da zona 10 proceda como descrito em Exibição de zonas acima da zona 10. No teclado XAT 3000 LED, as zonas são indicadas nos LEDs numéricos e zonas acima de 10 ativam o LED 10+.

### Exibição de zonas acima da zona 10

No modo de exibição normal, o teclado integrado da AMT 2008 RF ou os teclado XAT 2000/ XAT 3000 LED irão indicar todas as zonas em apenas 10 LEDs. Por exemplo, a zona 1 e a zona 11 são exibidas no LED da tecla 1 as zonas 10 e 20 são exibidas no LED da tecla 0 e assim por diante. Entretanto, é possível visualizar individualmente todas as zonas da central de alarme em grupo de 10 zonas (zonas de 1 a 10, de 11 a 20, de 21 a 30), para visualizar apenas as zonas de 1 a 10 pressione 1+Enter, para visualizar as zonas de 11 a 20 pressione 2+Enter e assim por diante até o limite de zonas da sua central de alarme.

As zonas serão exibidas no modo selecionado por 1 minuto. Após esse tempo, as zonas voltarão ao modo de exibição normal. Para voltar ao modo de visualização normal antes desse tempo, pressione a tecla Apagar. Para saber em qual grupo de zonas há pelo menos 1 zona aberta, pressione Ativar+Enter, a tecla correspondente ao grupo ficará acesa. Por exemplo, se as zonas 1 (grupo 1 a 10) e 13 (grupo 11 a 20) estiverem abertas, os LEDs 1 e 2 ficarão acesos, para visualizar as zonas do grupo 1 pressione 1+Enter, neste exemplo, a tecla 1 estará acesa indicando que a zona 1 está aberta, para visualizar as zonas do grupo 2 pressione 2+Enter, neste exemplo, a tecla 3 estará acesa indicando que a zona 13 está aberta.

Obs.: No teclado incorporado da central, não é possível visualizar o estado das zonas: 9, 10, 19 e 20.

## Exibição do buffer de disparos

Ao ocorrer um disparo, o LED da zona correspondente ficará piscando. Para limpar esta indicação, pressione a tecla Apagar ou ative o sistema com uma senha válida. Os LEDs das zonas em que ocorreu disparo param de piscar e voltam a indicar o estado da zona (aceso=aberta, apagado=fechada). A informação do último disparo ficará guardada internamente para consulta futura.

Para exibir o buffer com o último disparo ocorrido, pressione Anular+Enter. No XAT 2000 LCD serão exibidas seqüencialmente as zonas em que ocorreram disparos. Nos demais teclados, a tecla correspondente à zona ficará piscando. Nesse caso, a visualização dos disparos é feita da mesma forma que a exibição de zonas abertas. Se o sistema possui zonas acima da zona 10 e se deseja visualizar cada zona individualmente, siga o procedimento descrito no item Exibição de zonas acima da zona 10.

### Particionamento

Através deste recurso é possível dividir as zonas da central de alarme como se fossem dois sistemas (partições) independentes. Esta função é útil em escritórios ou outros locais no mesmo prédio que necessitem duas centrais de alarme.

As duas partições podem ser controladas via teclado ou controle remoto, pois, uma partição pode ser ativada ou desativada sem influenciar na outra. Também é possível programar senhas para controlar somente a Partição A e senhas para controlar somente a Partição B.

Quando o sistema é particionado, as zonas podem ser divididas da seguinte forma (para mais informações, consulte a sessão Programação):

• Zona comum: a zona não pertence a nenhuma das partições. Só será ativada quando as duas partições estiverem ativadas e será desativada sempre que uma das duas for desativada.

- Zona da Partição A: as zonas assim definidas serão ativadas/desativadas quando a Partição A for ativada/desativada.
- Zona da Partição B: as zonas assim definidas serão ativadas/ desativadas quando a Partição B for ativada/desativada.

#### Exemplo:

Um escritório dividido por dois profissionais com uma sala definida para a Partição A, outra para a Partição B e a recepção como zona comum. Desse modo, mesmo que um dos profissionais vá embora e ative a sua partição, a recepção continuará desativada e só será ativada quando a outra partição também for ativada.

## Ativação/desativação da central de alarme

A central de alarme pode ser ativada e/ou desativada de diferentes maneiras, dependendo de suas configurações. Para qualquer uma das formas de ativar o sistema, com o tempo de saída diferente de zero, após a digitação da senha, o teclado emitirá bipes em intervalos de 1 segundo. Nos últimos cinco segundos da temporização, estes bipes se tornarão mais rápidos para indicar que o tempo de saída está no final. Terminado o tempo de saída, a sirene emitirá um toque (caso programado) indicando que a central está ativada.

Obs.:

Se houver erro na digitação da senha, pressione a tecla Apagar e digite a senha novamente.

Quando todas as zonas estiverem fechadas, será exibida a letra P (Pronto) no canto inferior esquerdo do display do teclado XAT 2000 LCD.

 $Obs.$ 

#### No teclado XAT 3000 LED, o ícone "P" indica "modo de programação ativado" e não (Pronto) como no XAT 2000 LCD.

#### Ativação/desativação em sistemas não particionados

#### Ativação em modo completo

Para ativar completamente o sistema, digite uma senha válida no teclado. Por exemplo, a senha master (sai de fábrica: 1234).

#### Ativação em modo noturno

A ativação em modo noturno permite ativar parcialmente o sistema, ou seja, é possível selecionar algumas zonas para permanecerem desativadas enquanto outras permanecem ativadas. Por exemplo, é possível ativar as zonas externas enquanto as zonas internas permanecem desativadas, permitindo a circulação de pessoas no interior do imóvel sem disparar o alarme. Mas, se alguém tentar invadir o local por uma zona que esteja ativada, o alarme irá disparar normalmente.

Neste modo, apenas as zonas que pertencem à Partição A serão ativadas. As demais permanecerão desativadas.

Obs.: Somente a senha master e as senhas com permissão para ativar a Partição A (Ambiente A) podem ativar o sistema em Modo noturno.

Para ativar em modo noturno, digite Ativar+1+senha. A temporização de saída será iniciada e o teclado emitirá bipes em intervalos de 1 segundo. Nos últimos cinco segundos da temporização, estes bipes se tornarão mais rápidos para indicar que o tempo de saída está no final. Terminado o tempo de saída, a sirene emitirá um toque (se habilitado) indicando que o sistema está ativado. Quando algum usuário entrar na área protegida através de uma zona temporizada para entrada (ver Configurações de Zona), será necessário digitar uma senha válida para desativar o sistema.

#### Ativação por uma tecla

Se a função Ativação por uma tecla estiver habilitada (ver sessão Ativação de funções), mantenha a tecla Ativar pressionada até que o teclado emita um bip de confirmação (+/- 3 segundos) para ativar o sistema em modo completo. A temporização de saída será iniciada para se sair da área protegida. Ao final da temporização de saída, o sistema estará ativado em modo completo. Este procedimento não permite desativar o sistema.

#### Desativação do sistema

As zonas, pelas quais é necessário passar até se chegar ao teclado, devem ser programadas como temporizadas para entrada ou como seguidoras para que o alarme não dispare imediatamente quando a porta de entrada for aberta. Após entrar na área protegida por uma zona temporizada para entrada, a temporização de entrada será iniciada e o usuário deve digitar uma senha válida no teclado antes que a temporização termine para evitar que o alarme dispare. Após a digitação da senha, os LEDs Ambiente A e Ambiente B se apagam para indicar que o sistema foi desativado.

#### Ativação/desativação em sistemas particionados

#### Ativação pela senha master ou senha total

Caso esteja usando a senha master ou uma senha total (que possui permissão para ativar/desativar as duas partições), há 3 possibilidades de ativação:

- As duas partições: digite a senha. A temporização de saída será iniciada e ao final, as duas partições estarão ativadas.
- Somente Partição A (ambiente A): digite Ativar+1+senha. A temporização de saída será iniciada e ao final, a Partição A estará ativada.
- Somente Partição B (ambiente B): digite Ativar+2+senha. A temporização de saída será iniciada e ao final, a Partição B estará ativada.

Obs.: Se uma das partições estiver ativada e for digitada a senha master ou uma senha total, a outra partição também será ativada.

#### Desativação pela senha master ou senha total

O procedimento é o mesmo descrito para a ativação. A seguir, observe o comportamento do sistema no caso de desativação.

Obs.: É necessário entrar no ambiente do teclado através de zonas temporizadas e digitar a senha antes que a temporização de entrada termine. Desse modo, o alarme não será disparado.

- As duas partições: digite a senha. Se as duas partições estiverem ativadas, o sistema será desativado. Se uma das partições estiver ativada, a outra partição será ativada. Neste caso, será necessário digitar a senha novamente para desativar o sistema.
- Somente Partição A (ambiente A): digite Ativar+1+senha. A Partição A será desativada.
- Somente Partição B (ambiente B): digite Ativar+2+senha. A Partição B será desativada.

#### Ativação/desativação por senha específica

Podem ser programadas senhas específicas para ativar/desativar a Partição A ou a Partição B. Neste caso, basta digitar a senha para ativar/desativar a partição correspondente.

Na ativação, a temporização de saída será iniciada e a partição estará ativa ao final do tempo programado.

Na desativação, lembre-se de entrar por uma zona temporizada e digitar a senha antes do final do tempo programado para que não ocorra disparo.

Obs.: Quando o sistema é ativado, o LED da partição correspondente (Ambiente A ou Ambiente B) se acende e quando o sistema for desativado, se apaga.

Com a central ativada, na ocorrência de violação em algum sensor, a central irá disparar a sirene e executará chamadas telefônicas (se programado) para a empresa de monitoramento e/ou telefones pessoais. A sirene ficará ligada por 15 minutos após a violação. Esse tempo poderá ser alterado conforme a sessão Tempo da Sirene.
## Ativação/desativação por controle remoto

Para ativar/desativar o sistema por controle remoto, é necessário que o mesmo seja programado conforme descrito na sessão Controle remoto. Após a programação, o estado do sistema será alterado sempre que o botão programado for acionado. Se o sistema estiver ativado, será desativado e vice-versa. O controle remoto terá as mesmas permissões da senha em que estiver associado.

# Anulação temporária de zonas (Bypass)

Permite a anulação temporária de uma ou mais zonas. Esta função deve ser programada no máximo 30 segundos antes do sistema ser ativado. Após ser desativado, as zonas que estavam anuladas, voltarão à configuração normal. Somente o usuário da senha master e os usuários com permissão podem anular temporariamente uma zona.

Quando houver alguma zona anulada, será exibida a letra A no canto superior esquerdo do display do teclado XAT 2000 LCD.

O procedimento para anular temporariamente uma zona é o seguinte:

- 1. Com o sistema desativado e fora do modo de programação, pressione a tecla Anular.
- 2. Digite os números das zonas que deseja desativar, sempre com dois dígitos (por exemplo, para desativar as zonas 3, 4 e 10, digite 03, 04 e 10).
- 3. Pressione a tecla Anular novamente.
- 4. Após pressionar a tecla Anular pela segunda vez, os LEDs das zonas selecionadas ficarão piscando para indicar que a programação foi aceita. No XAT 2000 LCD, as zonas serão exibidas sequencialmente (versão 1.38).
- 5. Digite a senha master ou uma senha com permissão para anular zonas.

Obs.: A senha deve ser digitada no máximo 30 segundos após pressionar a tecla Anular pela segunda vez, caso contrário a operação será cancelada.

- 6. Se for digitada uma senha inválida ou sem permissão para anular, a operação será cancelada e o teclado emitirá um bip longo de erro
- 7. Se a senha for aceita, o sistema será ativado e os LEDs das zonas selecionadas ficarão apagados.
- 8. Para cancelar a operação, pressione a tecla Anular duas vezes antes de digitar a senha.

# Anulação de zonas pelo modo de programação

Esta função anula a zona selecionada sem a necessidade de ativar a central de alarme e pode ser

utilizada com a central ativada ou desativada. Quando o sistema é desativado, as zonas voltam ao seu funcionamento normal.

> Nº da zona com 2 dígitos Anular  $| + |$  ??  $| +$  Enter

Para anular zonas de alarme, siga o procedimento:

- 1. Entre no modo de programação utilizando a senha Master ou uma senha com permissão para anular zonas;
- 2. Digite o comando anterior. O número da zona sempre deve conter dois dígitos (por exemplo, para zona 1, digite 01);
- 3. Se o comando for aceito, serão emitidos três bipes de confirmação. Se a senha não tiver permissão para anular a zona selecionada, será emitido um bipe de erro;
- 4. Repita o passo 2 para anular mais zonas;
- 5. Saia do modo de programação digitando a senha utilizada no passo 1.

Cancelamento da anulação de zonas

Para cancelar a anulação de zonas, siga o procedimento:

 $[$ Anular $]+$  Anular $+$  Enter

- 1. Entre no modo de programação utilizando a senha Master ou uma senha com permissão para anular zonas;
- 2. Digite a sequência anterior;
- 3. Saia do modo de programação digitando a senha utilizada no passo 1.

Obs.: esta operação afeta apenas as zonas que a senha tem permissão para ativar/desativar.

Visualização de zonas anuladas

- 1. Entre no modo de programação utilizando a senha Master ou uma senha com permissão para anular zonas;
- 2. Pressione a tecla Anular por 3 segundos até ouvir três bipes de confirmação;
- 3. Serão exibidos os números de 1 a 10 e, abaixo de cada número, um quadrado indicando o estado da zona (quadrado vazio quando a zona estiver ativa e quadrado cheio quando a zona for anulada). Para mais informações, consulte o item Visualização de zonas no teclado XAT 2000 LCD e Exibição de zonas acima da zona 10. No teclado XAT 3000 LED, as zonas acima de 10 são indicadas pela ativação do ícone 10+.
- 4. Após visualizar as zonas anuladas, saia do modo de programação digitando a mesma senha utilizada no passo 1.

## Acesso remoto via telefone

Com este recurso, é possível ativar e desativar a central e a saída PGM e verificar o status da sirene (disparando ou em repouso) ou da PGM utilizando um aparelho telefônico.

Esta função pode ser utilizada em duas situações:

- 1. A central liga para o telefone do usuário se houver disparo. Nesse caso, ao pressionar qualquer tecla do telefone, o bip na linha telefônica será cancelado.
- 2. Se o sistema receber uma chamada e estiver programado para atender (ver item Número de toques para atender), quando a central atender a ligação, serão emitidos 3 bipes de confirmação.

Obs.: Somente o usuário Master pode utilizar as funções de acesso via telefone. Para desabilitar esta função, consulte a sessão Ativação/desativação de funções.

#### Ativar/desativar o sistema com a senha master

Digite a senha master no teclado do telefone, em seguida, o sistema será ativado ou desativado dependendo do estado inicial. Caso o sistema tenha sido ativado, o usuário irá ouvir 1 bip curto, caso o sistema tenha sido desativado, serão emitidos 2 bipes curtos. Se a senha estiver incorreta, será emitido um bip longo de erro.

#### Acessar menu de funções

Para acessar o menu de funções, digite  $* +$  senha master (para teclar \* use a tecla Ativar) no teclado do telefone, se a programação for aceita, serão emitidos 3 bipes curtos de confirmação. Caso contrário, será emitido um bip longo de erro. As funções disponíveis estão descritas na lista a seguir. Para acessar qualquer uma delas, pressione a tecla correspondente e ouça o bip de resposta para saber o status da função.

- Tecla 1 = verifica se o sistema está ativado ou desativado
	- 1 bip: central ativada
	- 2 bipes: central desativada
- $\cdot$  Tecla 2 = ativa ou desativa a central
	- 1 bip: ativou
	- 2 bipes: desativou
- Tecla 3 = verifica se sirene está ligada ou desligada
	- 1 bip: sirene ligada disparando
	- 2 bipes: sirene em repouso
- Tecla  $4 =$  desliga a sirene
	- 1 bip de confirmação
- $\cdot$  Tecla 5 = status PGM 1
	- 1 bip: ativado
	- 2 bipes: desativado
- $\cdot$  Tecla 6 = liga/desliga PGM 1
	- 1 bip: ligou
	- 2 bipes: desligou
- $\cdot$  Tecla  $0 =$  sair do menu
- $\cdot$  Tecla  $#$  = finaliza a ligação

Obs.: A central reconhece apenas discagem DTMF.

# Programação

A central de alarme possui diversos parâmetros programáveis, o que a torna versátil, permitindo otimizar seu funcionamento para cada necessidade.

Estas configurações são armazenadas na memória EEPROM, evitando assim a necessidade de reprogramação freqüente.

Para programar estes parâmetros, é necessário o uso de duas senhas especiais, denominadas senha master (sai de fábrica 1234) e senha do instalador (sai de fábrica 9090). Recomendamos que elas sejam modificadas durante a instalação para aumentar a segurança do sistema, pois este recurso impedirá que pessoas não autorizadas possam alterar as configurações da central de alarme (ver item Senhas).

Obs.:

- Para sua segurança, não revele a senha master a terceiros;
- Se a senha master for esquecida, siga o procedimento de Reset do sistema, pois, sem esta senha, é impossível acessar o modo de programação da central.

Além da configuração do funcionamento da central, o modo de programação permite o teste de funcionamento dos sensores e dos números telefônicos programados.

# Entrar no modo de programação

Para modificar qualquer parâmetro de funcionamento da central, é necessário Entrar no modo de programação. Há duas formas de Entrar no modo de programação dependendo do teclado utilizado. A seguir, há uma descrição de cada uma delas.

### Teclado XAT 2000 LCD

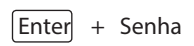

- 1. Ao pressionar a tecla Enter. A mensagem "Senha Prog" será exibida indicando que a central aguarda a entrada da senha master ou da senha do instalador;
- 2. Digite a senha master ou senha do instalador;
- 3. Após digitar a senha, o ícone P do visor ficará aceso indicando que a central está em modo de programação.

 $O$ hs·

- Caso deseje anular a digitação de uma seqüência antes de finalizá-la, mantenha a tecla Apagar pressionada até receber o bip de confirmação e recomece a digitação desde o início da seqüência indicada no manual.
- Para apagar uma tecla ou cancelar a digitação de uma senha pressione a tecla Apagar apenas uma vez.
- Para sair do modo de programação, digite a senha master ou a senha do instalador.
- Se o teclado ficar por três minutos sem receber nenhuma seqüência de programação, a central retornará ao seu modo de operação normal.

#### Teclado XAT 2000 ou teclado incorporado

 $[Prog] + Senha$ 

1. Ao pressionar a tecla Prog a mesma ficará acesa indicando que deve ser digitada a senha master ou a senha do instalador. No teclado incorporado, o LED Problema ficará aceso.

- 2. Digite a senha master ou a senha do instalador;
- 3. Após digitar a senha, os LEDs Ambiente A e Ambiente B começarão a piscar indicando que a central está em modo de programação.

 $O$ hs·

- Caso deseje anular a digitação de uma seqüência antes de finalizá-la, pressione a tecla Apagar e comece a digitação novamente, desde o início da seqüência indicada no manual.
- Para sair do modo de programação, digite a senha master ou a senha do instalador.
- Se o teclado ficar por três minutos sem receber nenhuma seqüência de programação, a central retornará ao seu modo de operação normal.
- Para uso das centrais de alarme com teclados XAT 3000 LED, a tecla Prog deve ser substituída pela tecla Enter e a tecla F1 deve ser substituída pela tecla Seta para Cima. O acesso ao modo de programação com este teclado fará com que o LED P comece a piscar.

# Modo de edição com visualização

## Edição de teclas

Para realizar a alteração de alguns parâmetros, a central utiliza um modo de edição especial, que simplifica a entrada dos dados e permite a visualização da programação atual.

Após a entrada da seqüência de programação, cada uma das teclas de 1 a 8 do teclado representa as funções que serão programadas/alteradas.

A apresentação inicial indica a programação atual deste parâmetro. Sendo assim, no teclado integrado da AMT 2008 RF ou no teclado XAT 2000, se a tecla estiver acesa, a função está habilitada e se a tecla estiver apagada, a função está desabilitada. No teclado XAT 2000 LCD, as teclas não possuem iluminação individual, neste caso, os números de 1 a 8 serão exibidos no visor representando as respectivas teclas. No teclado XAT 3000 LED não há iluminação individual para as teclas e os números serão exibidos no visor de LEDs. Abaixo de cada número haverá um quadrado indicando o estado da função: quadrado vazio ( $\Box$ ) função desabilitada, quadrado preenchido ( $\Box$ ) função habilitada. Para habilitar/desabilitar a função, pressione a tecla correspondente. O estado da tecla será invertido, se estava acesa, ficará apagada e vice-versa.

Após o término da configuração, pressione a tecla Enter para salvar e sair do modo de edição.

Se a tecla Apagar ou qualquer tecla inválida for pressionada, as alterações serão descartadas e o teclado sairá do modo de edição, aguardando a próxima seqüência de programação.

Este modo de edição também pode ser utilizado para visualizar os parâmetros programados. Após visualizar, pressione a tecla Apagar para cancelar a operação.

## Configurações de telefonia e monitoramento

Sua central de alarme foi especialmente desenvolvida para ser monitorada remotamente, ou seja, uma empresa contratada pode monitorar em tempo real diversos eventos, por exemplo:

- Ativação e desativação do sistema;
- Falta de energia elétrica;
- Violação do sistema (disparo);
- Corte ou curto-circuito do fio da sirene.

Quando ocorrer um evento, a central de alarme liga para a empresa de monitoramento e transmite via DTMF o evento ocorrido (buffer interno para 256 eventos).

Além do descrito acima, em caso de violação do sistema ou acionamento da função Pânico, a central de alarme pode discar para até 5 telefones pessoais e emitir, pela linha telefônica, o som de uma sirene durante aproximadamente 50 segundos para cada telefone chamado. Esse procedimento será repetido enquanto a sirene estiver ativa, e no máximo duas ligações para cada telefone programado.

### Programação de telefones

A AMT 2008 possui 8 memórias para telefone divididas da seguinte forma:

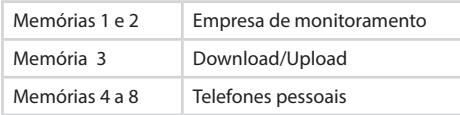

- Empresa de monitoramento: telefones para os quais a central liga caso esteja configurada como monitorada e algum evento seja gerado.
- Download/Upload: utilizado para configurar a central à distância através de um microcomputador com modem.
- Telefones pessoais: em caso de disparo, a central liga para os números programados e emite o som de uma sirene por aproximadamente 50 segundos.

Para programar os telefones a serem chamados (em caso de ocorrência de eventos, alarme ou pânico), digite:

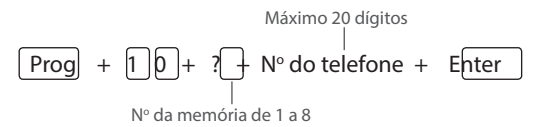

- 1. Se a central não estiver em modo de programação, proceda conforme descrito em Entrar no modo de programação, utilizando a senha do instalador;
- 2. Digite a seqüência acima. Se estiver utilizando o teclado XAT 2000 LCD ou XAT 3000 LED, use a tecla Enter no lugar da tecla Prog;

Obs.: Digite o número do telefone a ser programado, começando pelo DDD, se houver necessidade. Proceda como se estivesse discando o telefone (até vinte dígitos).

- Para digitar a tecla \* pressione a tecla Ativar.
- Para digitar a tecla # pressione a tecla Anular.
- Para inserir uma pausa entre dígitos pressione a tecla F1 no teclado XAT 2000 ou no teclado integrado. No XAT 2000 LCD, utilize as setas para deixar um espaço vazio entre os dígitos. No teclado XAT 3000 LED, utilize a tecla seta para cima para inserir a pausa entre os dígitos.
- 3. Se a seqüência foi aceita, serão emitidos 3 bipes de confirmação, caso contrário, será emitido um bip longo de erro, neste caso volte ao item 1;
- 4. Para programar as outras memórias, repita o item 2;
- 5. Digite a senha do instalador para sair do modo de programação ou execute a próxima programação desejada.

Obs.: Quando se programa um número de telefone, esta operação apaga automaticamente o número que estava programado anteriormente nesta memória.

• Se antes de acionar a tecla Enter pela segunda vez, se deseje cancelar a operação, pressione a tecla Apagar por 3 segundos e a programação será cancelada.

Somente para teclados XAT 2000 LCD

Para editar/visualizar os telefones já programado, digite:

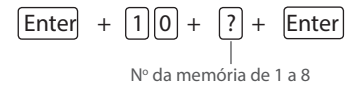

1. Se a central não estiver em modo de programação, proceda conforme descrito em Entrar no modo de programação, utilizando a senha do instalador;

- 2. Digite a seqüência acima;
- 3. Se a seqüência foi aceita serão emitidos 3 bipes de confirmação, caso contrário, será emitido um bip longo de erro, neste caso volte ao item 1;
- 4. Na primeira linha do visor será exibida a seqüência digitada e na segunda o número do telefone programado anteriormente. Se a memória estiver vazia, a segunda linha estará apagada;
- 5. Para editar o telefone, coloque o cursor na posição desejada utilizando as setas do teclado e digite o número desejado. Para apagar um dígito, pressione a tecla Apagar. Para cancelar a operação, mantenha a tecla Apagar pressionada por 3 segundos;
- 6. Se a edição não for cancelada, pressione a tecla Enter para gravar as alterações;
- 7. Para editar as outras memórias, repita os itens 2, 3, 4, 5 e 6;
- 8. Digite a senha do instalador para sair do modo de programação ou execute a próxima programação desejada.

Exclusão de um número telefônico

Para apagar um telefone previamente programado, digite:

$$
\begin{array}{c}\n \boxed{\text{Prog}} + \boxed{1}\boxed{0} + \boxed{?} + \boxed{\text{Anular}} + \boxed{\text{Enter}} \\
\boxed{\phantom{\text{Free}}}\n \end{array}
$$
\n
$$
N^{\circ} \text{ da memória de 1 a 8}
$$

- 1. Se a central não estiver em modo de programação, proceda conforme descrito em Entrar no modo de programação, utilizando a senha do instalador;
- 2. Digite a seqüência acima. Se estiver utilizando o teclado XAT 2000 LCD ou XAT 3000 LED, use a tecla Enter no lugar da tecla Prog;
- 3. Se a seqüência for aceita serão emitidos 3 bipes de confirmação, caso contrário, será emitido um bip longo de erro;
- 4. Para apagar as outras memórias, repita o item 2;

5. Digite a senha do instalador para sair do modo de programação ou execute a próxima programação desejada.

Teste dos telefones programados

Para testar se o número do telefone foi programado corretamente, digite:

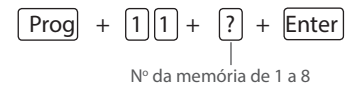

- 1. Se a central não estiver em modo de programação, proceda conforme descrito em Entrar no modo de programação, utilizando a senha do instalador;
- 2. Digite a seqüência acima. Se estiver utilizando o teclado XAT 2000 LCD, use a tecla Enter no lugar da tecla Prog;
- 3. Se a seqüência for aceita, serão emitidos 3 bipes de confirmação, caso contrário, será emitido um bip longo de erro, neste caso volte ao item 1;
- 4. A central irá gerar o evento de teste manual e discar para o telefone selecionado para reportar este evento (memórias 1 e 2), iniciar o processo de download/upload (memória 3), ou ligar para o telefone e emitir bipes (memórias 4 a 8);
- 5. Para testar as outras memórias, repita o item 2;
- 6. Digite a senha do instalador para sair do modo de programação ou execute a próxima programação desejada.

Obs.: O teste da memória 3 é utilizado para se iniciar processo de download/upload a partir da central de alarme. Por exemplo, um instalador faz toda a instalação física (fios, sensores, telefone, etc.), programa o telefone de download/upload na memória 3 e então executa este comando para que o restante da programação seja feito à distância, através de um microcomputador com modem e o software da Intelbras instalado.

Para interromper o teste do telefone, digite:

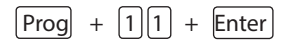

- 1. Se a central não estiver em modo de programação, proceda conforme descrito em Entrar no modo de programação, utilizando a senha do instalador;
- 2. Digite a seqüência acima. Se estiver utilizando o teclado XAT 2000 LCD ou XAT 3000 LED, use a tecla Enter no lugar da tecla Prog;
- 3. Se a programação for aceita, serão emitidos 3 bipes de confirmação, caso contrário, será emitido um bip longo de erro, neste caso volte ao item 1;

#### Download/Upload

O procedimento de download/upload permite que o sistema seja programado à distância através de um microcomputador equipado com modem compatível com o protocolo ITU-T V21 e com o software de download da Intelbras instalado.

O software de download, além de permitir configurar o sistema, também permite visualizar o status da central em tempo real, ativar/ desativar o sistema, anular temporariamente uma zona (bypass), visualizar os últimos eventos ocorridos com data e hora e salvar estas informações localmente para consulta futura.

Os fabricantes de modem atualmente homologados são: Us Robotics e placas de fax modem internas equipadas com os chipsets: Motorola, Lucent e Agere.

Programação do número de toques

Configure o número de toques do telefone que o sistema deve aguardar antes de atender uma chamada telefônica. Se for programado como 00, o procedimento de download/upload será desabilitado.

Para programar esta função, digite:

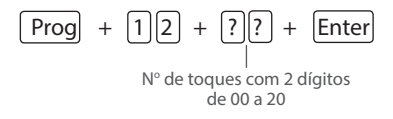

- 1. Se a central não estiver em modo de programação, proceda conforme descrito em Entrar no modo de programação, utilizando a senha do instalador;
- 2. Digite a seqüência acima. Se estiver utilizando o teclado XAT 2000 LCD ou o XAT 3000 LED, use a tecla Enter no lugar da tecla Prog;
- 3. Se a seqüência for aceita serão emitidos 3 bipes de confirmação, caso contrário, será emitido um bip longo de erro, neste caso volte ao item 1;
- 4. Digite a senha do instalador para sair do modo de programação ou execute a próxima programação desejada.

Somente para teclados XAT 2000 LCD

Para editar/visualizar o número de toques já programados, digite:

$$
\boxed{\text{Enter}} + \boxed{1} \boxed{2} + \boxed{\text{Enter}}
$$

- 1. Se a central não estiver em modo de programação, proceda conforme descrito em Entrar no modo de programação, utilizando a senha do instalador;
- 2. Digite a seqüência acima;
- 3. Se a seqüência for aceita, serão emitidos 3 bipes de confirmação, caso contrário, será emitido um bip longo de erro, neste caso volte ao item 1;
- 4. Na primeira linha do visor, será exibida a seqüência digitada e na segunda, o número de toques programado anteriormente;
- 5. Para editar, coloque o cursor na posição desejada utilizando as setas do teclado e digite o número desejado. Para apagar um dígito, pressione a tecla Apagar e para cancelar a operação, mantenha a tecla Apagar pressionada por 3 segundos;
- 6. Se a edição não for cancelada, pressione a tecla Enter para gravar as alterações;
- 7. Digite a senha do instalador para sair do modo de programação ou execute a próxima programação desejada.

### Funções especiais

- Call back: quando habilitada, a central de alarme atende a chamada de acordo com o número de toques programado e, caso receba uma senha válida, encerra a chamada e liga para o telefone programado na memória 03 para iniciar o download/upload. Se esta função estiver desabilitada, quando uma chamada for atendida, a central de alarme iniciará o processo de download/ upload assim que receber uma senha válida.
- Sobreposição de secretária eletrônica: esta função serve para evitar que a secretária eletrônica atenda uma ligação destinada a download/upload. Quando habilitada, a central só atende se duas chamadas ocorrerem em um intervalo máximo de 1 minuto. Por exemplo, uma pessoa liga, deixa tocar duas vezes, desliga e liga novamente. Se desabilitada, a central de alarme atende a ligação após o número de toques programados.
- Reportagem em tempo real: no modo padrão, quando ocorre disparo em uma zona, a central envia o evento de disparo apenas uma vez para a empresa de monitoramento e envia o evento de disparo cessado somente quando o sistema for desativado. Se a reportagem em tempo real estiver ativada, a central envia os eventos de disparo e disparo cessado, sempre que a zona for aberta ou fechada enquanto o sistema estiver ativado.
- Reportar tensão da bateria do sistema: com esta função habilitada, sempre que forem reportados os eventos de bateria ausente e/ou bateria fraca o campo zona do protocolo Contact-id representará a tensão da bateria no momento em que o evento foi gerado com precisão de 0,2 V. Por exemplo, se o campo zona tiver o valor 125 a tensão da bateria é de 12,5 V (+/-0,2 V), ou seja, entre 12,3 V e 12,7 V.
- Não reportar falha ao comunicar evento: bloqueia o envio do evento Falha ao comunicar evento.
- Não reportar senha incorreta: bloqueia o envio do evento Senha incorreta.

# $Prog$  +  $[5]$  1  $[4]$  +  $[Enter]$

- 1. Se a central não estiver em modo de programação, proceda conforme descrito em Entrar no modo de programação, utilizando a senha do instalador;
- 2. Digite a seqüência acima. Se estiver utilizando o teclado XAT 2000 LCD ou XAT 3000 LED, use a tecla Enter no lugar da tecla Prog;
- 3. Após esta seqüência, a central entrará no modo de edição, onde cada tecla representa uma determinada função, conforme a tabela a seguir:

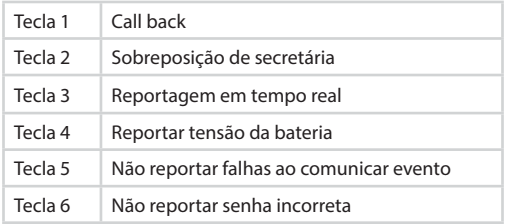

Utilize as teclas de 1 a 6 para inverter o estado da função de forma que, apenas as teclas referentes às funções que deverão permanecer habilitadas fiquem acesas. No caso do teclado XAT 2000 LCD, verifique a indicação exibida no visor. No caso do teclado XAT 3000 LED verifique a indicação exibida no visor de LEDs.

Obs.: Para mais informações, consulte o item Modo de edição com visualização.

- 4. Pressione a tecla Enter para confirmar ou Apagar para cancelar a alteração;
- 5. Digite a senha do instalador para sair do modo de programação ou execute a próxima programação desejada.

#### Conta de monitoramento

A conta de monitoramento é a identificação do cliente na empresa de monitoramento. Na AMT 2008 RF, podem ser programadas até duas contas (uma para cada partição).

Para programar a conta de monitoramento, digite:

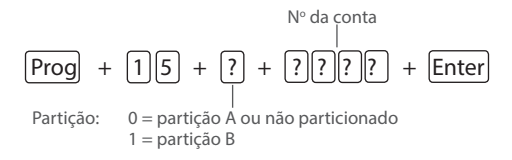

- Número da conta: número da conta de monitoramento com 4 dígitos.
- Partição:

0 = caso o sistema não seja particionado ou a conta pertença à Partição A.

1 = a conta pertence à Partição B.

- 1. Se a central não estiver em modo de programação, proceda conforme descrito em Entrar no modo de programação, utilizando a senha do instalador;
- 2. Digite a seqüência acima. Se estiver utilizando o teclado XAT 2000 LCD ou XAT 3000 LED, use a tecla Enter no lugar da tecla Prog;
- 3. Se a seqüência for aceita, serão emitidos 3 bipes de confirmação, caso contrário, será emitido um bip longo de erro, neste caso volte ao item 1;
- 4. Caso deseje programar outra conta repita o item 2;
- 5. Digite a senha do instalador para sair do modo de programação ou execute a próxima programação desejada.

Somente para teclados XAT 2000 LCD

Para editar/visualizar as contas já programadas, digite:

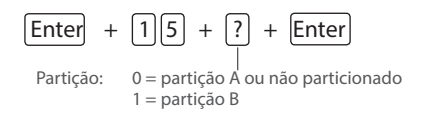

- 1. Se a central não estiver em modo de programação, proceda conforme descrito em Entrar no modo de programação, utilizando a senha do instalador;
- 2. Digite a seqüência acima;
- 3. Se a seqüência for aceita, serão emitidos 3 bipes de confirmação, caso contrário, será emitido um bip longo de erro, neste caso volte ao item 1;
- 4. Na primeira linha do visor, será exibida a seqüência digitada e na segunda, o número da conta programado anteriormente;
- 5. Para editar, coloque o cursor na posição desejada utilizando as setas do teclado e digite o número desejado. Para apagar um dígito, pressione a tecla Apagar e para cancelar a operação, mantenha a tecla Apagar pressionada por 3 segundos;
- 6. Se a edição não for cancelada, pressione a tecla Enter para gravar as alterações;
- 7. Digite a senha do instalador para sair do modo de programação ou execute a próxima programação desejada.

Conta de monitoramento em hexadecimal (a partir da versão 3.0) somente pelo software programador AMT REMOTO.

#### Reset de eventos pendentes

Este comando cancela o envio de todos os eventos não transmitidos, porém os eventos continuam gravados e podem ser acessados através do download. Por exemplo, se o sistema ficou algum tempo sem uma linha telefônica instalada, o buffer de eventos pode ter até 256 eventos não transmitidos. Se o Bloqueio de Reset estiver ativado, não será possível executar esta função (ver Ativação/Desativação de funções).

Para cancelar o envio dos eventos pendentes, digite:

# $Prog$  +  $\lceil \cdot \rceil \lceil 6 \rceil$  + Enter

- 1. Se a central não estiver em modo de programação, proceda conforme descrito em Entrar no modo de programação, utilizando a senha do instalador;
- 2. Digite a seqüência acima. Se estiver utilizando o teclado XAT 2000 LCD ou XAT 3000 LED, use a tecla Enter no lugar da tecla Prog;
- 3. Se a seqüência for aceita, serão emitidos 3 bipes de confirmação, caso contrário, será emitido um bip longo de erro, neste caso volte ao item 1;
- 4. Digite a senha do instalador para sair do modo de programação ou execute a próxima programação desejada.

#### Modo de reportagem

A central de alarme pode ser configurada para reportar eventos para a empresa de monitoramento através de um dos três modos descritos a seguir:

- Desativado: neste modo a central funciona como uma central de alarme não monitorada. Quando ocorrer algum disparo, a central de alarme disca para os números de telefone programados nas memórias 4 a 8 e emite um bip na linha telefônica, ver item Programação de telefones.
- Regular: na ocorrência de um evento, a central de alarme liga para o telefone 01. Em caso de falha na comunicação, o procedimento é repetido por até 9 vezes (quantidade original de fábrica, podendo ser alterada na programação). Caso houver falha na nona tentativa, um evento de falha na comunicação será gerado. Caso tenha sido programado o telefone 02, a central liga alternadamente para o telefone 01 e depois para o telefone

02 até que todos os eventos sejam reportados, ou por no máximo 18 vezes (9 tentativas por telefone).

- Split: quando a central de alarme está em operação normal, os eventos gerados são reportados para o telefone 02 e, quando a central de alarme está em disparo, os eventos gerados são reportados para o telefone 01. Nos dois casos, se ocorrer falha na comunicação, a central de alarme repete a ligação por até nove vezes e depois gera um evento de falha na comunicação.
- Duplo: a central reporta os eventos ocorridos tanto para o telefone 01 como para o telefone 02, e, em caso de falha, são realizadas até nove tentativas para cada telefone, após este limite ser alcançado, é gerado um evento de falha de comunicação.

A tabela a seguir mostra todos os eventos gerados pela central de alarme e o evento contact ID correspondente. A coluna código interno representa o valor utilizado para a opção contact-id programável (que pode ser personalizado através do software de download) e a coluna código contact ID representa o evento que será enviado para a empresa de monitoramento.

Os eventos em cinza podem não estar cadastrados em todos os softwares de monitoramento, se necessário cadastre o comentário correspondente, pois estes eventos facilitam a identificação e solução de problemas.

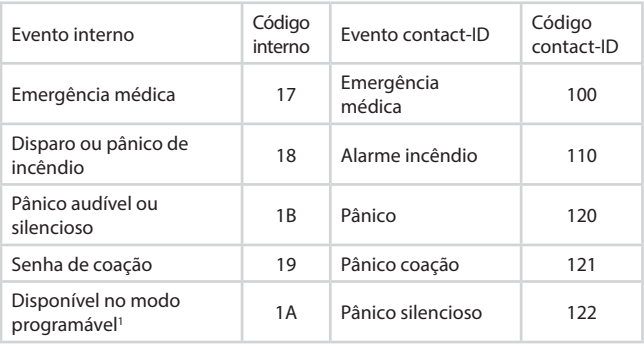

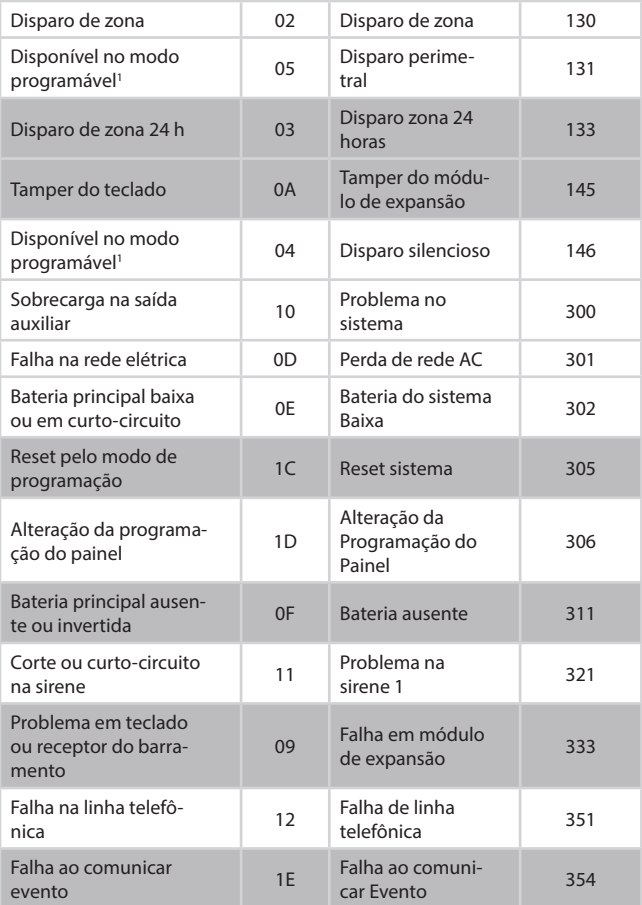

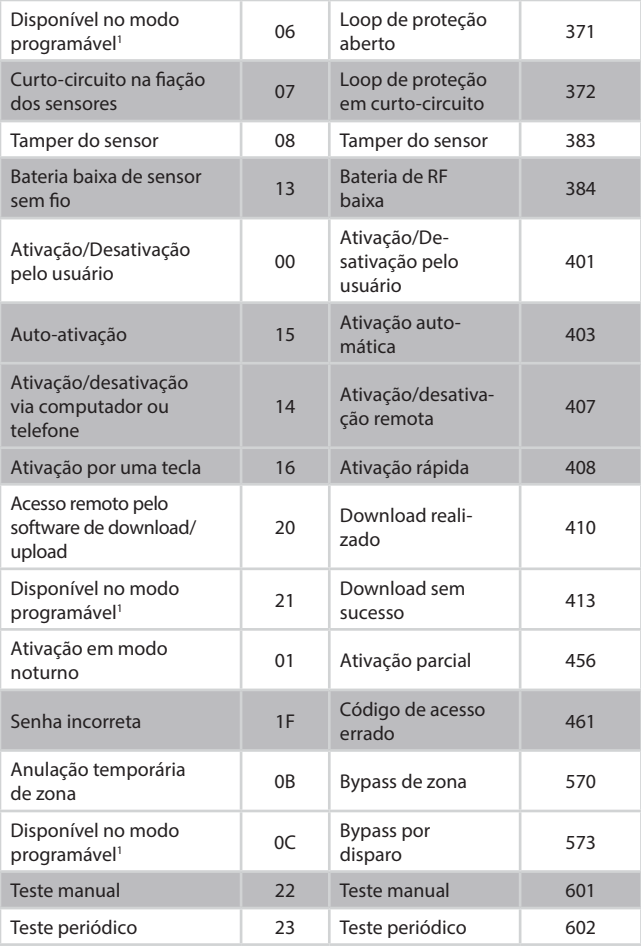

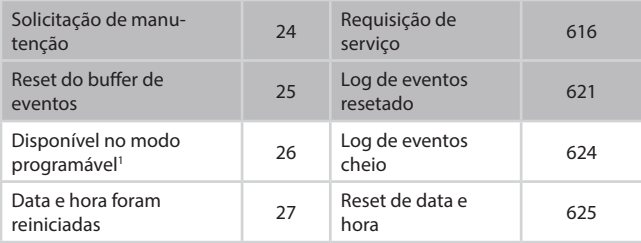

<sup>1</sup> Não existe evento interno correspondente, pode ser utilizado no protocolo contact ID programável.

Na configuração padrão do protocolo contact ID programável os eventos a seguir serão enviados com os códigos de evento mais comuns. Isto irá eliminar a necessidade de cadastrar novos eventos no software de monitoramento, porém a informação não será tão completa quanto no protocolo contact ID completo. Abaixo segue a relação entre eventos internos e evento contact ID.

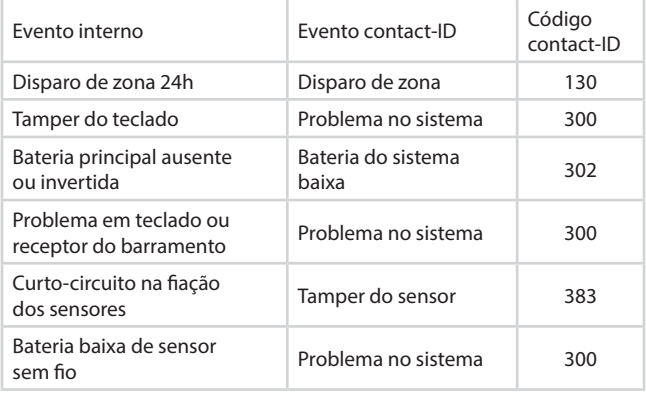

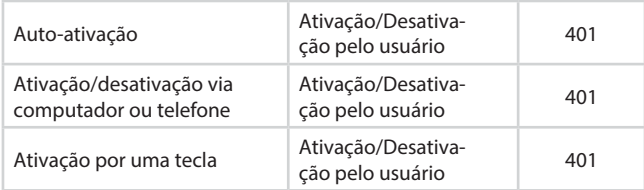

Para programar o modo de reportagem:

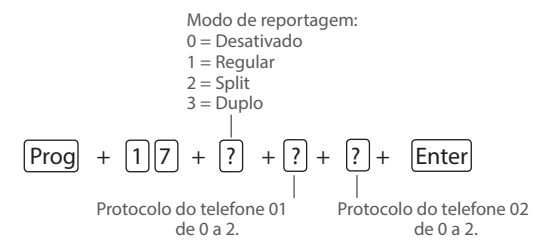

- Modo de reportagem: indica em que modo a central de alarme irá operar, conforme descrito anteriormente.
- Protocolo telefone 01: indica o protocolo que será usado quando o telefone 01 for discado (número de 0 a 2 conforme lista a seguir).
- Protocolo telefone 02: indica o protocolo que será usado quando o telefone 02 for discado (número de 0 a 2 conforme lista a seguir).
- Protocolos:
	- $0 =$ Contact-id
	- 1 = Contact-id programável
	- 2 = Adenco Express

Obs.: Os protocolos Contact-id programável e Adenco Express só poderão ser editados pelo software de Download/Upload.

- 1. Se a central não estiver em modo de programação, proceda conforme descrito em Entrar no modo de programação, utilizando a senha do instalador;
- 2. Digite a seqüência acima. Se estiver utilizando o teclado XAT 2000 LCD ou XAT 3000 LED, use a tecla Enter no lugar da tecla Prog;
- 3. Se a seqüência for aceita, serão emitidos 3 bipes de confirmação, caso contrário, será emitido um bip longo de erro, neste caso volte ao item 1;
- 4. Digite a senha do instalador para sair do modo de programação ou execute a próxima programação desejada.

Por exemplo, para programar como Regular, sendo o telefone 01 como Contact-id e o telefone 02 como Adenco Express, o comando seria o seguinte:

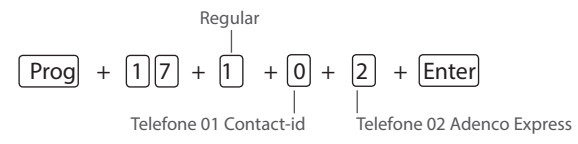

Somente para teclados XAT 2000 LCD

Para editar/visualizar os parâmetros programados, digite:

$$
\boxed{\text{Enter}} + \boxed{1}\boxed{7} + \boxed{\text{Enter}}
$$

- 1. Se a central não estiver em modo de programação, proceda conforme descrito em Entrar no modo de programação, utilizando a senha do instalador;
- 2. Digite a sequência acima:
- 3. Se a seqüência for aceita, serão emitidos 3 bipes de confirmação, caso contrário, será emitido um bip longo de erro, neste caso volte ao item 1;
- 4. Na primeira linha do visor, será exibida a seqüência digitada e na segunda, os parâmetros programados anteriormente;
- 5. Para editar, coloque o cursor na posição desejada utilizando as setas do teclado e digite o número desejado. Para apagar um dígito, pressione a tecla Apagar e para cancelar a operação, mantenha a tecla Apagar pressionada por 3 segundos;
- 6. Se a edição não for cancelada, pressione a tecla Enter para gravar as alterações;
- 7. Digite a senha do instalador para sair do modo de programação ou execute a próxima programação desejada.

#### Atendimento forçado

Função utilizada para forçar o atendimento de uma chamada para download. Quando executada, a central ocupa a linha telefônica mesmo se não estiver programada para atender chamadas.

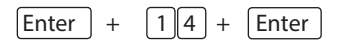

- 1. Se a central não estiver em modo de programação, proceda conforme descrito em Entrar no modo de programação, utilizando a senha do instalador;
- 2. Digite a sequência acima. Se estiver utilizando o teclado XAT 2000 ou XAT 3000 LED, use a tecla Prog no lugar da primeira tecla Enter;
- 3. Se a sequência for aceita serão emitidos 3 bipes de confirmação, caso contrário, será emitido um bipe longo de erro, neste caso volte ao item 1;
- 4. Digite a senha do instalador para sair do modo de programação ou execute a próxima programação desejada.

#### Número de tentativas para reportar um evento

Como descrito no item anterior, sempre que um evento é gerado, a central de alarme liga para empresa de monitoramento e, caso não consiga enviar o evento, faz uma nova ligação e tenta enviar o evento novamente. O painel sai programado de fábrica para 9 tentativas, este valor pode ser alterado respeitando o limite de 1 a 9 tentativas.

Para programar esta função, digite:

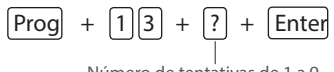

Número de tentativas de 1 a 9

- 1. Se a central não estiver em modo de programação, proceda conforme descrito em Entrar no modo de programação, utilizando a senha do instalador;
- 2. Digite a seqüência acima. Se estiver utilizando o teclado XAT 2000 LCD ou XAT 3000 LED, use a tecla Enter no lugar da tecla Prog;
- 3. Se a seqüência for aceita, serão emitidos 3 bipes de confirmação, caso contrário, será emitido um bip longo de erro, neste caso volte ao item 1;
- 4. Digite a senha do instalador para sair do modo de programação ou execute a próxima programação desejada.

Somente para teclados XAT 2000 LCD

Para editar/visualizar o número de tentativas programado, digite:

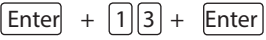

- 1. Se a central não estiver em modo de programação, proceda conforme descrito em Entrar no modo de programação, utilizando a senha do instalador;
- 2. Digite a seqüência acima;
- 3. Se a seqüência for aceita, serão emitidos 3 bipes de confirmação, caso contrário, será emitido um bip longo de erro, neste caso volte ao item 1;
- 4. Na primeira linha do visor, será exibida a seqüência digitada e na segunda, o número de tentativas programado anteriormente;
- 5. Para editar, coloque o cursor na posição desejada utilizando as setas do teclado e digite o número desejado. Para apagar um dígito, pressione

a tecla Apagar e para cancelar a operação, mantenha a tecla Apagar pressionada por 3 segundos;

- 6. Se a edição não for cancelada pressione a tecla Enter para gravar as alterações;
- 7. Digite a senha do instalador para sair do modo de programação ou execute a próxima programação desejada.

Bloqueio do envio de eventos (a partir da versão 1.38)

Bloqueia o envio dos eventos selecionados. Sai de fábrica com todos os eventos habilitados. A tabela a seguir mostra todos os eventos gerados e o comando utilizado. Os eventos serão editados em grupos de 8 com a seguinte lógica:

indicação acesa – evento habilitado

indicação apagada – evento bloqueado

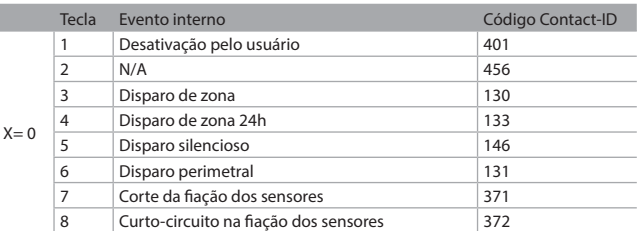

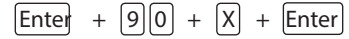

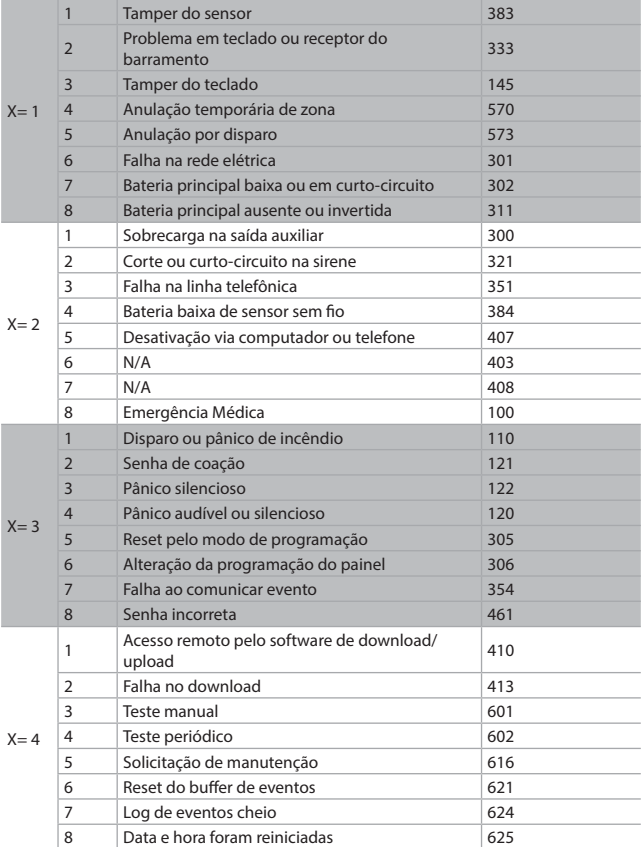

Eventos tipo abertura

 $[Enter + 91 + X] + [Enter]$ 

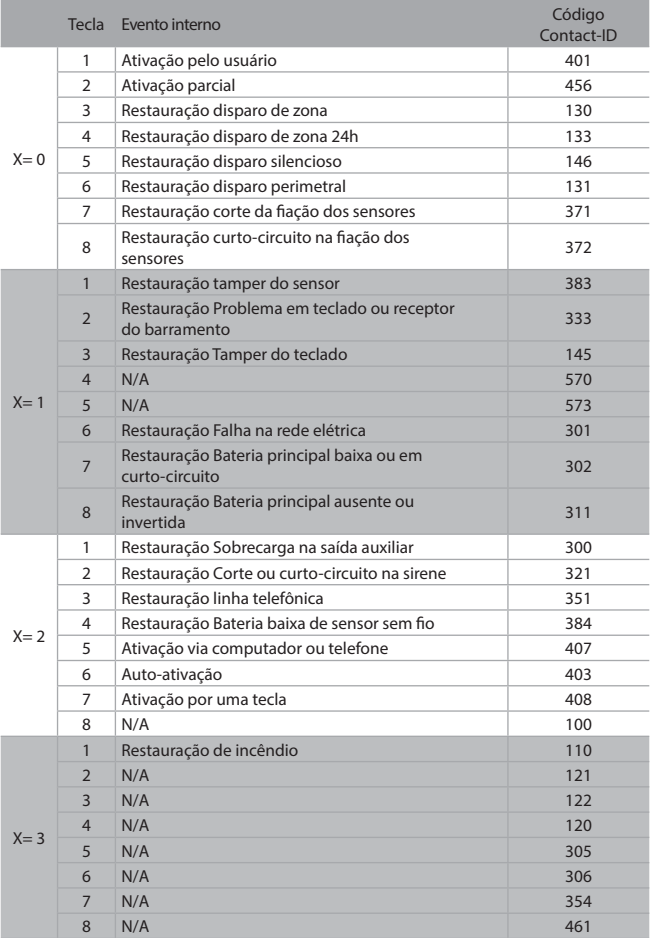

Eventos tipo fechamento

- 1. Se a central não estiver em modo de programação, proceda conforme descrito em Entrar no modo de programação, utilizando a senha do instalador;
- 2. Digite Enter + 90 + X + Enter ou Enter + 91 + X + Enter dependendo dos eventos a serem habilitados/desabilitados. Se estiver utilizando o teclado XAT 2000 ou XAT 3000 LED, use a tecla Prog no lugar da primeira tecla Enter;
- 3. Após esta sequência, a central entrará no modo de edição, onde cada tecla representa uma determinada função, conforme as tabelas anteriores;

Utilize as teclas numéricas para inverter o estado da função de forma que, apenas as teclas referentes às funções que deverão permanecer habilitadas fiquem acesas. No caso do teclado XAT 2000 LCD, verifique a indicação exibida no display. No caso do teclado XAT 3000 LED verifique a indicação exibida no visor de LEDs.

Obs.: para mais informações, consulte o item Modo de edição com visualização.

- 4. Pressione a tecla Enter para confirmar ou Apagar para cancelar a alteração;
- 5. Digite a senha do instalador para sair do modo de programação ou execute a próxima programação desejada.

Nível do sinal DTMF gerado (a partir da versão 1.38)

Permite alterar a amplitude do sinal DTMF gerado para resolver problemas de comunicação em locais onde o sinal da linha telefônica é muito baixo.

| Enter     | +                 | $\boxed{1}$ | $\boxed{8}$ | + | $\boxed{?}$ | + | $\boxed{Enter}$ |
|-----------|-------------------|-------------|-------------|---|-------------|---|-----------------|
| 0 = baixo | 1 = médio(padrão) |             |             |   |             |   |                 |
| 2 = alto  |                   |             |             |   |             |   |                 |

- 1. Se a central não estiver em modo de programação, proceda conforme descrito em Entrar no modo de programação, utilizando a senha do instalador;
- 2. Digite a sequência mencionada. Se estiver utilizando o teclado XAT 2000 ou XAT 3000 LED, use a tecla Prog no lugar da primeira tecla Enter;
- 3. Se a sequência for aceita serão emitidos 3 bipes de confirmação, caso contrário, será emitido um bipe longo de erro, neste caso volte ao item 1;
- 4. Digite a senha do instalador para sair do modo de programação ou execute a próxima programação desejada.

Somente para teclados XAT 2000 LCD

Para editar/visualizar o valor programado, digite:

$$
\fbox{\pmb{Enter}} + \fbox{\fmb{1}} \fbox{\fmb{8}} + \fbox{\pmb{Enter}}
$$

- 1. Se a central não estiver em modo de programação, proceda conforme descrito em Entrar no modo de programação, utilizando a senha do instalador;
- 2. Digite a sequência mencionada;
- 3. Se a sequência for aceita, serão emitidos 3 bipes de confirmação, caso contrário, será emitido um bipe longo de erro, neste caso volte ao item 1;
- 4. Na primeira linha do display, será exibida a sequência digitada e na segunda, o valor programado anteriormente;
- 5. Para editar, coloque o cursor na posição desejada utilizando as setas do teclado e digite o número desejado. Para apagar um dígito, pressione a tecla Apagar e para cancelar a operação, mantenha a tecla Apagar pressionada por 3 segundos;
- 6. Se a edição não for cancelada, pressione a tecla Enter para gravar as alterações;

7. Digite a senha do instalador para sair do modo de programação ou execute a próxima programação desejada.

## Senhas

Atenção: antes de mudar a senha do instalador ou a senha master, tenha certeza de ter a nova senha bem memorizada ou anotada, pois, após sair do modo de programação, só será possível acessar este modo novamente, através da nova senha. Caso você esqueça o código, consulte o item Reset do sistema.

Sua central AMT 2008 RF possui 60 senhas secundárias e pode ser programada para até duas partições, ou seja, semelhante a dividir a central em duas e comandá-las pelo mesmo teclado.

Com a senha do instalador, se tem acesso ao modo de programação e é possível alterar a própria senha do instalador e as configurações da central de alarme, mas não pode ativar e desativar a central de alarme, nem alterar a senha master nem as senhas secundárias.

Através da senha master, é possível alterar a própria senha programar e/ou alterar as senhas secundárias, ativar ou desativar a central inteira ou uma partição específica. Com as senhas secundárias, só é possível efetuar ativação e desativação nos modos que a mesma tenha permissão (para mais informações, consulte o item Permissões das senhas). Pode-se programar uma senha secundária que permite somente ativar o sistema completo, mas não permite desativá-lo. Em sistemas particionados, é possível programar senhas para ativar/desativar a Partição A (Ambiente A) e senhas para ativar/desativar a Partição B (Ambiente B).

Definição das senhas:

- 00 = Senha master (sai de fábrica 1234)
- 01 a 60 = Senhas secundárias
- 61 = Senha de coação
- 62 = Senha do instalador (sai de fábrica 9090)
- 63 = Senha do computador

 $O$ hs·

- A senha do computador sempre deve possuir 6 dígitos mesmo que a central esteja programada para senhas com 4 dígitos.
- Esta senha sai de fábrica apagada. Para a primeira conexão é necessário programá-la. A senha padrão do software de download é 878787.

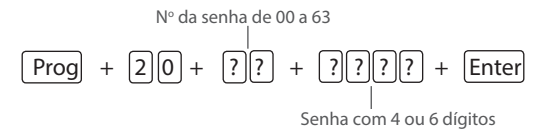

- Número da senha: este parâmetro não indica a senha propriamente dita, apenas define a posição de memória em que a senha será gravada. Este parâmetro deve possuir dois dígitos da memória, de 00 a 63.
- Senha: é a senha a ser programada (ou alterada) com 4 dígitos, ou com 6 dígitos, se a função Senha com 6 dígitos estiver habilitada (ver item Ativação/desativação de funções).
- 1. Se a central não estiver em modo de programação, proceda conforme descrito em Entrar no modo de programação, utilizando a senha do instalador ou a senha master;
- 2. Digite a seqüência acima. Se estiver utilizando o teclado XAT 2000 LCD ou XAT 3000 LED, use a tecla Enter no lugar da tecla Prog;
- 3. Se a programação for aceita, serão emitidos 3 bipes de confirmação, caso contrário, será emitido um bip longo de erro, neste caso volte ao item 1;
- 4. Caso deseje programar outras senhas, repita o item 2;
- 5. Digite a senha do instalador ou a senha master para sair do modo de programação ou execute a próxima programação desejada.

Obs.: Para cancelar a operação, antes de acionar a tecla Enter, mantenha a tecla Apagar pressionada por 3 segundos até receber os bipes de confirmação.

Para apagar as senhas, digite:

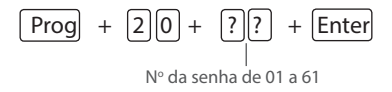

Obs.: Não é possível apagar a senha do instalador, do computador ou a senha master, somente alterá-las.

- 1. Se a central não estiver em modo de programação, proceda conforme descrito em Entrar no modo de programação, utilizando a senha do instalador ou a senha master;
- 2. Digite a seqüência acima. Se estiver utilizando o teclado XAT 2000 LCD ou XAT 3000 LED, use a tecla Enter no lugar da tecla Prog;
- 3. Se a programação for aceita, serão emitidos 3 bipes de confirmação, caso contrário, será emitido um bip longo de erro, neste caso volte ao item 1;
- 4. Caso deseje apagar outras senhas, repita o item 2;
- 5. Digite a senha do instalador ou a senha master para sair do modo de programação ou execute a próxima programação desejada.

## Permissões das senhas

As senhas secundárias podem ser habilitadas para as seguintes funções:

- Partição A: em sistemas não particionados, as senhas habilitadas para esta função podem ativar o sistema em modo completo ou em modo noturno. Em sistemas particionados, as senhas terão permissão para ativar apenas a Partição A.
- Partição B: esta configuração só é válida em sistemas particionados e as senhas selecionadas terão permissão para ativar apenas Partição B.

Obs.: Se desejar, é possível habilitar uma senha para ativar as duas partições.

- Permissão para somente ativar: as senhas selecionadas poderão ativar o sistema, mas não terão permissão para desativar.
- Anulação temporária: inicialmente, somente a senha master tem permissão para executar a anulação temporária de zonas (bypass), as senhas selecionadas para esta função terão permissão para cancelar zonas no momento da ativação do sistema.

As permissões das senhas são editadas conforme descrito no item Modo de edição com visualização, sempre 8 senhas por vez. A seqüência de teclas para configuração das senhas terá uma tecla variável (?) que indica o grupo de 8 senhas que será editado no momento, conforme a tabela a seguir:

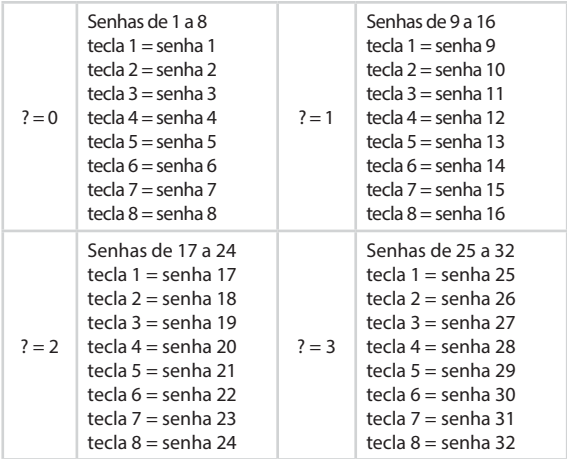
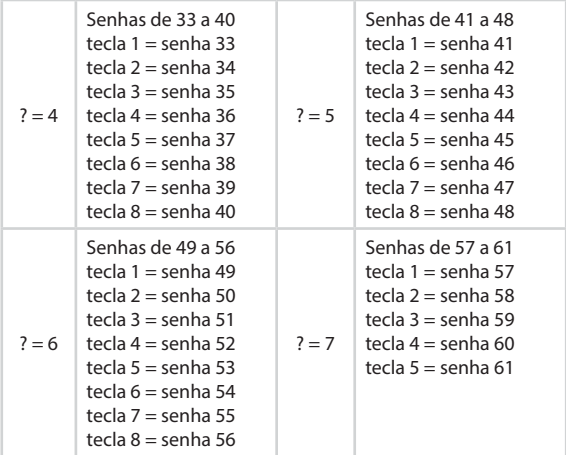

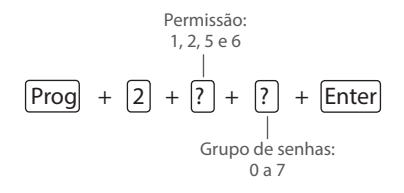

• Permissão:

- 1= Partição A
- 2= Partição B
- 5= Somente ativa
- 6= Bypass
- Grupo de senhas:
	- $0 =$ senhas 1 a 8  $1 =$  senhas 9 a 16
	- 2 = senhas 17 a 24

 $3 =$ senhas 25 a 32  $4 =$ senhas 33 a 40  $5 =$ senhas 41 a 48  $6 =$ senhas 49 a 56  $7 =$ senhas 57 a 61

- 1. Se a central não estiver em modo de programação, proceda conforme descrito em Entrar no modo de programação, utilizando a senha do instalador;
- 2. Digite a seqüência acima. Se estiver utilizando o teclado XAT 2000 LCD ou XAT 3000 LED, use a tecla Enter no lugar da tecla Prog;
- 3. Após esta seqüência, a central entrará no modo de edição, onde cada tecla representa uma determinada senha. Utilize as teclas de 1 a 8 para inverter o estado da senha de forma que, apenas as teclas referentes as senhas que serão habilitadas para a função permaneçam acesas, no caso do teclado XAT 2000 LCD, verifique a indicação exibida no visor. No teclado XAT 3000 LED as indicações numéricas aparecem no visor de LEDs.

Obs.: Para mais informações, consulte o item Modo de edição com visualização.

- 4. Pressione a tecla Enter para confirmar ou Apagar para cancelar a alteração;
- 5. Para programar outras senhas ou funções repita os itens 2, 3 e 4;
- 6. Digite a senha do instalador para sair do modo de programação ou execute a próxima programação desejada.

# Controle remoto

A AMT 2008 RF pode ser ativada/desativada através de controle remoto. Cada controle remoto é associado a uma senha de usuário e uma vez acionado terá o mesmo efeito da senha propriamente dita, com a diferença de que a temporização de saída é anulada.

Exemplo:

74

A senha 01 foi programada com permissão para apenas ativar a central. Se um controle remoto associado a senha 01 for acionado, o sistema será ativado imediatamente sem esperar pela temporização de saída. Se o controle remoto for acionado novamente nada acontecerá, pois a senha 01 não tem permissão para desativar o sistema.

Obs.: Quando o controle remoto for utilizado para ativar/desativar o sistema, o número do usuário enviado para a empresa de monitoramento será somado com o número 100. Por exemplo, se o controle remoto do usuário 1 for acionado será enviado "usuário 101" se a senha do usuário 1 for digitada no teclado será enviado "usuário 01" e assim por diante. Com isso, é possível saber se o sistema foi ativado/desativado pelo teclado ou pelo controle remoto.

Para programar um controle remoto, digite:

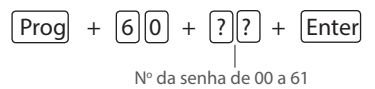

- 1. Se a central não estiver em modo de programação, proceda conforme descrito em Entrar no modo de programação, utilizando a senha do instalador ou a senha master;
- 2. Coloque a bateria no controle remoto;
- 3. Digite a seqüência acima. Se estiver utilizando o teclado XAT 2000 LCD ou XAT 3000 LED, use a tecla Enter no lugar da tecla Prog;
- 4. Os LEDs das zonas começarão a piscar no teclado integrado da AMT 2008 RF ou no teclado XAT 2000. No teclado XAT 2000 LCD será exibida a mensagem: "Acione dispositivo sem fio". Isto indica que a central está pronta para receber o código;

Obs.: Se após 10 segundos nenhum código for recebido, será emitido um bip longo de erro e a operação será cancelada.

5. Pressione o botão do controle remoto. Se o código for aceito, o teclado emitirá 3 bipes de confirmação. Se o código já estiver programado ou a memória estiver cheia (128 dispositivos sem fio), será emitido um bip longo de erro indicando que a programação não foi realizada;

- 6. Repita os itens 2,3,4 e 5 para programar outro controle remoto;
- 7. Digite a senha do instalador ou a senha master para sair do modo de programação ou execute a próxima programação desejada.

Em caso de perda do controle remoto, é recomendável apagar o mesmo da memória, para evitar que pessoas não autorizadas possam desativar o sistema.

Para apagar um controle remoto, digite:

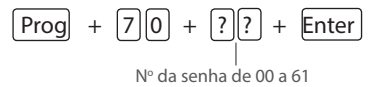

- 1. Se a central não estiver em modo de programação, proceda conforme descrito em Entrar no modo de programação, utilizando a senha do instalador ou a senha master;
- 2. Digite a seqüência acima. Se estiver utilizando o teclado XAT 2000 LCD ou XAT 3000 LED, use a tecla Enter no lugar da tecla Prog;
- 3. Se não houver nenhum controle programado para a senha selecionada, será emitido um bip longo de erro, caso contrário serão emitidos três bipes de confirmação;
- 4. Caso deseje apagar outro controle remoto repita o item 2;
- 5. Digite a senha do instalador ou a senha master para sair do modo de programação ou execute a próxima programação desejada.

### Sensores sem fio

As zonas de 11 a 18 da AMT 2008 RF são zonas sem fio e seu funcionamento não depende das zonas com fio. É possível programar mais de um sensor por zona, sempre respeitando o limite de 128 dispositivos sem fio, entre controles remotos e sensores sem fio. Caso não esteja utilizando sensores com fio, os bornes de zona devem ser fechados com um pedaço de fio, ou as zonas correspondentes devem ser desabilitadas. Por exemplo, ligue uma ponta do fio no borne Z1 e a outra no borne COM. Proceda da mesma maneira para as outras zonas.

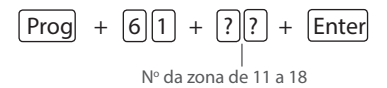

- 1. Se a central não estiver em modo de programação, proceda conforme descrito em Entrar no modo de programação, utilizando a senha do instalador;
- 2. Coloque a bateria no sensor sem fio;
- 3. Digite a seqüência acima; Se estiver utilizando o teclado XAT 2000 LCD ou XAT 3000 LED use a tecla Enter no lugar da tecla Prog;
- 4. Os LEDs das zonas começarão a piscar no teclado integrado da AMT 2008 RF ou no teclado XAT 2000/XAT 3000 LED. No teclado XAT 2000 LCD será exibida a mensagem: "Acione dispositivo sem fio". Isto indica que a central está pronta para receber o código;

Obs.: Se após 10 segundos nenhum código for recebido, será emitido um bip longo de erro e a operação será cancelada.

- 5. Acione o sensor sem fio. Se o código foi aceito, o teclado emitirá 3 bipes de confirmação. Se o código já foi programado ou a memória estiver cheia (128 dispositivos sem fio), será emitido um bip longo de erro, indicando que a programação não foi realizada;
- 6. Repita os itens 2,3, 4 e 5 para programar outro sensor sem fio;
- 7. Digite a senha do instalador para sair do modo de programação ou execute a próxima programação desejada.

Para apagar os sensores programados em uma zona, digite:

$$
\begin{array}{r} \boxed{\text{Prog}} + [7] \boxed{1} + [?] \boxed{?} + [\text{Enter}] \\ \text{N° da zona de 11 a 18} \end{array}
$$

- 1. Se a central não estiver em modo de programação, proceda conforme descrito em Entrar no modo de programação, utilizando a senha do instalador;
- 2. Digite a seqüência acima. Se estiver utilizando o teclado XAT 2000 LCD ou XAT 3000 LED, use a tecla Enter no lugar da tecla Prog;
- 3. Se não houver nenhum sensor programado para a zona selecionada será emitido um bip longo de erro, caso contrário, serão emitidos três bipes de confirmação;
- 4. Repita o item 2 para apagar os sensores de outra zona;
- 5. Digite a senha do instalador para sair do modo de programação ou execute a próxima programação desejada.

### Emergência médica sem fio

Quando um dispositivo sem fio é programado para esta função, o evento Emergência Médica será gerado e a sirene emitirá bipes com duração de 1 segundo a cada 6 segundos.

Para programar um dispositivo sem fio para estas funções, digite:

$$
\boxed{\text{Prog}} + \boxed{6}\boxed{5} + \boxed{\text{Enter}}
$$

- 1. Se a central não estiver em modo de programação, proceda conforme descrito em Entrar no modo de programação, utilizando a senha do instalador;
- 2. Coloque a bateria no controle remoto;
- 3. Digite a seqüência acima. Se estiver utilizando o teclado XAT 2000 LCD ou XAT 3000 LED, use a tecla Enter no lugar da tecla Prog;

4. Os LEDs das zonas começarão a piscar no teclado integrado da AMT 2008 RF ou no teclado XAT 2000. No teclado XAT 2000 LCD será exibida a mensagem: "Acione dispositivo sem fio". Isto indica que a central está pronta para receber o código;

Obs.: Se após 10 segundos nenhum código for recebido, será emitido um bip longo de erro e a operação será cancelada.

- 5. Acione o controle. Se o código foi aceito, o teclado emitirá 3 bipes de confirmação. Se o código já foi programado ou a memória estiver cheia (128 dispositivos sem fio), será emitido um bip longo de erro, indicando que a programação não foi realizada;
- 6. Repita os passos 2,3,4 e 5 para programar outro dispositivo;
- 7. Digite a senha do instalador para sair do modo de programação ou execute a próxima programação desejada.

Para apagar os dispositivos programados para uma destas funções, digite:

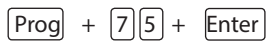

- 1. Se a central não estiver em modo de programação, proceda conforme descrito em Entrar no modo de programação, utilizando a senha do instalador;
- 2. Digite a seqüência acima. Se estiver utilizando o teclado XAT 2000 LCD ou XAT 3000 LED, use a tecla Enter no lugar da tecla Prog;
- 3. Se não houver nenhum dispositivo programado para a função selecionada, será emitido um bip longo de erro, caso contrário, serão emitidos três bipes de confirmação;
- 4. Repita o item 2 para apagar outros dispositivos.
- 5. Digite a senha do instalador para sair do modo de programação ou execute a próxima programação desejada.

# Controle remoto para PGM

Sempre que um dispositivo programado para esta função for acionado, a saída PGM correspondente ligará ou desligará. É necessário programar a saída PGM para esta função (ver item Saída PGM na sessão Programação).

Para programar um dispositivo sem fio, digite:

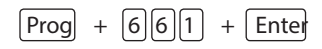

- 1. Se a central não estiver em modo de programação, proceda conforme descrito em Entrar no modo de programação, utilizando a senha do instalador;
- 2. Coloque a bateria no controle remoto;
- 3. Digite a seqüência acima. Se estiver utilizando o teclado XAT 2000 LCD ou XAT 3000 LED, use a tecla Enter no lugar da tecla Prog;
- 4. Os LEDs das zonas começarão a piscar no teclado integrado da AMT 2008 RF ou no teclado XAT 2000. No teclado XAT 2000 LCD será exibida a mensagem: "Acione dispositivo sem fio". Isto indica que a central está pronta para receber o código;

Obs.: Se após 10 segundos nenhum código for recebido, será emitido um bip longo de erro e a operação será cancelada.

- 5. Pressione o botão do controle remoto. Se o código foi aceito, o teclado emitirá 3 bipes de confirmação. Se o código já foi programado ou a memória estiver cheia (128 dispositivos sem fio), será emitido um bip longo de erro, indicando que a programação não foi realizada;
- 6. Repita os passos 2,3,4 e 5 para programar outro dispositivo;
- 7. Digite a senha do instalador para sair do modo de programação ou execute a próxima programação desejada.

Para apagar os dispositivos programados para uma destas funções, digite:

 $Prog$  +  $7|6|1$  + Enter

- 1. Se a central não estiver em modo de programação, proceda conforme descrito em Entrar no modo de programação, utilizando a senha do instalador;
- 2. Digite a seqüência acima. Se estiver utilizando o teclado XAT 2000 LCD ou XAT 3000 LED, use a tecla Enter no lugar da tecla Prog;
- 3. Se não houver nenhum dispositivo programado para a função selecionada será emitido um bip longo de erro, caso contrário serão emitidos três bipes de confirmação;
- 4. Repita o item 2 para apagar outros dispositivos;
- 5. Digite a senha do instalador para sair do modo de programação ou execute a próxima programação desejada.

# Pânico e Incêndio sem fio

- Pânico com sirene: quando o dispositivo for acionado, a sirene dispara e o evento Pânico Audível será gerado. Esta função permite o reconhecimento de até 16 usuários. Será enviado à empresa de monitoramento, o número do usuário somado com o número 200, por exemplo, o usuário 05 será enviado como "usuário 205" e assim por diante.
- Pânico silencioso: quando este evento é gerado, a sirene permanece desligada. Esta função permite o reconhecimento de até 16 usuários. Será enviado à empresa de monitoramento, o número do usuário somado com o número 200. Por exemplo, o usuário 05 será enviado como "usuário 205" e assim por diante.
- Incêndio: quando este evento é gerado, a sirene emite toques intermitentes com intervalo de 1 segundo. Esta função permite o reconhecimento de até 16 usuários. Será enviado à empresa de monitoramento, o número

do usuário somado com o número 200, por exemplo, o usuário 05 será enviado como "usuário 205" e assim por diante.

Obs.: Para todas as funções acima, é possível programar um telefone pessoal que também será chamado.

Para programar um dispositivo sem fio, digite:

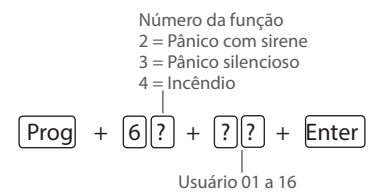

- 1. Se a central não estiver em modo de programação, proceda conforme descrito em Entrar no modo de programação, utilizando a senha do instalador;
- 2. Coloque a bateria no controle remoto;
- 3. Digite a seqüência acima. Se estiver utilizando o teclado XAT 2000 LCD ou XAT 3000 LED, use a tecla Enter no lugar da tecla Prog;

Obs.: Se após 10 segundos nenhum código for recebido, será emitido um bip longo de erro e a operação será cancelada.

- 4. Pressione o botão do controle remoto. Se o código foi aceito, o teclado emitirá 3 bipes de confirmação. Se o código já foi programado ou a memória estiver cheia (128 dispositivos sem fio), será emitido um bip longo de erro, indicando que a programação não foi realizada;
- 5. Repita os passos 2, 3, 4 e 5 para programar outro dispositivo;
- 6. Digite a senha do instalador para sair do modo de programação ou execute a próxima programação desejada.

Para apagar os dispositivos programados, digite:

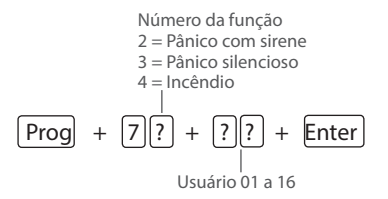

- 1. Se a central não estiver em modo de programação, proceda conforme descrito em Entrar no modo de programação, utilizando a senha do instalador;
- 2. Digite a seqüência acima. Se estiver utilizando o teclado XAT 2000 LCD ou XAT 3000 LED, use a tecla Enter no lugar da tecla Prog;
- 3. Se não houver nenhum dispositivo programado para a função selecionada será emitido um bip longo de erro, caso contrário serão emitidos três bipes de confirmação;
- 4. Repita o item 2 para apagar outros dispositivos;
- 5. Digite a senha do instalador para sair do modo de programação ou execute a próxima programação desejada.

### Reset dos dispositivos sem fio

Este comando apaga todos os dispositivos sem fio programados. Se o Bloqueio de Reset estiver ativado, não será possível executar esta função (ver Ativação/Desativação de funções).

$$
Program + [7] + [Annualar] + [Enter]
$$

- 1. Se a central não estiver em modo de programação, proceda conforme descrito em Entrar no modo de programação, utilizando a senha do instalador;
- 2. Digite a seqüência acima. Se estiver utilizando o teclado XAT 2000 LCD ou XAT 3000 LED, use a tecla Enter no lugar da tecla Prog;
- 3. Se a programação foi aceita serão emitidos 3 bipes de confirmação caso contrário será emitido um bip longo de erro, neste caso volte ao item 1;
- 4. Digite a senha do instalador para sair do modo de programação ou execute a próxima programação desejada.

### Configurações de zona

As configurações de zona são editadas conforme descrito em Modo de edição com visualização, sempre 8 zonas por vez. Todas as seqüências de teclas para configuração de zonas terão uma tecla variável (?) que indica o grupo de 8 zonas que será editado no momento seguindo a tabela a seguir:

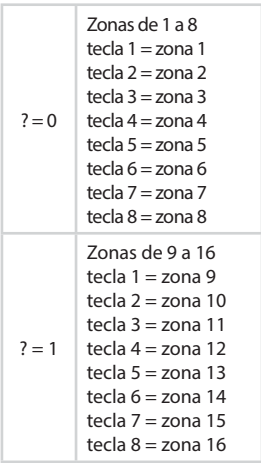

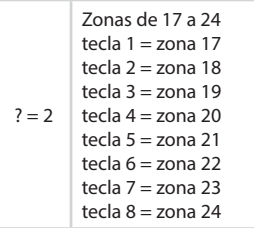

Habilitar/desabilitar zonas

As zonas que não estiverem sendo utilizadas, devem ser desabilitadas para que não disparem quando a central for ativada. Quando uma zona está desabilitada o LED correspondente permanece apagado.

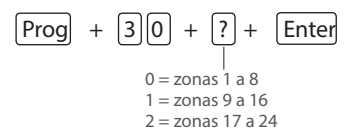

- 1. Se a central não estiver em modo de programação, proceda conforme descrito em Entrar no modo de programação, utilizando a senha do instalador;
- 2. Digite a seqüência acima. Se estiver utilizando o teclado XAT 2000 LCD ou XAT 3000 LED, use a tecla Enter no lugar da tecla Prog;
- 3. Após esta seqüência, a central entra no modo de edição, onde cada tecla representa uma determinada zona. Utilize as teclas de 1 a 8 para inverter o estado da zona de forma que, apenas as teclas referentes as zonas que deverão permanecer habilitadas fiquem acesas, ou no caso do teclado XAT 2000 LCD verifique a indicação exibida no visor. No teclado XAT 3000 LED não há iluminação individual para as teclas e os números serão exibidos no visor de LEDs.;

Obs.: Para mais informações, consulte o item Modo de edição com visualização.

- 4. Pressione a tecla Enter para confirmar ou Apagar para cancelar a alteração;
- 5. Digite a senha do instalador para sair do modo de programação ou execute a próxima programação desejada.

#### Exemplo:

Para desativar as zonas 9 e 10 da central:

- 1. Digite Prog+301+Enter;
- 2. As teclas 1 (zona 9) e 2 (zona 10) devem permanecer apagadas. Se alguma delas estiver acesa, pressione-a para apagá-la, desabilitando assim o reconhecimento da zona;
- 3. As teclas 3 a 8 devem ficar acesas. Caso alguma delas esteja apagada, pressione-a para acendê-la, habilitando assim o reconhecimento da zona;
- 4. Pressione Enter para salvar esta configuração.

#### Funções das zonas

As zonas da AMT 2008 RF podem ser configuradas para as seguintes funções:

- Temporizada para entrada
- Seguidora
- $-24h$
- Pânico
- Emergência médica
- Incêndio

Uma zona só pode ser configurada para uma das funções acima. Desse modo, se uma zona for configurada para mais de uma função, apenas a última função selecionada será aceita. Por exemplo, se a zona 2 for configurada como temporizada e depois configurada

como 24 h, a zona 2 irá operar de acordo com a última configuração feita, neste caso, zona 24 h. Veja a seguir as características de cada uma das funções.

- Zona temporizada para entrada: permite definir quais zonas serão temporizadas quando a central estiver ativada. Se uma zona temporizada for aberta com a central ativada, a temporização de entrada será iniciada. Será necessário desativar o sistema antes do fim da temporização para que o alarme não dispare. Se uma zona não temporizada for aberta antes da desativação do sistema, o disparo será imediato. Ver item Temporização de entrada.
- Zona seguidora: esta configuração só é válida se utilizada em conjunto com uma zona temporizada com a central de alarme ativada. A zona pode se comportar de duas maneiras distintas:
	- 1. Caso alguém entre em uma zona temporizada e em seguida entre na zona seguidora, o comportamento será de zona temporizada.
	- 2. Caso alguém entre em uma zona seguidora sem ter passado antes por uma zona temporizada, o comportamento será de zona imediata.
- Zona 24 Horas: nesta configuração, a zona permanece ativada 24 horas por dia, mesmo quando o sistema estiver desativado. Pode ser configurada para disparo audível ou silencioso (ver item Silenciosa em Modo de operação da zona).
- Zona pânico: esta função foi concebida para solicitar ajuda em uma situação de perigo. No momento em que a zona for violada, o evento de pânico será reportado à empresa de monitoramento. É possível programar esta função no modo audível ou silencioso (ver item Silenciosa em Modo de operação da zona).
- Zona pânico médico: quando a zona for violada, o evento de emergência médica será reportado à empresa de monitoramento e a sirene emitirá bipes com duração de 1 segundo a cada 6 segundos.
- Zona de incêndio: tem a função de monitorar sensores de incêndio. A zona permanece ativada 24 horas por dia. Caso o sensor detectar algum problema, o evento de incêndio será reportado à empresa de monitoramento e a sirene emitirá toques pulsados.

Na maioria dos casos, os sensores de incêndio possuem contatos normalmente abertos (NA). Para configurar a zona para operar neste modo, consulte o item Modo de operação da zona.

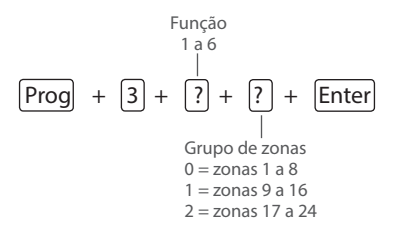

- Função:
	- 1 = Temporizada
	- $2 =$  Seguidora
	- $3 = 24 h$
	- $4 =$  Pânico
	- 5 = Emergência médica
	- $6 =$ Incêndio
- 1. Se a central não estiver em modo de programação, proceda conforme descrito em Entrar no modo de programação, utilizando a senha do instalador;
- 2. Digite a seqüência acima. Se estiver utilizando o teclado XAT 2000 LCD ou XAT 3000 LED, use a tecla Enter no lugar da tecla Prog;
- 3. Após esta seqüência, a central entra no modo de edição, onde cada tecla representa uma determinada zona. Utilize as teclas de 1 a 8 para inverter o estado da zona de forma que, apenas as teclas referentes as zonas que deverão permanecer habilitadas fiquem acesas, ou no caso do teclado XAT 2000 LCD verifique a indicação exibida no visor. No teclado XAT 3000 LED não há iluminação individual para as teclas e os números serão exibidos no visor de LEDs;

Obs.: Para mais informações, consulte o item Modo de edição com visualização.

- 4. Pressione a tecla Enter para confirmar ou Apagar para cancelar a alteração;
- 5. Digite a senha do instalador para sair do modo de programação ou execute a próxima programação desejada.

#### Partição da zona

Quando o sistema estiver particionado, as zonas podem ser divididas da seguinte forma:

- Zona comum (padrão): a zona não pertence a nenhuma das partições. Só é ativada quando as duas partições estiverem ativadas e é desativada sempre que uma das duas for desativada.
- Zona da Partição A: as zonas assim definidas serão ativadas/desativadas quando a Partição A for ativada/desativada ou quando o sistema for ativado em Modo noturno.
- Zona da Partição B: as zonas assim definidas serão ativadas/ desativadas quando a Partição B for ativada/desativada.

| Partição            |
|---------------------|
| $1 = Partição A$    |
| $2 = Partição B$    |
| Program             |
| $0 = zonas 1 a 8$   |
| $1 = zonas 9 a 16$  |
| $2 = zonas 17 a 24$ |

- 1. Se a central não estiver em modo de programação, proceda conforme descrito em Entrar no modo de programação, utilizando a senha do instalador;
- 2. Digite a seqüência acima. Se estiver utilizando o teclado XAT 2000 LCD ou XAT 3000 LED, use a tecla Enter no lugar da tecla Prog;
- 3. Após esta seqüência, a central entra no modo de edição, onde cada tecla representa uma determinada zona. Utilize as teclas de 1 a 8 para inverter o estado da zona de forma que, apenas as teclas referentes as zonas que deverão permanecer habilitadas

fiquem acesas, ou no caso do teclado XAT 2000 LCD verifique a indicação exibida no visor. No teclado XAT 3000 LED não há iluminação individual para as teclas e os números serão exibidos no visor de LEDs.;

Obs.: Para mais informações, consulte o item Modo de edição com visualização.

- 4. Pressione a tecla Enter para confirmar ou Apagar para cancelar a alteração;
- 5. Digite a senha do instalador para sair do modo de programação ou execute a próxima programação desejada.

#### Modo de operação da zona

Em conjunto com as configurações citadas acima, a zona pode ser configurada para os seguintes modos de operação:

- Inteligente: esta função modifica a lógica de acionamento da zona e é utilizada para diminuir a possibilidade de ocorrer um disparo falso. Se este modo de operação estiver habilitado em uma determinada zona, ocorrerá disparo apenas nas seguintes condições:
	- Se houver duas aberturas dentro do período programado na configuração de temporização da zona inteligente.
	- Se, após a primeira abertura da zona inteligente, durante o período programado, qualquer zona da central de alarme for disparada.
	- Se a zona permanecer aberta durante o período programado na configuração de tempo da zona inteligente.
- Rápida: o sensor deve permanecer aberto por um tempo mais curto (15 milissegundos) que o da zona normal, configuração indicada para sensores de impacto, não devendo ser utilizada para outros tipos de sensores devido ao risco de disparos falsos. Caso esta configuração esteja desabilitada, a zona irá operar no modo padrão, ou seja, o sensor deverá permanecer aberto por no mínimo 250 milissegundos para que ocorra um disparo

na central de alarme, configuração indicada para sensores de presença e de abertura.

- Silenciosa: se houver disparo em uma zona configurada para o modo silencioso, a sirene não será acionada, porém o evento correspondente será enviado à empresa de monitoramento e os telefones pessoais programados serão chamados.
- Contato normalmente aberto: as zonas saem de fábrica preparadas para o uso de sensores com contato normalmente fechado (NF). Caso necessite instalar sensores com contato normalmente aberto (NA), por exemplo, sensores de incêndio, ative este modo de operação para a zona correspondente. Os sensores NA devem ser ligados da mesma forma que os outros sensores do sistema, obedecendo o modo de ligação de sensores programado.

Obs.: As configurações de Zona Inteligente, Rápida e Contato normalmente aberto são válidas apenas para zonas com fio. Se uma zona sem fio for programada para essas configurações, a programação será ignorada. A configuração de Zona Silenciosa pode ser utilizada para zonas com fio e sem fio.

Modo de operação

\n
$$
5 = \text{Inteligente}
$$
\n
$$
6 = \text{Rápida}
$$
\n
$$
7 = \text{Silenciosa}
$$
\n
$$
8 = \text{Contato normalmente aberto}
$$
\n
$$
\begin{array}{r}\n \boxed{\text{Prog}} + \boxed{0} + \boxed{?} + \boxed{?} + \boxed{\text{Enter}} \\
 \boxed{1} = \text{cons } 1 \text{ a } 8 \\
 \boxed{1} = \text{zonas } 1 \text{ a } 8 \\
 \boxed{2} = \text{zonas } 17 \text{ a } 24\n \end{array}
$$

1. Se a central não estiver em modo de programação, proceda conforme descrito em Entrar no modo de programação, utilizando a senha do instalador;

- 2. Digite a seqüência acima. Se estiver utilizando o teclado XAT 2000 LCD ou XAT 3000 LED, use a tecla Enter no lugar da tecla Prog;
- 3. Após esta seqüência, a central entra no modo de edição, onde cada tecla representa uma determinada zona. Utilize as teclas de 1 a 8 para inverter o estado da zona de forma que, apenas as teclas referentes as zonas que deverão permanecer habilitadas fiquem acesas, ou no caso do teclado XAT 2000 LCD verifique a indicação exibida no visor. No teclado XAT 3000 LED não há iluminação individual para as teclas e os números serão exibidos no visor de LEDs.;

Obs.: Para mais informações, consulte o Modo de edição com visualização.

- 4. Pressione a tecla Enter para confirmar ou Apagar para cancelar a alteração;
- 5. Digite a senha do instalador para sair do modo de programação ou execute a próxima programação desejada.

### Configuração da ligação de sensores

As zonas podem ser configuradas para diferentes tipos de ligação dos sensores. Para mais informações sobre os 8 tipos de ligação, consulte o item Zonas na sessão Instalação.

Para programar a forma de ligação dos sensores, digite:

$$
\boxed{\text{Prog}} + \boxed{5} \boxed{4} + \boxed{?} + \boxed{\text{Enter}}
$$

Tipo de ligação de 0 a 7

• Tipo de ligação:

0 = Zona simples sem resistor de final de linha

1 = Zona simples sem resistor de final de linha e com detecção de tamper

2 = Zona simples com resistor de final de linha e detecção de curto-circuito da fiação

3 = Zona simples com resistor de final de linha, detecção de tamper e de curto-circuito da fiação

4 = Zona dupla sem resistor de final de linha

5 = Zona dupla sem resistor de final de linha e com detecção de tamper

6 = Zona dupla com resistor de final de linha, detecção de tamper e de curto-circuito da fiação

7 = Duplicação em paralelo

- 1. Se a central não estiver em modo de programação, proceda conforme descrito em Entrar no modo de programação, utilizando a senha do instalador;
- 2. Digite a seqüência acima. Se estiver utilizando o teclado XAT 2000 LCD ou XAT 3000 LED, use a tecla Enter no lugar da tecla Prog;
- 3. Se a programação foi aceita serão emitidos 3 bipes de confirmação caso contrário será emitido um bip longo de erro, neste caso volte ao item 1;
- 4. Digite a senha do instalador para sair do modo de programação ou execute a próxima programação desejada.

Somente para teclados XAT 2000 LCD

Para editar/visualizar o modo de ligação programado, digite:

$$
\boxed{\text{Enter}} + \boxed{5} \boxed{4} + \boxed{\text{Enter}}
$$

- 1. Se a central não estiver em modo de programação, proceda conforme descrito em Entrar no modo de programação, utilizando a senha do instalador;
- 2. Digite a seqüência acima;
- 3. Se a seqüência foi aceita serão emitidos 3 bipes de confirmação caso contrário será emitido um bip longo de erro, neste caso volte ao item 1;
- 4. Na primeira linha do visor, será exibida a seqüência digitada e na segunda, o modo de ligação programado anteriormente;
- 5. Para editar coloque o cursor na posição desejada utilizando as setas do teclado e digite o número desejado. Para apagar um dígito pressione

a tecla Apagar e para cancelar a operação mantenha a tecla Apagar pressionada por 3 segundos;

- 6. Se a edição não foi cancelada pressione a tecla Enter para gravar as alterações;
- 7. Digite a senha do instalador para sair do modo de programação ou execute a próxima programação desejada.

Tempo da zona inteligente

Para maiores informações sobre zona inteligente, consulte o item Modo de operação da zona.

Para programar o tempo da zona inteligente, digite:

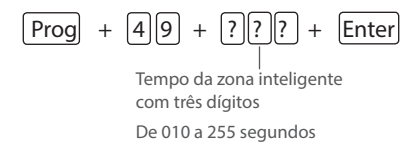

- 1. Se a central não estiver em modo de programação, proceda conforme descrito em Entrar no modo de programação, utilizando a senha do instalador;
- 2. Digite a seqüência acima. Se estiver utilizando o teclado XAT 2000 LCD ou XAT 3000 LED, use a tecla Enter no lugar da tecla Prog;
- 3. Se a programação foi aceita serão emitidos 3 bipes de confirmação caso contrário será emitido um bip longo de erro, neste caso volte ao item 1;
- 4. Digite a senha do instalador para sair do modo de programação ou execute a próxima programação desejada.

Somente para teclados XAT 2000 LCD

Para editar/visualizar o tempo programado, digite:

$$
\boxed{\text{Enter}} + \boxed{4}\boxed{9} + \boxed{\text{Enter}}
$$

- 1. Se a central não estiver em modo de programação, proceda conforme descrito em Entrar no modo de programação, utilizando a senha do instalador;
- 2. Digite a seqüência acima;
- 3. Se a seqüência foi aceita serão emitidos 3 bipes de confirmação caso contrário será emitido um bip longo de erro, neste caso volte ao item 1;
- 4. Na primeira linha do visor, será exibida a seqüência digitada e na segunda, o tempo programado anteriormente;
- 5. Para editar coloque o cursor na posição desejada utilizando as setas do teclado e digite o número desejado. Para apagar um dígito pressione a tecla Apagar e para cancelar a operação mantenha a tecla Apagar pressionada por 3 segundos;
- 6. Se a edição não foi cancelada pressione a tecla Enter para gravar as alterações;
- 7. Digite a senha do instalador para sair do modo de programação ou execute a próxima programação desejada.

### Cancelamento automático de zonas

Esta função cancela temporariamente uma zona se esta disparar o número de vezes programado, dentro de uma mesma ativação. Por exemplo, com o número de disparos programado para 4, na quarta vez que um sensor disparar enquanto o sistema estiver ativado, a zona correspondente será anulada e o evento de Bypass será enviado à empresa de monitoramento. Quando o sistema for desativado, a zona voltará ao seu funcionamento normal.

Se o número de disparos for programado como 0 a função será desabilitada.

Para ativar esta função, digite:

$$
\boxed{\mathsf{Prog}} + [5] \boxed{3} + [?] + [Enter]
$$

Número de disparos: 0 a 9

- 1. Se a central não estiver em modo de programação, proceda conforme descrito em Entrar no modo de programação, utilizando a senha do instalador;
- 2. Digite a seqüência acima. Se estiver utilizando o teclado XAT 2000 LCD ou XAT 3000 LED, use a tecla Enter no lugar da tecla Prog;
- 3. Se a programação foi aceita serão emitidos 3 bipes de confirmação caso contrário será emitido um bip longo de erro, neste caso volte ao item 1;
- 4. Digite a senha do instalador para sair do modo de programação ou execute a próxima programação desejada.

Somente para teclados XAT 2000 LCD

Para editar/visualizar o número de disparos programado, digite:

$$
\boxed{\text{Enter}} + \boxed{5} \boxed{3} + \boxed{\text{Enter}}
$$

- 1. Se a central não estiver em modo de programação, proceda conforme descrito em Entrar no modo de programação, utilizando a senha do instalador;
- 2. Digite a seqüência acima;
- 3. Se a seqüência foi aceita serão emitidos 3 bipes de confirmação caso contrário será emitido um bip longo de erro, neste caso volte ao item 1;
- 4. Na primeira linha do visor, será exibida a seqüência digitada e na segunda, número de disparos programado anteriormente;
- 5. Para editar coloque o cursor na posição desejada utilizando as setas do teclado e digite o número desejado. Para apagar um dígito pressione a tecla Apagar e para cancelar a operação mantenha a tecla Apagar pressionada por 3 segundos;
- 6. Se a edição não foi cancelada pressione a tecla Enter para gravar as alterações;
- 7. Digite a senha do instalador para sair do modo de programação ou execute a próxima programação desejada.

# Saída PGM

A PGM é uma saída programável que pode ser utilizada para acionar dispositivos como: fechaduras elétricas, holofotes, sirenes auxiliares, buzzers ou quase todo dispositivo que use eletricidade. A saída PGM é acionada sempre que ocorrer o evento programado e pode operar nos seguintes modos:

- Liga/desliga: quando o evento ocorrer, a PGM será ligada e só será desligada quando o evento cessar.
- Pulsado: quando ocorrer o evento programado, a PGM permanecerá ligada pelo tempo programado de 1 a 8 segundos e depois será desligada, independentemente do evento ter cessado ou não.
- Pelo tempo de sirene: se a sirene estiver desligada, o funcionamento será igual ao modo Liga/desliga. Se a sirene estiver ligada, a saída permanecerá ligada durante o disparo da sirene. Por exemplo, ao programar a saída PGM para ser acionada em caso de corte do fio da sirene, esta permanecerá ativada durante o tempo de sirene programado.

Obs.: Para instruções de como conectar a fiação, consulte o item PGM na sessão Instalação.

Os eventos que podem acionar as saídas PGM são:

- Acionamento via telefone: a saída PGM só poderá ser acionada à distância via telefone. Com a função Acesso remoto via telefone habilitada, mesmo que a saída PGM não esteja programada para esta função, é possível controlar a saída à distância.
- Acionamento da SENHA 59: no modo liga/desliga, a saída PGM correspondente será ligada quando a senha for digitada no teclado e só será desligada quando a senha for digitada novamente; se estiver no modo temporizado, a saída PGM permanecerá ligada pelo tempo programado sempre que a senha for digitada. Se esta função estiver desativada, a

senha funcionará como uma senha comum, se estiver ativada, a senha apenas funcionará para acionar a saída PGM.

Exemplo:

Programe uma saída PGM como pulso para abrir uma fechadura elétrica (ligação NA com relé).

- Ativação do sistema: aciona a saída PGM no momento em que a central de alarme for ativada. Por exemplo, pode ser usado para acender a iluminação externa (ligação NA com relé) ou desligar a alimentação de um portão automático (ligação NF com relé) enquanto o alarme estiver ativado.
- Desativação do sistema: aciona a saída PGM no momento em que a central de alarme for desativada.
- Reportagem de eventos: aciona a saída PGM quando o sistema for reportar algum evento para a empresa de monitoramento e envia os eventos sem aguardar pelo hand shake nem pelo kissoff. Por exemplo, em sistemas monitorados via rádio, a saída PGM pode ser utilizada para ligar o transmissor (ligação NA com relé) sempre que algum evento for reportado.
- Falha de comunicação de eventos: se houver falha na comunicação (no caso do número de tentativas de reportar eventos pelo telefone for excedido), a saída PGM será acionada.
- Corte da linha telefônica: se a linha telefônica for cortada, a saída PGM será acionada. É necessário que o sensor de corte de linha telefônica esteja ativado.
- Corte ou curto-circuito do fio da sirene: em caso de problemas com a sirene, a saída PGM será acionada. Por exemplo, esta função pode ser usada para ligar uma sirene alternativa, caso a sirene principal seja cortada ou colocada em curto-circuito. É necessário que o sensor de corte ou curto circuito do fio da sirene esteja ativado.
- Disparo: liga a saída PGM quando ocorrer qualquer disparo audível ou silencioso. Por exemplo, pode acender um holofote.
- Disparo ou pânico silencioso: liga a saída PGM quando ocorrer algum disparo silencioso. Por exemplo, pode acender uma lâmpada ou qual-

quer outro dispositivo para indicar que houve um disparo silencioso sem que os invasores percebam.

- Disparo de zona de incêndio: em caso de incêndio, a PGM será ligada. Por exemplo, pode acionar um sistema de combate a incêndio, acionar sirene diferenciada, acionar luzes de emergência, etc.
- Abertura de zona 01: sempre que a zona 01 for aberta, a PGM será ligada. Por exemplo, programe como pulso e ligue um buzzer ou uma campainha para fazer um anunciador de presença sem a necessidade de estar perto do teclado.
- Controle remoto: é possível programar um controle remoto para acionar a saída PGM, neste caso, sempre que o controle remoto for acionado, a saída PGM será ligada ou desligada. Consulte o item Controle remoto para PGM.

Para programar a função PGM, digite:

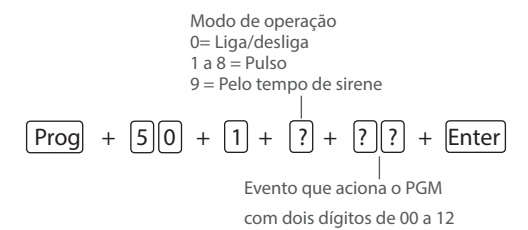

Evento que aciona o PGM:

00 = Acionamento via telefone

- $01 =$  Acionamento de senha
- 02 = Ativação do sistema 0 3  $\epsilon$  =
- Desativação do sistema  $0.4 =$

Reportagem de eventos  $0.5 =$ 

Falha na reportagem de eventos  $\overline{06}$  =

Corte da linha telefônica

07 = Corte ou curto-circuito do fio da sirene

08 = Disparo ou pânico

09 = Disparo ou pânico silenciosos

10 = Disparo de zona de incêndio

 $11 =$  Abertura da zona 01  $12 =$ Controle remoto

- 1. Se a central não estiver em modo de programação, proceda conforme descrito em Entrar no modo de programação, utilizando a senha do instalador;
- 2. Digite a seqüência acima. Se estiver utilizando o teclado XAT 2000 LCD ou XAT 3000 LED, use a tecla Enter no lugar da tecla Prog;
- 3. Se a programação foi aceita serão emitidos 3 bipes de confirmação caso contrário será emitido um bip longo de erro, neste caso volte ao item 1;
- 4. Digite a senha do instalador para sair do modo de programação ou execute a próxima programação desejada.

Somente para teclados XAT 2000 LCD

Para editar/visualizar a configuração da saída PGM, digite:

$$
\boxed{\text{Enter}} + \boxed{5}\boxed{0}\boxed{1} + \boxed{\text{Enter}}
$$

- 1. Se a central não estiver em modo de programação, proceda conforme descrito em Entrar no modo de programação, utilizando a senha do instalador;
- 2. Digite a seqüência acima;
- 3. Se a programação for aceita, serão emitidos 3 bipes de confirmação, caso contrário, será emitido um bip longo de erro, neste caso volte ao item 1;
- 4. Na primeira linha do visor, será exibida a seqüência digitada e na segunda, os parâmetros previamente programados;
- 5. Para editar coloque o cursor na posição desejada utilizando as setas do teclado e digite o número desejado. Para apagar um dígito pressione a tecla Apagar e para cancelar a operação, mantenha a tecla Apagar pressionada por 3 segundos;
- 6. Se a edição não foi cancelada pressione a tecla Enter para gravar as alterações;
- 7. Digite a senha do instalador para sair do modo de programação ou execute a próxima programação desejada.

# Anunciador de presença

Com esta função habilitada, os teclados irão emitir um sinal sonoro sempre que houver uma abertura nas zonas selecionadas e o sistema estiver desativado.

Exemplo 1:

A zona 1 foi programada para a função e um sensor infravermelho foi instalado nesta zona. Sempre que alguém passar em frente ao sensor, um sinal sonoro será ouvido no teclado.

Para selecionar as zonas que irão operar como anunciador de presença, digite:

$$
\begin{array}{ll}\n\boxed{\text{Prog}} &+ \boxed{5}\boxed{5} + \boxed{?} + \boxed{\text{Enter}} \\
0 = \text{zonas } 1 \text{ a } 8 \\
1 = \text{zonas } 9 \text{ a } 16 \\
2 = \text{zonas } 17 \text{ a } 24\n\end{array}
$$

- 1. Se a central não estiver em modo de programação, proceda conforme descrito em Entrar no modo de programação, utilizando a senha do instalador;
- 2. Digite a seqüência acima. Se estiver utilizando o teclado XAT 2000 LCD ou XAT 3000 LED, use a tecla Enter no lugar da tecla Prog;
- 3. Após esta seqüência, a central entra no modo de edição, onde cada tecla representa uma determinada zona. Utilize as teclas de 1 a 8 para inverter o estado da zona de forma que, apenas as teclas referentes as zonas que deverão permanecer habilitadas fiquem acesas, ou no caso do teclado XAT 2000 LCD verifique a indicação exibida no visor. No

teclado XAT 3000 LED não há iluminação individual para as teclas e os números serão exibidos no visor de LEDs.;

Obs.: Para mais informações, consulte o item Modo de edição com visualização.

- 4. Pressione a tecla Enter para confirmar ou Apagar para cancelar a alteração;
- 5. Digite a senha do instalador para sair do modo de programação ou execute a próxima programação desejada.

# Configurações de tempo

Sua central de alarme possui relógio e calendário internos e permite a programação do tempo de disparo da sirene e do tempo de entrada e saída.

O relógio e calendário internos devem ser programados corretamente para que, na ocorrência de um evento, ele seja armazenado no buffer da central com a data e hora correta. Quando o evento é transmitido à empresa de monitoramento, a data e a hora não serão transmitidas. No entanto, a central armazena os últimos 256 eventos ocorridos (incluindo data e hora) e estes eventos podem ser consultados remotamente através do software de download/ upload da Intelbras. Consulte o item Configurações para download/ upload.

Obs.: Caso o relógio e o calendário não sejam programados corretamente, sua central de alarme funcionará normalmente, porém a data e hora dos eventos armazenados no buffer interno não irão corresponder à data e hora reais.

#### Relógio

Para programar o relógio, digite:

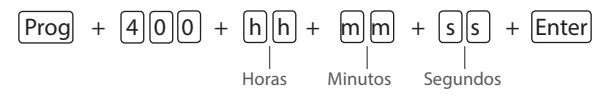

- Horas: com 2 dígitos em formato 24 h (ex.: para 1 hora digite 01, para meia noite digite 00).
- Minutos: com 2 dígitos (ex.: para três minutos digite 03).
- Segundos: com 2 dígitos (ex.: para 5 segundos digite 05).
- 1. Se a central não estiver em modo de programação, proceda conforme descrito em Entrar no modo de programação, utilizando a senha do instalador ou a senha master;
- 2. Digite a seqüência acima. Se estiver utilizando o teclado XAT 2000 LCD ou XAT 3000 LED, use a tecla Enter no lugar da tecla Prog;
- 3. Se a programação foi aceita serão emitidos 3 bipes de confirmação caso contrário será emitido um bip longo de erro, neste caso volte ao item 1;
- 4. Digite a senha do instalador ou a senha master para sair do modo de programação ou execute a próxima programação desejada.

Somente para teclados XAT 2000 LCD

Para editar/visualizar o horário atual, digite:

$$
\boxed{\text{Enter}} + \boxed{4} \boxed{0} \boxed{0} + \boxed{\text{Enter}}
$$

- 1. Se a central não estiver em modo de programação, proceda conforme descrito em Entrar no modo de programação, utilizando a senha do instalador.
- 2. Digite a seqüência acima;
- 3. Se a seqüência for aceita, serão emitidos 3 bipes de confirmação, caso contrário, será emitido um bip longo de erro, neste caso volte ao item 1;
- 4. Na primeira linha do visor, será exibida a seqüência digitada e na segunda, o horário atual;
- 5. Para editar, coloque o cursor na posição desejada utilizando as setas do teclado e digite o número desejado. Para apagar um dígito, pressione a tecla Apagar e para cancelar a operação, mantenha a tecla Apagar pressionada por 3 segundos;
- 6. Se a edição não for cancelada, pressione a tecla Enter para gravar as alterações;
- 7. Digite a senha do instalador para sair do modo de programação ou execute a próxima programação desejada.

#### Calendário

Para programar o calendário, digite:

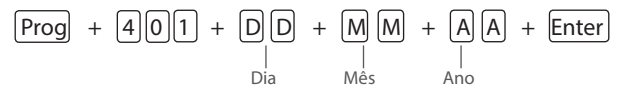

- Dia: com 2 dígitos (ex.: para dia 10 digite 10).
- Mês: com 2 dígitos (ex.: para janeiro digite 01).
- Ano: com 2 dígitos (ex.: para ano 2008 digite 08).
- 1. Se a central não estiver em modo de programação, proceda conforme descrito em Entrar no modo de programação, utilizando a senha do instalador ou a senha master;
- 2. Digite a seqüência acima. Se estiver utilizando o teclado XAT 2000 LCD ou XAT 3000 LED, use a tecla Enter no lugar da tecla Prog;
- 3. Se a programação foi aceita serão emitidos 3 bipes de confirmação caso contrário será emitido um bip longo de erro, neste caso volte ao item 1;
- 4. Digite a senha do instalador ou a senha master para sair do modo de programação ou execute a próxima programação desejada.

Somente para teclados XAT 2000 LCD

Para editar/visualizar a data atual, digite:

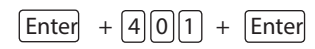

- 1. Se a central não estiver em modo de programação, proceda conforme descrito em Entrar no modo de programação, utilizando a senha do instalador;
- 2. Digite a sequência acima:
- 3. Se a programação for aceita, serão emitidos 3 bipes de confirmação, caso contrário, será emitido um bip longo de erro, neste caso volte ao item 1;
- 4. Na primeira linha do visor, será exibida a seqüência digitada e na segunda, a data atual.
- 5. Para editar, coloque o cursor na posição desejada utilizando as setas do teclado e digite o número desejado. Para apagar um dígito, pressione a tecla Apagar e para cancelar a operação, mantenha a tecla Apagar pressionada por 3 segundos;
- 6. Se a edição não foi cancelada, pressione a tecla Enter para gravar as alterações;
- 7. Digite a senha do instalador para sair do modo de programação ou execute a próxima programação desejada.

Tempo da sirene

O tempo de sirene sai de fábrica programado para 15 minutos. Esse é o tempo que a sirene fica ligada após a violação ocorrer e pode ser programado entre 01 e 99 minutos.

Para programar o tempo de sirene, digite:

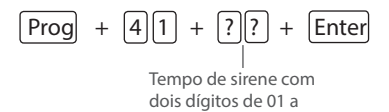

99 minutos

Obs.: Se for programado 00, o tempo de sirene será 15 minutos.

- 1. Se a central não estiver em modo de programação, proceda conforme descrito em Entrar no modo de programação, utilizando a senha do instalador;
- 2. Digite a seqüência acima. Se estiver utilizando o teclado XAT 2000 LCD, use a tecla Enter no lugar da tecla Prog;
- 3. Se a programação foi aceita serão emitidos 3 bipes de confirmação caso contrário será emitido um bip longo de erro, neste caso volte ao item 1;
- 4. Digite a senha do instalador para sair do modo de programação ou execute a próxima programação desejada.

Somente para teclados XAT 2000 LCD

Para editar/visualizar o tempo programado, digite:

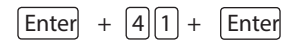

- 1. Se a central não estiver em modo de programação, proceda conforme descrito em Entrar no modo de programação, utilizando a senha do instalador;
- 2. Digite a seqüência acima;
- 3. Se a programação for aceita, serão emitidos 3 bipes de confirmação, caso contrário, será emitido um bip longo de erro, neste caso volte ao item 1;
- 4. Na primeira linha do visor, será exibida a seqüência digitada e na segunda, o tempo programado anteriormente;
- 5. Para editar, coloque o cursor na posição desejada utilizando as setas do teclado e digite o número desejado. Para apagar um dígito, pressione a tecla Apagar e para cancelar a operação, mantenha a tecla Apagar pressionada por 3 segundos;
- 6. Se a edição não foi cancelada pressione a tecla Enter para gravar as alterações;
- 7. Digite a senha do instalador para sair do modo de programação ou execute a próxima programação desejada.

### Temporização de entrada

A temporização de entrada é utilizada quando se deseja ter um tempo para entrar no ambiente protegido e desativar a central sem disparar o alarme.

Quando está ativada, se houver o acionamento de algum sensor ligado à zona temporizada, a central memoriza a violação e espera o tempo programado para disparar o alarme. Portanto, se a central não for desativada durante esse período, o alarme será disparado mesmo que o sensor tenha voltado ao normal.

A temporização de entrada é valida para as zonas que foram programadas como Temporizada para entrada (consulte o item Função da zona), a central possui duas temporizações de entrada: Temporização B para zonas da Partição B e Temporização A para zonas da Partição A e para as demais zonas. Se o sistema não estiver particionado somente a Temporização A será válida.

Este tempo é programável de 000 (temporização desativada) até 255 segundos. As temporizações de entrada A e B saem de fábrica programadas para 30 segundos.

Para programar a temporização de entrada, digite:

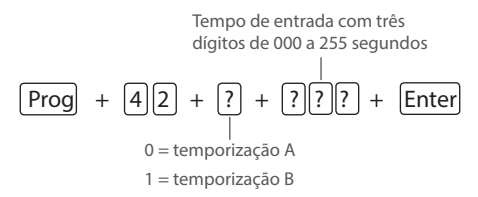

- 1. Se a central não estiver em modo de programação, proceda conforme descrito em Entrar no modo de programação, utilizando a senha do instalador;
- 2. Digite a seqüência acima. Se estiver utilizando o teclado XAT 2000 LCD ou XAT 3000 LED, use a tecla Enter no lugar da tecla Prog;
- 3. Se a programação foi aceita serão emitidos 3 bipes de confirmação caso contrário será emitido um bip longo de erro, neste caso volte ao item 1;
- 4. Para programar outra temporização repita o item 2;
- 5. Digite a senha do instalador para sair do modo de programação ou execute a próxima programação desejada.

Obs.: Caso seja programado o tempo como 000, a temporização de entrada será desativada.

Somente para teclados XAT 2000 LCD

Para editar/visualizar as temporizações programadas:

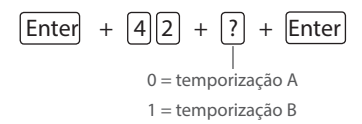

- 1. Se a central não estiver em modo de programação, proceda conforme descrito em Entrar no modo de programação, utilizando a senha do instalador;
- 2. Digite a sequência acima:
- 3. Se a seqüência for aceita, serão emitidos 3 bipes de confirmação, caso contrário, será emitido um bip longo de erro, neste caso volte ao item 1;
- 4. Na primeira linha do visor, será exibida a seqüência digitada e na segunda, o tempo programado anteriormente;
- 5. Para editar, coloque o cursor na posição desejada utilizando as setas do teclado e digite o número desejado. Para apagar um dígito, pressione a tecla Apagar e para cancelar a operação, mantenha a tecla Apagar pressionada por 3 segundos;
- 6. Se a edição não for cancelada, pressione a tecla Enter para gravar as alterações;
7. Digite a senha do instalador para sair do modo de programação ou execute a próxima programação desejada.

#### Temporização de saída

A temporização de saída é utilizada quando se deseja ativar a central pelo teclado, e ter tempo para sair do local antes que o alarme dispare. Todas as zonas são afetadas pela temporização de saída, exceto as zonas programadas como 24 h, pânico, emergência médica ou incêndio.

Este tempo é programável de 000 (temporização desativada) até 255 segundos e sai de fábrica programado para 30 segundos.

Se a temporização estiver programada, quando a central de alarme for ativada pelo teclado, este emitirá bipes a cada 1 segundo, e nos últimos 5 segundos da temporização, os bipes serão mais rápidos.

A temporização de saída é válida somente para ativação da central via teclado. Quando a ativação é feita via controle remoto a temporização será sempre zero (instantâneo).

Para alterar a temporização, digite:

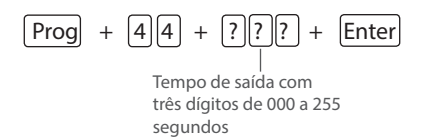

- 1. Se a central não estiver em modo de programação, proceda conforme descrito em Entrar no modo de programação, utilizando a senha do instalador;
- 2. Digite a seqüência acima. Se estiver utilizando o teclado XAT 2000 LCD ou XAT 3000 LED, use a tecla Enter no lugar da tecla Prog;
- 3. Se a programação foi aceita serão emitidos 3 bipes de confirmação caso contrário será emitido um bip longo de erro, neste caso volte ao item 1;

4. Digite a senha do instalador para sair do modo de programação ou execute a próxima programação desejada;

Obs.: Caso seja programado o tempo como 000, a temporização de saída será desativada.

Somente para teclados XAT 2000 LCD

Para editar/visualizar o tempo programado utilize a seqüência abaixo:

$$
\boxed{\text{Enter}} + \boxed{4} \boxed{4} + \boxed{\text{Enter}}
$$

- 1. Se a central não estiver em modo de programação, proceda conforme descrito em Entrar no modo de programação, utilizando a senha do instalador;
- 2. Digite a sequência acima:
- 3. Se a programação for aceita, serão emitidos 3 bipes de confirmação, caso contrário, será emitido um bip longo de erro, neste caso volte ao item 1;
- 4. Na primeira linha do visor, será exibida a seqüência digitada e na segunda, o tempo programado anteriormente;
- 5. Para editar, coloque o cursor na posição desejada utilizando as setas do teclado e digite o número desejado. Para apagar um dígito, pressione a tecla Apagar e para cancelar a operação, mantenha a tecla Apagar pressionada por 3 segundos;
- 6. Se a edição não foi cancelada pressione a tecla Enter para gravar as alterações.
- 7. Digite a senha do instalador para sair do modo de programação ou execute a próxima programação desejada.

## Teste periódico

Esta função é utilizada para verificar a integridade do canal de comunicação entre a central de alarme e a empresa de monitoramento. Se programado, periodicamente será reportado o evento Teste periódico. Desse modo, se a empresa de monitoramento não receber este evento no período programado, o canal de comunicação pode ser considerado inoperante.

A função Teste periódico pode operar em dois modos:

- Horário: o evento de teste periódico é enviado uma vez por dia sempre no horário programado. Se este modo estiver programado, o teste por intervalo de tempo será ignorado.
- Intervalo de tempo: o teste periódico é enviado em intervalos de tempo programáveis de 1 a 255 horas.

Obs.: Não é possível utilizar os dois modos de operação ao mesmo tempo, se o Teste por horário estiver programado o Teste por intervalo de tempo será anulado.

Teste periódico por horário

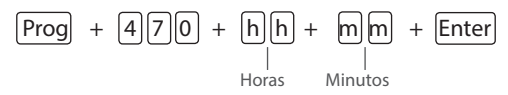

- 1. Se a central não estiver em modo de programação, proceda conforme descrito em Entrar no modo de programação, utilizando a senha do instalador;
- 2. Digite a seqüência acima. Se estiver utilizando o teclado XAT 2000 LCD ou XAT 3000 LED, use a tecla Enter no lugar da tecla Prog;
- 3. Se a programação foi aceita, serão emitidos 3 bipes de confirmação caso contrário será emitido um bip longo de erro, neste caso volte ao item 1;
- 4. Digite a senha do instalador para sair do modo de programação ou execute a próxima programação desejada.

Para cancelar o teste periódico por horário, digite:

$$
\boxed{\text{Prog}} + \boxed{4}\boxed{7}\boxed{0} + \boxed{\text{Anular}} + \boxed{\text{Enter}}
$$

Somente para teclados XAT 2000 LCD

Para editar/visualizar o horário programado, digite:

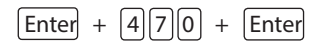

- 1. Se a central não estiver em modo de programação, proceda conforme descrito em Entrar no modo de programação, utilizando a senha do instalador;
- 2. Digite a sequência acima:
- 3. Se a programação for aceita, serão emitidos 3 bipes de confirmação, caso contrário, será emitido um bip longo de erro, neste caso volte ao item 1;
- 4. Na primeira linha do visor, será exibida a seqüência digitada e na segunda, o horário programado anteriormente.
- 5. Para editar, coloque o cursor na posição desejada utilizando as setas do teclado e digite o número desejado. Para apagar um dígito, pressione a tecla Apagar e para cancelar a operação, mantenha a tecla Apagar pressionada por 3 segundos;
- 6. Se a edição não foi cancelada, pressione a tecla Enter para gravar as alterações;
- 7. Digite a senha do instalador para sair do modo de programação ou execute a próxima programação desejada.

Teste periódico por intervalo de tempo

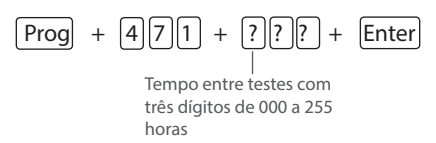

1. Se a central não estiver em modo de programação, proceda conforme descrito em Entrar no modo de programação, utilizando a senha do instalador;

2. Digite a seqüência acima. Se estiver utilizando o teclado XAT 2000 LCD ou XAT 3000 LED, use a tecla Enter no lugar da tecla Prog;

Obs.: Para desativar o teste periódico por intervalo de tempo programe como 000.

- 3. Se a programação foi aceita serão emitidos 3 bipes de confirmação caso contrário será emitido um bip longo de erro, neste caso volte ao item 1;
- 4. Digite a senha do instalador para sair do modo de programação ou execute a próxima programação desejada.

Somente para teclados XAT 2000 LCD

Para editar/visualizar intervalo de tempo, digite:

$$
\boxed{\text{Enter}} + \boxed{4}\boxed{7}\boxed{1} + \boxed{\text{Enter}}
$$

- 1. Se a central não estiver em modo de programação, proceda conforme descrito em Entrar no modo de programação, utilizando a senha do instalador;
- 2. Digite a seqüência acima;
- 3. Se a programação for aceita, serão emitidos 3 bipes de confirmação, caso contrário, será emitido um bip longo de erro, neste caso volte ao item 1;
- 4. Na primeira linha do visor, será exibida a seqüência digitada e na segunda, o tempo programado anteriormente;
- 5. Para editar, coloque o cursor na posição desejada utilizando as setas do teclado e digite o número desejado. Para apagar um dígito, pressione a tecla Apagar e para cancelar a operação, mantenha a tecla Apagar pressionada por 3 segundos;
- 6. Se a edição não foi cancelada, pressione a tecla Enter para gravar as alterações;

7. Digite a senha do instalador para sair do modo de programação ou execute a próxima programação desejada.

### Auto-ativação

Esta função ativa a central de alarme se todas as zonas estiverem fechadas e não houve movimento no ambiente durante o tempo programado, a qualquer hora do dia, ou após um horário programado.

O tempo é programável de 01 a 99 minutos, isto é, até uma hora e trinta e nove minutos, a qualquer hora do dia.

Existe ainda a opção da Auto-ativação parcial que permite ativar o sistema em modo noturno (não particionada), apenas Partição A ou apenas Partição B (particionada). Para mais informações, consulte o item Ativação/Desativação de funções.

Exemplo 1:

Em um local onde não existe um horário fixo para ativar a central de alarme podemos programar a Auto-ativação para ocorrer sempre que todos os sensores fiquem fechados, por exemplo, por 50 minutos. Este tempo deve ser escolhido de acordo com a rotina do local. Se for bastante movimentado, o tempo pode ser menor. Se houver pouca circulação de pessoas, o tempo deve ser maior, para evitar que a central de alarme seja ativada em uma hora indesejada.

Exemplo 2:

Em um escritório, que fecha todos os dias às 18h00min, podemos programar para que a função Auto-ativação só comece a funcionar a partir das 18h00min. Desta forma, é possível diminuir ou eliminar o tempo de inatividade programado, sem risco da central ser ativada durante o dia.

Obs.: A Auto-ativação por inatividade pode ser utilizada em conjunto com a por horário. Caso deseje desabilitar a Auto-ativação, lembre-se se desabilitar as duas opções.

Auto-ativação por inatividade

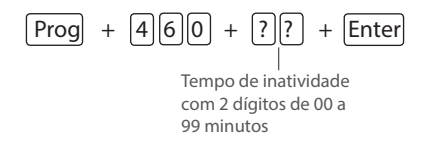

- Tempo de inatividade: é o tempo que as zonas devem permanecer fechadas para que ocorra a Auto-ativação, sempre com dois dígitos de 00 a 99 minutos. Caso seja digitado 00, a Auto-ativação por inatividade será cancelada.
- 1. Se a central não estiver em modo de programação, proceda conforme descrito em Entrar no modo de programação, utilizando a senha do instalador;
- 2. Digite a seqüência acima. Se estiver utilizando o teclado XAT 2000 LCD ou XAT 3000 LED, use a tecla Enter no lugar da tecla Prog;
- 3. Se a programação foi aceita serão emitidos 3 bipes de confirmação caso contrário será emitido um bip longo de erro, neste caso volte ao item 1;
- 4. Digite a senha do instalador para sair do modo de programação ou execute a próxima programação desejada.

Somente para teclados XAT 2000 LCD

Para editar/visualizar o tempo de inatividade programado, digite:

$$
\boxed{\text{Enter}} + \boxed{4} \boxed{6} \boxed{0} + \boxed{\text{Enter}}
$$

1. Se a central não estiver em modo de programação, proceda conforme descrito em Entrar no modo de programação, utilizando a senha do instalador;

- 2. Digite a seqüência acima;
- 3. Se a seqüência for aceita, serão emitidos 3 bipes de confirmação, caso contrário, será emitido um bip longo de erro, neste caso volte ao item 1;
- 4. Na primeira linha do visor, será exibida a seqüência digitada e na segunda, o tempo programado anteriormente;
- 5. Para editar, coloque o cursor na posição desejada utilizando as setas do teclado e digite o número desejado. Para apagar um dígito, pressione a tecla Apagar e para cancelar a operação, mantenha a tecla Apagar pressionada por 3 segundos;
- 6. Se a edição não for cancelada, pressione a tecla Enter para gravar as alterações;
- 7. Digite a senha do instalador para sair do modo de programação ou execute a próxima programação desejada.

#### Auto-ativação por horário

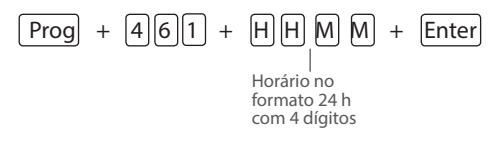

- Horário: indica a partir de que horário a Auto-ativação pode ocorrer. Deve sempre ser digitado com 4 dígitos e no formato 24 h, por exemplo, 11 horas da noite deve ser digitada 2300, uma hora e 5 minutos deve ser digitado 0105. Caso deseje que a Auto-ativação possa acontecer em qualquer horário, porém levando em conta o tempo de inatividade, digite 0000 no lugar do horário.
- 1. Se a central não estiver em modo de programação, proceda conforme descrito em Entrar no modo de programação, utilizando a senha do instalador;
- 2. Digite a seqüência acima. Se estiver utilizando o teclado XAT 2000 LCD ou XAT 3000 LED, use a tecla Enter no lugar da tecla Prog;
- 3. Se a programação foi aceita serão emitidos 3 bipes de confirmação caso contrário será emitido um bip longo de erro, neste caso volte ao item 1;
- 4. Digite a senha do instalador para sair do modo de programação ou execute a próxima programação desejada.

Obs.: A Auto-ativação por horário ocorre apenas uma vez ao dia, ou seja, se ocorrer uma Auto-ativação e o sistema for desativado, esta só irá ocorrer novamente no dia seguinte. O contador será reiniciado sempre que o modo de programação for acessado.

Para cancelar a Auto-ativação por horário, digite:

$$
\fbox{Prog}\ +\ \fbox{4}\fbox{6}\fbox{1}\ +\ \fbox{0}\fbox{0}\fbox{0}\fbox{0}\ +\ \fbox{Enter}
$$

Somente para teclados XAT 2000 LCD

Para editar/visualizar o horário programado, digite:

$$
\boxed{\text{Enter}} + \boxed{4} \boxed{6} \boxed{1} + \boxed{\text{Enter}}
$$

- 1. Se a central não estiver em modo de programação, proceda conforme descrito em Entrar no modo de programação, utilizando a senha do instalador;
- 2. Digite a seqüência acima;
- 3. Se a seqüência for aceita, serão emitidos 3 bipes de confirmação, caso contrário, será emitido um bip longo de erro, neste caso volte ao item 1;
- 4. Na primeira linha do visor, será exibida a seqüência digitada e na segunda, o horário programado anteriormente;
- 5. Para editar, coloque o cursor na posição desejada utilizando as setas do teclado e digite o número desejado. Para apagar um dígito, pressione a tecla Apagar e para cancelar a operação, mantenha a tecla Apagar pressionada por 3 segundos;
- 6. Se a edição não for cancelada, pressione a tecla Enter para gravar as alterações;

7. Digite a senha do instalador para sair do modo de programação ou execute a próxima programação desejada.

#### Teste de sensores

Esta função é utilizada para facilitar o teste dos sensores durante a instalação. Quando ativada, a sirene emite um bip sempre que um sensor é aberto ou fechado. Por exemplo, no caso de um sensor magnético instalado em uma porta, será emitido um bip ao abrir e outro ao fechar a porta. Para finalizar esta função, digite outra seqüência de programação ou saia do modo de programação digitando a senha do instalador ou senha master.

Para programar esta função, digite:

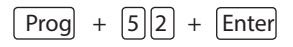

- 1. Se a central não estiver em modo de programação, proceda conforme descrito em Entrar no modo de programação, utilizando a senha do instalador ou a senha master;
- 2. Digite a seqüência acima. Se estiver utilizando o teclado XAT 2000 LCD ou XAT 3000 LED, use a tecla Enter no lugar da tecla Prog;
- 3. Se a programação foi aceita serão emitidos 3 bipes de confirmação caso contrário será emitido um bip longo de erro, neste caso volte ao item 1;
- 4. Faça os testes nos sensores;
- 5. Digite a senha do instalador ou a senha master para sair do modo de programação ou execute a próxima programação desejada.

#### Teste da bateria de sensores sem fio

Esta função é utilizada para testar o estado da bateria dos sensores sem fio. Ao habilitar esta função, toda vez que um sensor sem fio for acionado, a sirene emitirá um sinal sonoro indicando o estado da bateria, conforme descrito a seguir:

- $\cdot$  Se for emitido apenas um bip curto = bateria OK
- Se forem emitidos três bipes curtos = bateria fraca.

Esta função é ativada quando o comando é digitado. Para finalizar esta função, digite outra seqüência de programação ou saia do modo de programação digitando a senha do instalador ou senha master.

$$
\fbox{Prog} \ + \ \fbox{7} \fbox{9} \ + \ \fbox{Enter}
$$

- 1. Se a central não estiver em modo de programação, proceda conforme descrito em Entrar no modo de programação, utilizando a senha do instalador ou a senha master;
- 2. Digite a seqüência acima. Se estiver utilizando o teclado XAT 2000 LCD ou XAT 3000 LED, use a tecla Enter no lugar da tecla Prog;
- 3. Se a programação foi aceita serão emitidos 3 bipes de confirmação caso contrário será emitido um bip longo de erro, neste caso volte ao item 1;
- 4. Faça o teste nos sensores sem fio, acionando um de cada vez;
- 5. Digite a senha do instalador para sair do modo de programação ou execute a próxima programação desejada.

# Limpeza da indicação de bateria fraca e problemas no barramento

Normalmente, a central limpará a indicação de bateria fraca ou de problemas no barramento assim que o problema deixar de existir, seguindo a lógica descrita a seguir.

• Bateria fraca: se foi identificado o problema de bateria fraca em uma zona, a indicação será limpa quando a bateria do sensor for substituída por uma nova e a central receber uma transmissão do sensor que gerou o problema.

• Problemas no barramento: se um teclado ou um receptor foi removido do barramento ou deixou de funcionar corretamente, a indicação só será limpa quando o teclado ou receptor voltarem a funcionar corretamente.

Porém, se um sensor sem fio, teclado ou receptor adicional forem removidos permanentemente, a indicação de problemas não será limpa, pois o problema não foi solucionado. Esta função foi desenvolvida para estes casos, para que quando for executada, limpe todas as indicações de bateria fraca e problemas no barramento.

$$
\fbox{Prog}\ +\ \fbox{Anular}\ +\ \fbox{Enter}
$$

- 1. Se a central não estiver em modo de programação, proceda conforme descrito em Entrar no modo de programação, utilizando a senha do instalador;
- 2. Digite a seqüência acima. Se estiver utilizando o teclado XAT 2000 LCD ou XAT 3000 LED, use a tecla Enter no lugar da tecla Prog;
- 3. Se a programação foi aceita serão emitidos 3 bipes de confirmação caso contrário será emitido um bip longo de erro, neste caso volte ao item 1;
- 4. Faça o teste nos sensores sem fio, acionando um de cada vez;
- 5. Digite a senha do instalador para sair do modo de programação ou execute a próxima programação desejada.

### Ativação/Desativação de funções

A AMT 2008 RF possui diversas funções que podem ser ativadas ou desativadas de acordo com a necessidade de cada instalação. Estas funções estão divididas em 3 grupos:

- Configurações gerais
- Sensores

• Falhas que geram disparos

#### Configurações gerais

Os parâmetros configurados neste grupo são descritos a seguir:

- Particionamento: com este recurso, a central de alarme pode ser dividida como se fossem dois sistemas independentes. Para mais informações, consulte o item Particionamento.
- Ativação por uma tecla: se esta função estiver ativada, é possível ativar o sistema pressionando a tecla Ativar por 3 segundos.
- Bip da sirene na ativação/desativação: ativa/desativa o bip emitido pela sirene na ativação/desativação da sua central de alarme. Na ativação, a sirene emitirá um bip e na desativação, a sirene emitirá 2 bipes. Se algum problema for detectado e a função Indicação de problemas pela sirene estiver habilitada, a sirene emitirá 4 bipes curtos na ativação e 2 bipes curtos na desativação.
- Ativação com zonas abertas: na programação de fábrica só é possível ativar o sistema se todas as zonas ativas estiverem fechadas. Utilize esta função para poder ativar o sistema mesmo que alguma zona esteja aberta. Nesse caso, todas as zonas devem estar fechadas antes que a temporização de saída termine para que não ocorra um disparo.
- Senha com 6 dígitos: aumenta o número de dígitos da senha de 4 para 6 dígitos. As senhas programadas antes da função ser habilitada continuam as mesmas e deve ser digitado 00 no final para completar os 6 dígitos da senha. Enquanto esta função estiver habilitada, o sistema só irá aceitar a programação de senhas com 6 dígitos.
- Auto-ativação em modo noturno ou da Partição A: função utilizada em conjunto com a Auto-ativação. Quando habilitada, no momento em que a Auto-ativação ocorrer, o sistema será ativado em modo noturno, se não estiver particionado, ou apenas a Partição A será ativada se estiver particionado.
- Auto-ativação da Partição B: função utilizada em conjunto com a Auto- -ativação. Quando habilitada, no momento em que a Auto-ativação

ocorrer, apenas a Partição B será ativada se o sistema estiver particionado.

Obs.: Se a Auto-ativação parcial for selecionada para as duas partições, a Auto-ativação ocorrerá em modo completo.

- Controle remoto limpa disparo: permite que a memorização dos disparos ocorridos seja limpa mesmo quando o sistema for ativado por controle remoto. O último disparo ocorrido permanece armazenado internamente para consulta futura (ver item Exibição do buffer de disparos).
- Pânico silencioso pela tecla 0: quando ativada, se a tecla 0 for pressionada por 3 segundos, a sirene permanece desligada e será reportado o evento de Pânico silencioso à empresa de monitoramento.
- Pânico audível pela tecla 2: quando ativada, se a tecla 2 for pressionada por 3 segundos, a sirene será acionada e o evento de Pânico audível será reportado à empresa de monitoramento.
- Emergência médica pela tecla 5: se a tecla 5 for pressionada por 3 segundos, o evento de Emergência médica será reportado à empresa de monitoramento e a sirene irá emitir bipes intermitentes com duração de 1 segundo e 6 segundos de intervalo entre bipes.
- Pânico de incêndio pela tecla 8: sempre que a tecla 8 for pressionada por 3 segundos, o evento de incêndio será enviado para a empresa de monitoramento e a sirene irá tocar de forma intermitente.
- Pedido de manutenção pela tecla Enter: habilite esta função para que o usuário possa solicitar a manutenção do equipamento pressionando a tecla Enter por 3 segundos. Eliminando a necessidade de ligar para a empresa de monitoramento.
- Backlight sempre ligado: para teclados LCD, quando ativado o backlight do visor LCD ficará sempre aceso; para o teclado XAT 3000 LED o backlight da manta de teclas ficará sempre aceso.
- · Indicação de problemas pela sirene: se as funções Indicação de problemas pela sirene na ativação/desativação e Bip da sirene na ativação/

desativação estiverem habilitadas e se algum problema for detectado, serão emitidos 4 bipes curtos na ativação e 2 bipes curtos na desativação.

- Bloqueio de Reset: com esta função ativada todas as formas de Reset ficam bloqueadas.
- Bloqueio de controle remoto: todos os controles remotos serão bloqueados e a ativação/desativação do sistema só poderá ser feita através de senha.
- Bloqueio do teclado em caso de senha incorreta: se uma senha incorreta for digitada 4 vezes, o teclado será bloqueado por 10 minutos e será enviado o evento de senha incorreta para a empresa de monitoramento. Se a função estiver desabilitada, o evento será enviado, mas o teclado continuará funcionando normalmente.
- Bloqueio do acesso via telefone: bloqueia a ativação/desativação via telefone. O acesso via modem (download) continuará funcionando normalmente caso esteja habilitado.
- Bloqueio do reenvio de problemas na ativação: sempre que o sistema for ativado os problemas (bateria fraca, corte de sirene, etc.) detectados e não solucionados são reenviados à empresa de monitoramento. Com esta função habilitada, um evento de problema será enviado apenas uma vez, no momento em que ocorrer.
- Bloqueio da detecção de bateria fraca: com esta função, a central não identificará quando um sensor sem fio estiver com bateria fraca. Esta função é necessária ao utilizar sensores de outros fabricantes ou sensores Intelbras da série 1000 que não possuem a função de detecção de bateria fraca.
- Bloqueio da exibição do relógio: nos teclados XAT 2000 LCD o relógio sempre está visível e deixa de ser exibido somente quando ocorrer um disparo ou for exibida uma mensagem informativa. Se esta função estiver habilitada o relógio será exibido apenas no momento em que todas as zonas estiverem fechadas, caso contrário, o visor irá exibir as zonas abertas no momento.
- Cancelamento automático por abertura de zona (a partir da versão 1.38): no funcionamento normal, a função cancelamento automático de zonas opera levando em conta o número de disparos da sirene. Com esta função habilitada, o cancelamento passa a ser pelo número de vezes que a zona foi aberta.

As funções descritas acima são ativadas/desativadas utilizando um modo de edição especial (consulte o item Modo de edição com visualização) onde cada tecla representa uma função conforme descrito a seguir.

$$
\boxed{\text{Prog}} + \boxed{5}\boxed{1} + \boxed{?} + \boxed{\text{Enter}}
$$
\n
$$
\boxed{\text{grunc} + \text{finter}}
$$

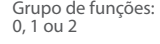

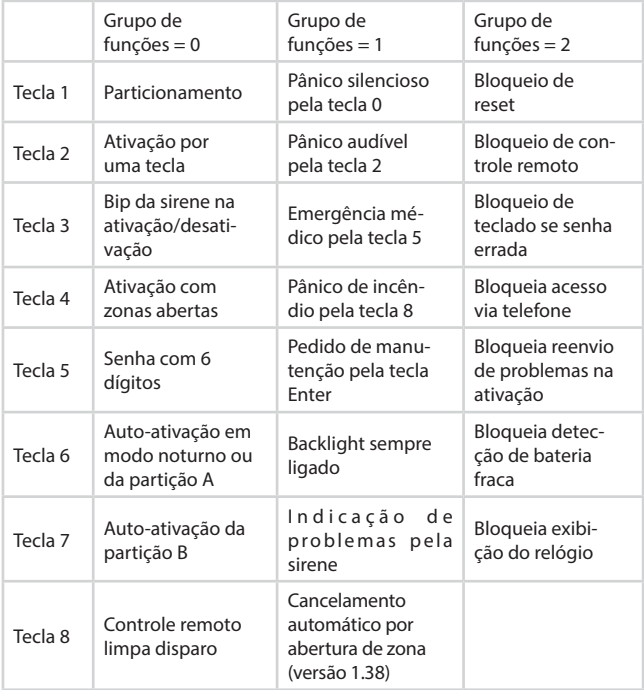

- 1. Se a central não estiver em modo de programação, proceda conforme descrito em Entrar no modo de programação, utilizando a senha do instalador;
- 2. Digite a seqüência acima. Se estiver utilizando o teclado XAT 2000 LCD ou XAT 3000 LED, use a tecla Enter no lugar da tecla Prog;
- 3. Após esta seqüência, a central entra no modo de edição, onde cada tecla representa uma determinada função;

 Utilize as teclas de 1 a 8 para inverter o estado da função de forma que, apenas as teclas referentes as funções que deverão permanecer habilitadas fiquem acesas, ou no caso do teclado XAT 2000 LCD verifique a indicação exibida no visor. No teclado XAT 3000 LED não há iluminação individual para as teclas e os números serão exibidos no visor de LEDs.;

Obs.: Para mais informações, consulte o item Modo de edição com visualização.

- 4. Pressione a tecla Enter para confirmar ou Apagar para cancelar a alteração;
- 5. Digite a senha do instalador para sair do modo de programação ou execute a próxima programação desejada.

#### Sensores

O sistema é equipado com alguns sensores para detectar possíveis problemas. Estes sensores saem de fábrica desativados e podem ser ativados de acordo com a necessidade de cada instalação.

• Sensores de corte e curto-circuito do fio da sirene: estes sensores monitoram a integridade do fio da sirene. Caso os sensores estejam ativados e o fio for cortado ou colocado em curto-circuito será reportado o evento de problema na sirene à empresa de monitoramento. Para detecção de corte do fio da sirene, é necessária a ligação de um resistor de 2K2 Ω em paralelo com a sirene. Esse resistor deve ser ligado junto da sirene, nunca no borne do painel.

• Sensor de corte de linha telefônica: quando ativado, este sensor mede a tensão na linha telefônica a cada 10 segundos e, caso esteja acima do limite por 3 testes consecutivos considera que a linha esteja inoperante. O evento de corte de linha telefônica é gerado e, se programado, dispara a sirene, mesmo que o sistema esteja desativado (ver item Problema gera disparo).

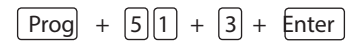

- 1. Se a central não estiver em modo de programação, proceda conforme descrito em Entrar no modo de programação, utilizando a senha do instalador;
- 2. Digite a seqüência acima. Se estiver utilizando o teclado XAT 2000 LCD ou XAT 3000 LED, use a tecla Enter no lugar da tecla Prog;
- 3. Após esta seqüência, a central entra no modo de edição, onde cada tecla representa uma determinada função, conforme a tabela a seguir:

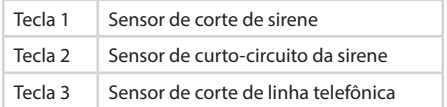

Utilize as teclas de 1 a 3 para inverter o estado do sensor de forma que, apenas as teclas referentes aos sensores que deverão permanecer habilitados fiquem acesas. No caso do teclado XAT 2000 LCD verifique a indicação exibida no visor. No caso do teclado XAT 3000 LED, verifique a indicação exibida no visor de LEDs.

Obs.: Para mais informações, consulte o item Modo de edição com visualização.

- 4. Pressione a tecla Enter para confirmar ou Apagar para cancelar a alteração;
- 5. Digite a senha do instalador para sair do modo de programação ou execute a próxima programação desejada.

# Problema gera disparo

Quando o sistema está ativado, haverá disparo se pelo menos um dos seguintes problemas for detectado: problema em dispositivo do barramento, problemas na sirene, corte de linha telefônica, tamper ou curto circuito na fiação dos sensores. Com o sistema desativado, apenas o evento correspondente é gerado, porém a sirene permanece desligada.

Pode-se selecionar quais problemas irão gerar disparo da sirene mesmo com o sistema desativado ou bloquear o disparo por problemas quando o sistema estiver ativado.

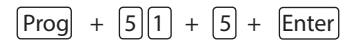

- 1. Se a central não estiver em modo de programação, proceda conforme descrito em Entrar no modo de programação, utilizando a senha do instalador;
- 2. Digite a seqüência acima. Se estiver utilizando o teclado XAT 2000 LCD ou XAT 3000 LED, use a tecla Enter no lugar da tecla Prog;
- 3. Após esta seqüência, a central entra no modo de edição, onde cada tecla representa um determinado problema, conforme a tabela a seguir:

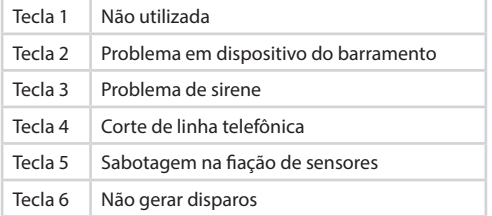

Utilize as teclas de 2 a 6 para inverter o estado do problema de forma que, apenas as teclas referentes aos problemas que deverão gerar disparos fiquem acesas. No caso do teclado XAT 2000 LCD verifique a indicação exibida no visor. Consulte o item Modo de edição com visualização. No caso do teclado XAT 3000 LED, verifique a indicação exibida no visor de LEDs.

- 4. Pressione a tecla Enter para confirmar ou Apagar para cancelar a alteração;
- 5. Digite a senha do instalador para sair do modo de programação ou execute a próxima programação desejada.

Obs.: Se a função Não gerar disparos estiver habilitada, mesmo que o sistema esteja ativado, nenhum disparo por problema será gerado.

# Edição das mensagens do teclado XAT 2000 LCD

É possível personalizar o nome das zonas, dos usuários e dos dispositivos do barramento. Quando ocorre algum evento, a primeira linha do visor exibe mensagens predefinidas indicando o evento e a segunda linha exibe o nome programado (até 14 dígitos). As mensagens predefinidas são as seguintes:

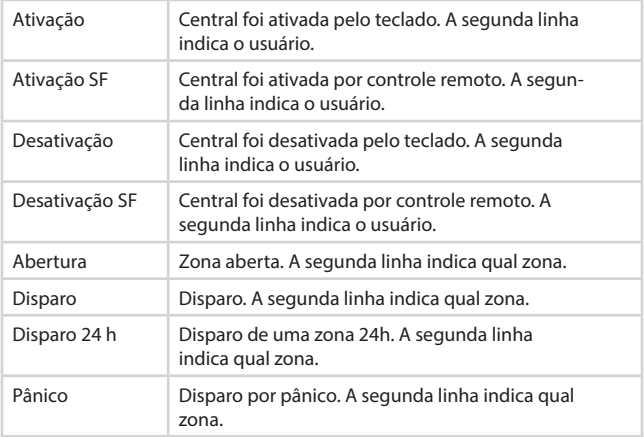

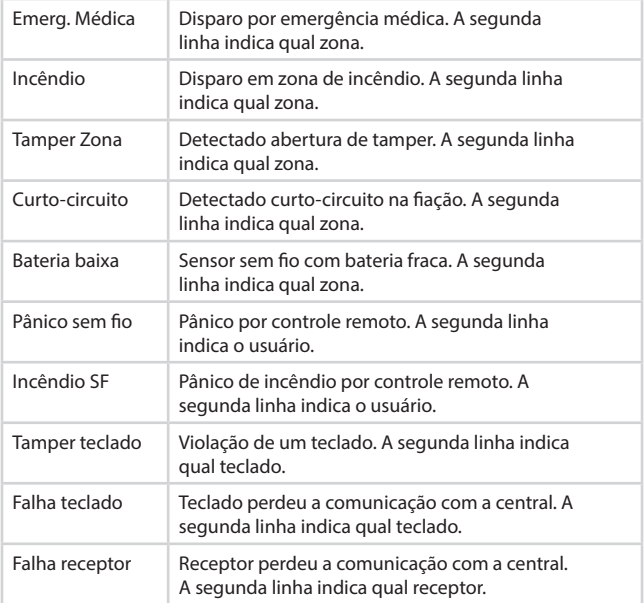

Para editar/visualizar as mensagens programadas, digite:

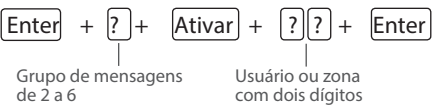

Grupo de mensagens:

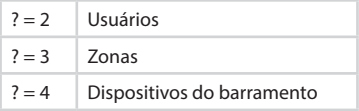

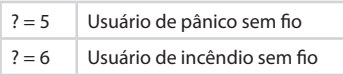

Usuário ou zona:

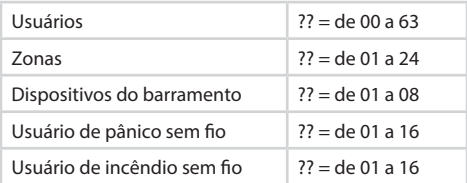

- 1. Se a central não estiver em modo de programação, proceda conforme descrito em Entrar no modo de programação, utilizando a senha do instalador ou a senha master;
- 2. Digite a seqüência acima. Se estiver utilizando o teclado XAT 2000 LCD ou XAT 3000 LED, use a tecla Enter no lugar da tecla Prog;
- 3. Se a programação for aceita, serão emitidos 3 bipes de confirmação, caso contrário, será emitido um bip longo de erro, neste caso volte ao item 1;
- 4. Na primeira linha do visor será exibida a seqüência digitada e na segunda a mensagem programada anteriormente;
- 5. Para editar a mensagem, coloque o cursor na posição desejada utilizando as setas do teclado e pressione sucessivamente a tecla pretendida até aparecer a letra ou o número no visor.

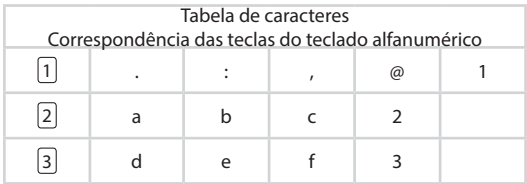

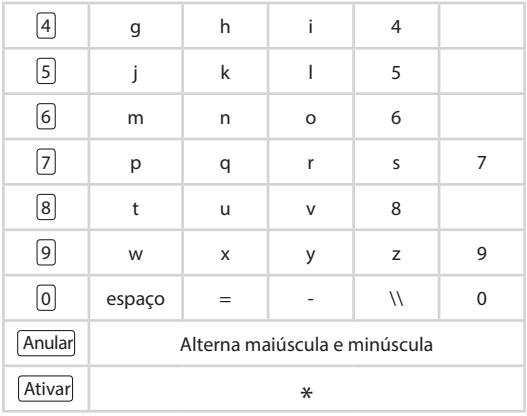

Para apagar um dígito pressione a tecla Apagar e para cancelar a operação mantenha a tecla Apagar pressionada por 3 segundos;

- 6. Se a edição não foi cancelada pressione a tecla Enter para gravar as alterações;
- 7. Digite a senha do instalador ou a senha master para sair do modo de programação ou execute a próxima programação desejada.

## Reset das mensagens do teclado XAT 2000 LCD

Para retornar as mensagens para o padrão de fabrica, execute o procedimento a seguir:

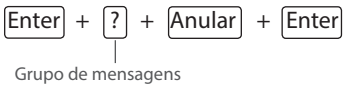

de 2 a 6

Grupo de mensagens:

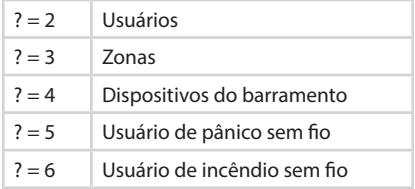

- 1. Se a central não estiver em modo de programação, proceda conforme descrito em Entrar no modo de programação, utilizando a senha do instalador;
- 2. Digite a seqüência acima. Se estiver utilizando o teclado XAT 2000 ou XAT 3000 LED ou o teclado integrado use a tecla Prog no lugar da tecla Enter;
- 3. Se a programação for aceita serão emitidos 3 bipes de confirmação, caso contrário, será emitido um bip longo de erro, neste caso volte ao item 1;
- 4. Digite a senha do instalador para sair do modo de programação ou execute a próxima programação desejada.

Obs.: Se o Bloqueio de Reset estiver ativado, não será possível executar esta função (ver Ativação/Desativação de funções).

### Reset do sistema

Há dois tipos de Reset: um temporário por hardware, e outro permanente por software (pelo modo de programação).

O Reset temporário reinicia a senha do instalador para 9090 por 30 segundos, e a senha master para 1234, sem apagar nenhuma programação efetuada.

O Reset pelo modo de programação, além de retornar as senhas do instalador e master para o padrão de fábrica, também apaga todas as senhas secundárias e todas as programações efetuadas. Se o Bloqueio de Reset estiver ativado, não será possível executar o Reset do sistema (ver Ativação/ Desativação de funções).

Reset temporário da senha master e do instalador

Caso tenha esquecido a senha master ou a senha do instalador, não será possível Entrar no modo de programação e ter acesso às configurações da central. Caso isso ocorra, há um reset temporário para estas senhas. Para realizar esse Reset:

- 1. Desligue a central da rede AC e da bateria;
- 2. Coloque os bornes onde se liga a sirene em curto-circuito;
- 3. Ligue a central na rede AC ou na bateria;
- 4. Por 30 segundos a senha master voltará a ser 1234 e a senha do instalador voltará a ser 9090.

Durante esse período, é possível Entrar no modo de programação e alterar a senha master e/ou a senha do instalador. Se nada for feito durante esse período, a senha voltará a ser a mesma previamente programada.

#### Reset pelo modo de programação

O Reset pelo modo de programação apaga toda a programação efetuada na sua central de alarme (inclusive as senhas e os telefones), e cancela a reportagem dos eventos pendentes.

Para executar o reset pelo modo de programação:

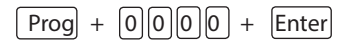

- 1. Se a central não estiver em modo de programação, proceda conforme descrito em Entrar no modo de programação, utilizando a senha do instalador;
- 2. Digite a seqüência acima. Se estiver utilizando o teclado XAT 2000 LCD ou XAT 3000 LED, use a tecla Enter no lugar da tecla Prog;

3. Se a programação foi aceita o sistema será reiniciado, caso contrário será emitido um bip longo de erro, neste caso volte ao item 1.

# Referência Rápida de Programação

Esta tabela de referência considera que a central esteja em modo de programação e pressupõe a leitura do manual e conhecimento do resultado de cada função.

Para entrar no modo de programação, digite a tecla Prog + Senha do instalador (padrão de fábrica: 9090).

Todos os comandos da referência rápida se referem ao teclado incorporado na central ou o teclado XAT 2000. Se estiver utilizando o teclado XAT 2000 LCD ou XAT 3000 LED use a tecla Enter no lugar da tecla Prog.

Obs.: Para uso das centrais de alarme com teclados XAT 3000 LED, a tecla Prog deve ser substituída pela tecla Enter e a tecla F1 deve ser substituída pela tecla Seta para Cima.

Comandos para ativar/desativar a central de alarme

SENHA master ou secundária = Ativa ou Desativa a Central

Comandos para entrar/sair do modo de programação

Prog + SENHA do instalador = Entra no Modo de Programação

SENHA do instalador = Sai do Modo de Programação

Comandos para programação de telefones

 $Proof + 10 + 1 +$  (tel. com até 20 dígitos) + Enter = Tel. da Memória 1

 $Prog + 10 + 2 +$  (tel. com até 20 dígitos) + Enter = Tel. da Memória 2

 $Proof + 10 + 3 + (tel. com até 20 dígitos) + Enter = Tel. da Memória 3$ 

 $Proa + 10 + 4 +$  (tel. com até 20 dígitos) + Enter = Tel. da Memória 4

 $Proof + 10 + 5 +$  (tel. com até 20 dígitos) + Enter = Tel. da Memória 5

 $Proof + 10 + 6 +$  (tel. com até 20 dígitos) + Enter = Tel. da Memória 6 Prog + 10 + 7 + (tel. com até 20 dígitos) + Enter = Tel. da Memória 7  $Proq + 10 + 8 +$  (tel. com até 20 dígitos) + Enter = Tel. da Memória 8

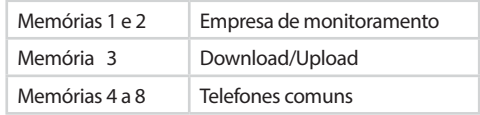

IMPORTANTE: Centrais programadas para monitoramento Ethernet, GPRS e telefones para monitoramento tem prioridade em relação aos números de telefones comuns programados.

Exclusão de um número telefônico

 $Proof + 10 + ?+$  Anular + Enter

? = memória de 1 a 8

Teste de telefone programado

 $Proof + 11 + ?+$  Enter ? = memória de 1 a 8

Interromper teste de telefone programado

 $Proof + 11 + Enter$ 

Configuração de atendimento de chamada para download/upload

 $Proof + 12 + ??+$  Enter ??= número de toques de 00 a 20

Funções especiais

Prog + 514 + Enter + selecione função + Enter

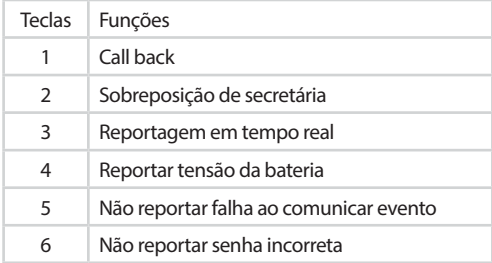

Programar conta de monitoramento

 $Proof + 15 + ? + ?$ ??? + Enter

? = 0 ->conta pertence à partição A ou o sistema não é particionado ou

? = 1 ->conta pertence à partição B

???? = número da conta com 4 dígitos

Conta de monitoramento em hexadecimal (a partir da versão 3.0) somente pelo software programador AMT REMOTO.

Reset de eventos pendentes

 $Proof + 16 + Enter$ 

### Modo de reportagem

 $Proof + 17 + A + B + C +$  Enter

- $A = 0 = Desativado$ 
	- $1 =$  Regular
	- $2 =$  Split
	- $3 =$  Duplo
- B = Protocolo do telefone 1
- $C =$  Protocolo do telefone 2

Os números abaixo valem para os parâmetros B e C

- $0 =$ Contact-id
- 1 = Contact-id programável
- 2 = Adenco Express

### Número de tentativas para reportar um evento

 $Proof + 13 + ? +$  Enter ? = número de tentativas de 1 a 9

# Comando para programação das senhas

Para alterar a senha master ou programar senhas secundárias, entre no modo de programação utilizando a senha master (Prog+1234).

Prog  $+ 20 + ?? +$  (senha com 4 ou 6 dígitos) + Enter

?? = número da senha 00 para senha master ou 01 a 61 para senhas secundárias.

Para alterar a senha do instalador ou a senha do computador, entre no modo de programação utilizando a senha do instalador (Prog+9090).

 $Proof + 20 + ?? + (senha com 4 dígitos) + Enter$ 

?? = número da senha.

62: para senha do instalador.

63: para senha do computador.

Obs.: A senha do computador deve ser programada com 6 dígitos.

Comando para apagar as senhas

 $Proof + 20 + ?? +$  Enter

?? = número da senha, de 01 a 61.

Obs.: Não é possível apagar as Senhas Master do instalador e do computador, somente alterá-las.

## Permissões de senha

 $Proof + 2 + P + G +$  Enter + selecione as senhas do grupo + Enter.

Onde:

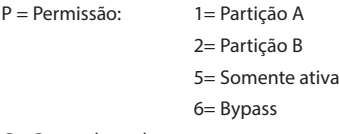

G= Grupo de senhas:

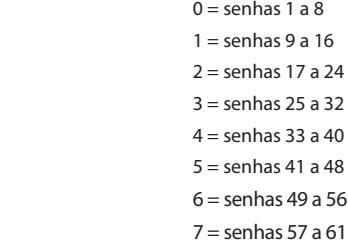

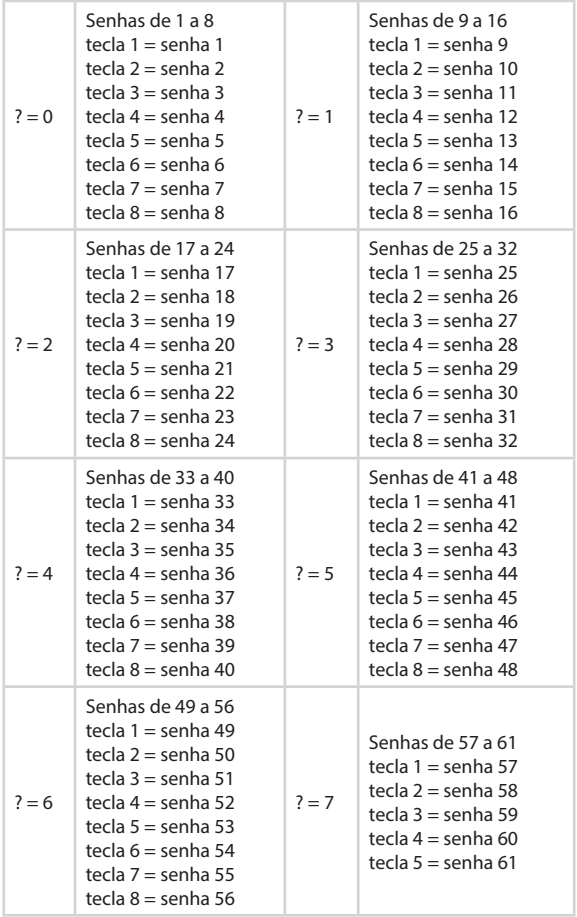

## Programar dispositivos sem fio

 $Proof + 60 + ?? + Enter = Programa controller$ ?? = Número do Usuário de 00 a 61 Prog  $+ 61 + ?? +$  Enter = Programa Sensor sem fio ?? = Número da zona de 11 a 18 Prog + 65 + Enter = Programa Emergência médica sem fio Apagar dispositivos sem fio Prog + 70 + ?? + Enter = Apaga controle remoto ?? = Número do Usuário de 00 a 61  $Proq + 71 + ?? +$  Enter = Apaga Sensor sem fio ?? = Número da zona de 11 a 18 Prog + 75 + Enter = Apaga dispositivo de Emergência médica sem fio

#### Controle remoto para PGM

 $Proq + 661 +$  Enter

Apagar controle remoto para PGM

 $Proof +761 + Enter$ 

Pânico e incêndio sem fio

 $Proof + 6? + ??+$  Enter ? = Número da função  $2 =$  Pânico com sirene 3 = Pânico silencioso  $4 = \ln \hat{r}$ endio ?? =Usuário de 01 a 16

# Apagar pânico e incêndio sem fio

 $Proof + 7 + ? + ?? +$  Enter

#### ? = Número da função

- 2 = Pânico com sirene
- 3 = Pânico silencioso
- $4 lnc<sub>î</sub>andio$

?? =Usuário de 01 a 16

Reset dos dispositivos sem fio

Prog +7+ Anular + Enter

Comando para configurar zonas

Prog  $+30+?$  + Enter  $+$  selecione zona + Enter.

? = grupo de zonas de 0 a 2

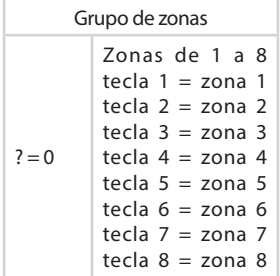

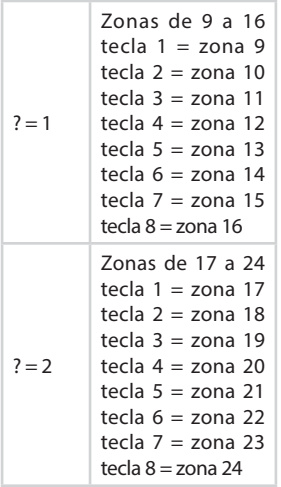

## Funções das zonas

Prog  $+3 + ? + ?$ ? Enter + selecione zona + Enter.

? = função de 1 a 6

- 1 = Temporizada
- 2 = Seguidora
- $3 = 24h$
- $4 =$  Pânico
- 5 = Emergência Médica
- 6 = Incêndio
- ?? = grupo de zonas de 0 a 2

#### Partição da zona

Prog  $+ 0 + ? + ?$ ? Enter + selecione zona + Enter. ? = Partição 1 a 2

1 = Partição A  $2 =$  Particão B

?? = grupo de zonas de 0 a 2

Modo de operação da zona

Prog + 0 + M + T+ Enter + selecione zona + Enter.

Onde:

M = modo de operação de 5 a 8

 $5 =$ Inteligente

 $6 =$ Rápido

 $7 =$ Silencioso

8 = Contato normalmente aberto

 $T =$  grupo de zonas de 0 a 2

# Configuração da ligação dos sensores

 $Proof + 54 + ? +$  Enter

? = tipo de ligação de 0 a 7

0 = Zona simples sem resistor de final de linha;

1 = Zona simples sem resistor de final de linha e com detecção de tamper;

> 2 = Zona simples com resistor de final de linha e detecção de curto-circuito da fiação;

3 = Zona simples com resistor de final de linha, detecção de tamper e de curto-circuito da fiação;

4 = Zona dupla sem resistor de final de linha;

5 = Zona dupla sem resistor de final de linha e com detecção de tamper;

> 6 = Zona dupla com resistor de final de linha, detecção de tamper e de curto-circuito da fiação.

7 = Duplicação em paralelo

Tempo da zona inteligente

 $Proof + 49 + ?$ ? + Enter

#### ??? = Tempo da zona inteligente de 010 a 255 segundos

## Cancelamento automático de zona

 $Proof + 53 + ? +$  Enter ? = Número de disparos para cancelar

#### Saída PGM

Prog + 50 + 1+ ? + ??+ Enter

? = Modo de operação :

 $0 =$ Liga/desliga

- 1 a 8 = pulso com duração de 1 a 8 segundos
- 9 = pelo tempo de sirene
- ?? = Evento que aciona a PGM:
	- 00 = Acionamento via telefone
	- 01 = Acionamento de senha
	- 02 = Ativação do sistema
	- 03 = Desativação do sistema
	- 04 = Reportagem de eventos
	- 05 = Falha na reportagem de eventos
	- 06 = Corte da linha telefônica
	- 07 = Corte ou curto-circuito do fio da sirene
	- 08 = Disparo ou pânico
	- 09 = Disparo ou pânico silenciosos
	- 10 = Disparo de zona de incêndio
	- 11 = Abertura da zona 01
	- 12 = Controle remoto

#### Anunciador de presença

Prog + 55 + ? + Enter + selecione zona + Enter.

? = grupo de zonas de 0 a 2
## Programação do relógio

 $Proof + 400 + HH + MM + SS + Enter$ HH = horas com dois dígitos em formato 24h MM = minutos com dois dígitos SS = Segundos com dois dígitos

## Programação do calendário

 $Proof + 401 + DD + MM + AA + Enter$ DD = Dia com dois dígitos MM = Mês com dois dígitos AA = Ano com dois dígitos

## Programação do tempo de sirene

 $Proof + 41 + ?? +$  Enter ?? = Tempo de sirene de 01 a 99 minutos Se ?? = 00, tempo de sirene = 15 minutos

## Programação do tempo de entrada

 $Prog + 42 + ? + ?$ ??+ Enter ? = partição 0 = Temporização da partição A 1 = Temporização da partição B ??? = Tempo de entrada de 000 a 255 segundos Se ??? = 000, temporização de entrada desabilitada

# Programação do tempo de saída

 $Proof + 44 + ?$ ?? + Enter ??? = Tempo de saída de 000 a 255 segundos Se ??? = 000 temporização de Saída desabilitada

# Teste periódico por horário

 $Proof + 470 + HH + MM + Enter$ HH = horas com dois dígitos em formato 24h MM = minutos com dois dígitos

## Cancelamento do teste periódico por horário

 $Proof + 471 + Anular + Enter$ 

## Teste periódico por intervalo de tempo

 $Proof + 471 + ?$ ? + Enter ??? = Tempo entre testes, de 001 a 255 horas Se ??? = 000 desabilita teste periódico por intervalo de tempo

## Programação da Auto-ativação por inatividade

 $Proof + 460 + ?? +$  Enter ?? = Tempo de inatividade de 00 a 99 minutos

## Programação da Auto-ativação por horário

 $Proq + 461 + HHMM + Enter$ HHMM = horário da auto-ativação com 4 dígitos em formato 24h

## Teste de sensores

 $Proof + 52 + Enter$ 

Teste de bateria dos sensores sem fio

 $Proof + 79 +$  Enter

Limpeza da indicação de bateria fraca e problemas no barramento

Prog + Anular + Enter

## Ativação de funções

Prog + 51 + ? + Enter+ selecione função + Enter.

? = grupo de funções de 0 a 2

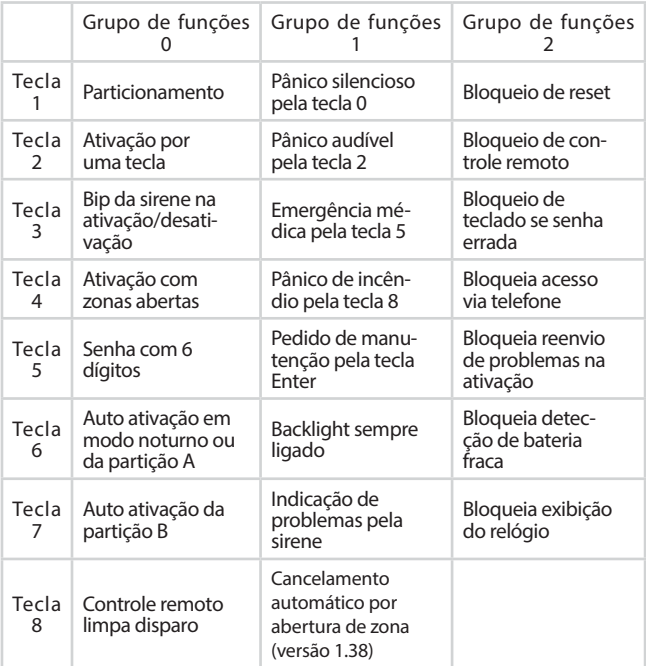

# Ativação de Sensores

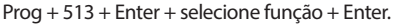

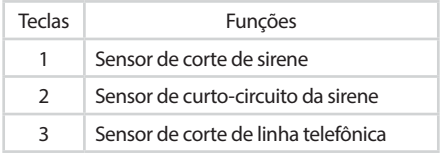

## Problemas geram disparo

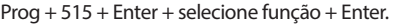

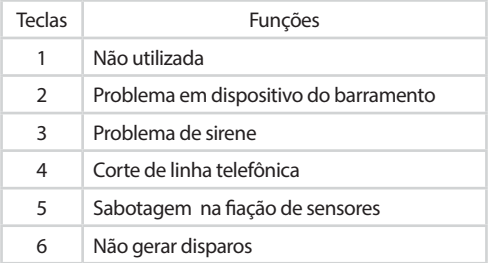

Reset pelo modo de programação

 $Proof + 0000 + Enter$ 

Edição das mensagens do teclado XAT 2000 LCD

Enter+ ?+ Ativar +??+ Enter

? = Grupo de mensagens:

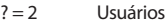

- $? = 3$  Zonas
- ? = 4 Dispositivos do barramento
- ? = 5 Usuário de pânico sem fio
- ? = 6 Usuário de incêndio sem fio

#### ?? = Usuário ou zona:

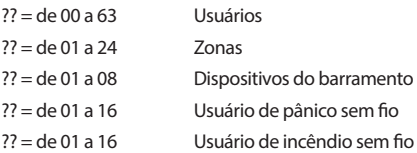

## Reset das mensagens do teclado

#### Enter+ ?+ Anular + Enter

### ? = Grupo de mensagens:

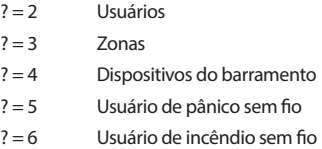

# Termo de garantia

Para a sua comodidade, preencha os dados abaixo, pois, somente com a apresentação deste em conjunto com a nota fiscal de compra do produto, você poderá utilizar os benefícios que lhe são assegurados.

\_\_\_\_\_\_\_\_\_\_\_\_\_\_\_\_\_\_\_\_\_\_\_\_\_\_\_\_\_\_\_\_\_\_\_\_\_\_\_\_\_\_\_\_\_\_\_\_\_\_\_\_\_\_\_\_\_\_\_\_\_\_\_\_

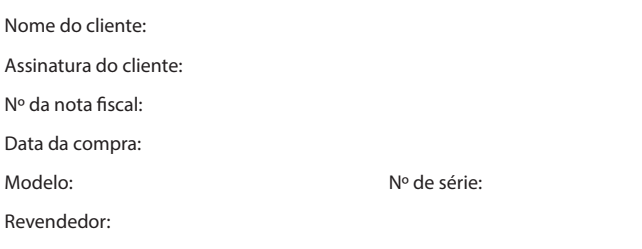

\_\_\_\_\_\_\_\_\_\_\_\_\_\_\_\_\_\_\_\_\_\_\_\_\_\_\_\_\_\_\_\_\_\_\_\_\_\_\_\_\_\_\_\_\_\_\_\_\_\_\_\_\_\_\_\_\_\_\_\_\_\_\_\_ Fica expresso que esta garantia contratual é conferida mediante as seguintes condições:

1 Todas as partes, peças e componentes do produto são garantidos contra eventuais defeitos de fabricação que porventura venham a apresentar, pelo prazo de 1 (um) ano, sendo este prazo de 3 (três) meses de garantia legal mais 9 (nove) meses de garantia contratual, contado a partir da data de entrega do produto ao Senhor Consumidor, conforme consta na nota fiscal de compra do produto, que é parte integrante deste Termo em todo território nacional. Esta garantia contratual implica na troca gratuita das partes, peças e componentes que apresentarem defeito de fabricação, além da mão-de-obra utilizada nesse reparo. Caso não seja constatado defeito de fabricação, e sim defeito(s) proveniente(s) de uso inadequado, o Senhor Consumidor arcará com estas despesas.

2 Constatado o defeito, o Senhor Consumidor deverá imediatamente comunicar-se com o Serviço Autorizado mais próximo que consta na relação oferecida pelo fabricante - somente estes estão autorizados a examinar e sanar o defeito durante o prazo de garantia aqui previsto. Se isto não for respeitado esta garantia perderá sua validade, pois o produto terá sido violado.

3 Na eventualidade do Senhor Consumidor solicitar o atendimento domiciliar, deverá encaminhar-se ao Serviço Autorizado mais próximo para consulta da taxa de visita técnica. Caso seja constatada a necessidade da retirada do produto, as despesas decorrentes, transporte, segurança de ida e volta do produto, ficam sob a responsabilidade do Senhor Consumidor.

4 A garantia perderá totalmente sua validade se ocorrer qualquer das hipóteses a seguir: a) se o defeito não for de fabricação, mas sim, ter sido causado pelo Senhor Consumidor ou terceiros estranhos ao fabricante; b) se os danos ao produto forem oriundos de acidentes, sinistros, agentes da natureza (raios, inundações, desabamentos, etc.), umidade, tensão na rede elétrica (sobretensão provocada por acidentes ou flutuações excessivas na rede), instalação/uso em desacordo com o Manual do Usuário ou decorrente do desgaste natural das partes, peças e componentes; c) se o produto tiver sofrido influência de natureza química, eletromagnética, elétrica ou animal (insetos, etc.); d) se o número de série do produto houver sido adulterado ou rasurado; e) se o aparelho houver sido violado.

Sendo estas condições deste Termo de Garantia complementar, a Intelbras S/A reserva-se o direito de alterar as características gerais, técnicas e estéticas de seus produtos sem aviso prévio.

5 A Intelbras não se responsabiliza pela instalação deste equipamento, e também por eventuais danos a patrimônios, como roubos, furtos, assaltos, tentativas de fraudes e/ou sabotagens em seus produtos. Procure sempre um profissional idôneo, capacitado e especializado. O equipamento é garantido contra defeitos dentro das suas condições normais de uso, sendo importante que se tenha ciência de que por ser um equipamento eletrônico, não está livre de fraudes e burlas que interfiram o seu correto funcionamento.

Intelbras S/A – Indústria de Telecomunicação Eletrônica Brasileira

Rodovia BR 101, km 213 - Área Industrial - São José - SC - 88104-800 Fone (48) 3281-9500 - Fax (48) 3281-9505 - www.intelbras.com.br

03/16